# **\$2 Wa/hington Apple Pi**

The Journal of Washington Apple Pi, Ltd.

### Volume 6 October 1984 Aumber 10 **HiQhliahtl**  <u>- Jiliyiki — Jiliyiki — Jiliyiki — Jiliyiki — Jiliyiki — Jiliyiki — Jiliyiki — Jiliyiki — Jiliyiki — Jiliyiki </u>

**1001 BinARY TAL€S : mAC InnARDS A GUID€ TO BUYinG A PC IS IT SAFE TO BUY A BARGAin? CODEMAP: A GUIDE TO PASCAL CODE FILES** 

### **In This Issue..**

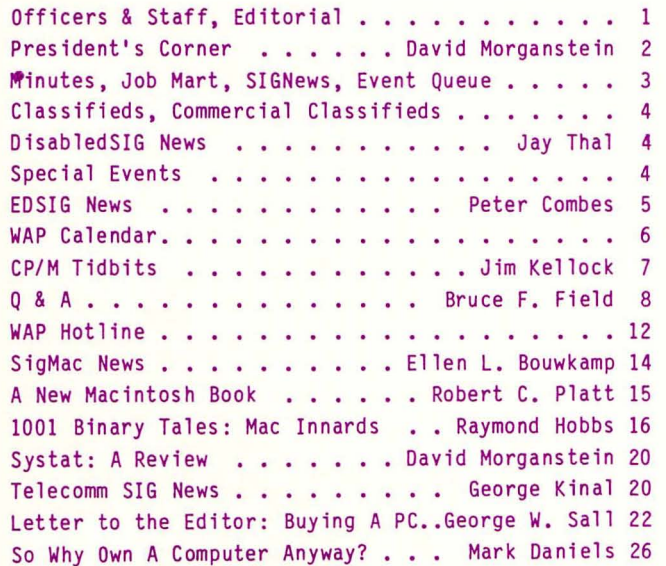

/

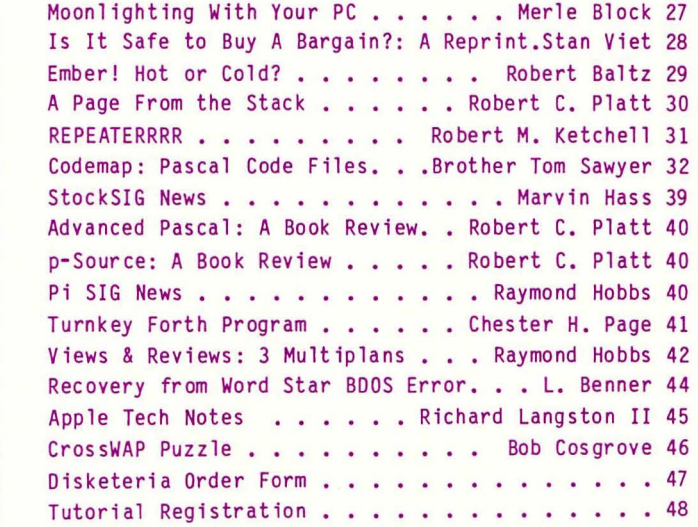

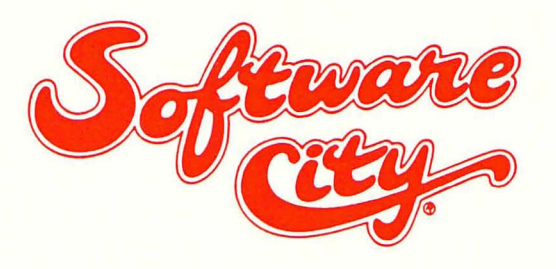

### **OUR APPROACH**

- All Products Always Discounted
- Reference Literature & Guides For Browsing
- Demo Machines
- Special Orders Our Speciality
- · Gift Certificates Available
- Rainchecks For Out-Of-Stock Specials
- Comfortable Showroom Environment
- · Special Corporate, Government, Educational & User Group Accounts

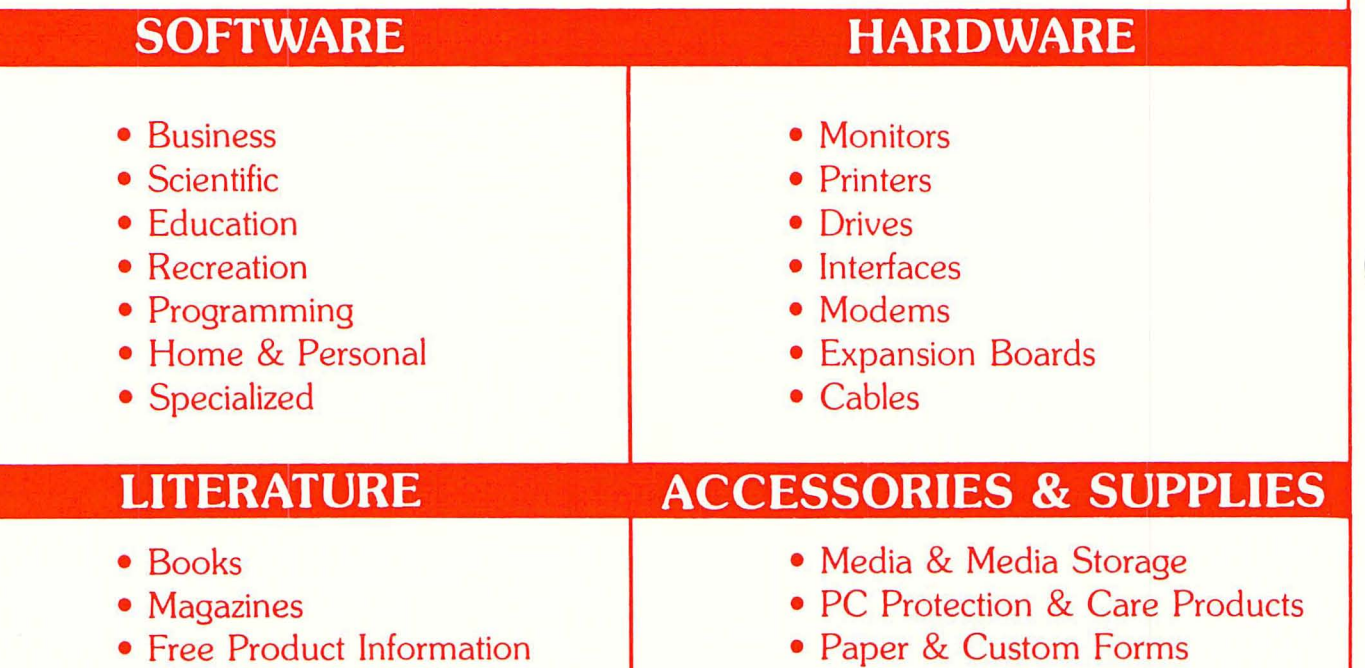

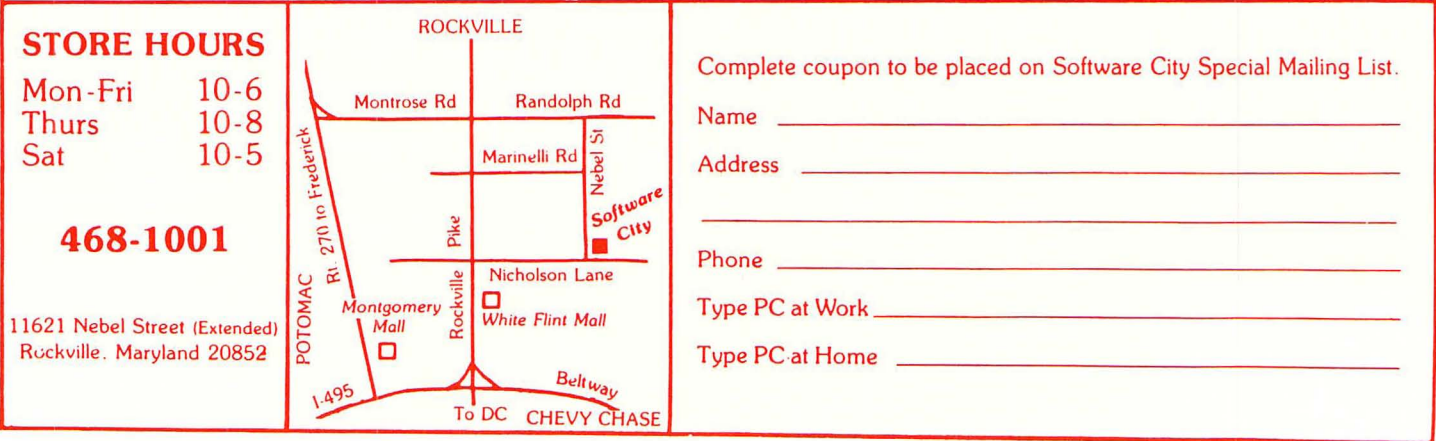

### OFF ICERS & STAFF

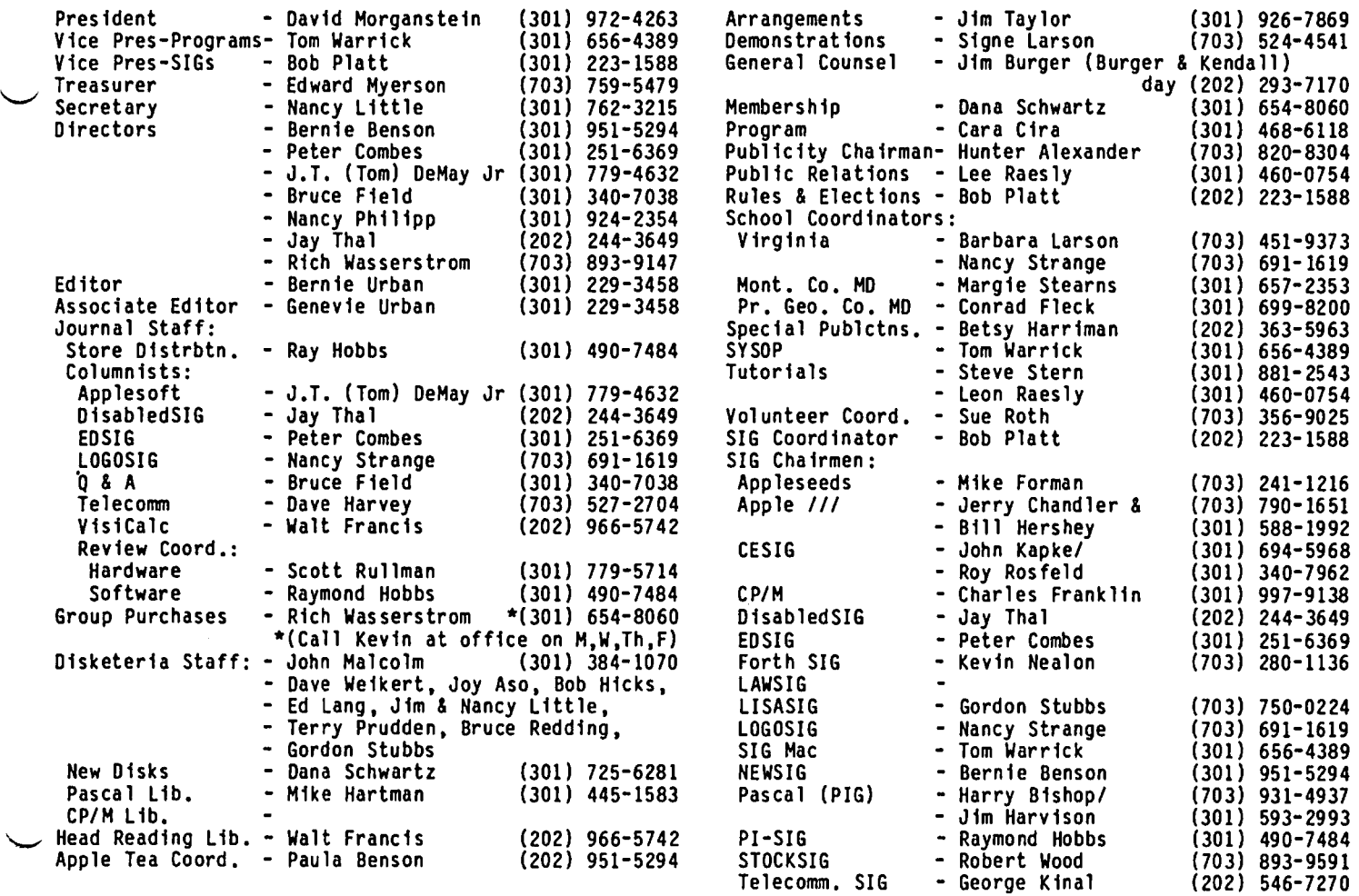

#### Washington Apple Pi, Ltd. 8227 Woodmont Avenue, Suite 201 Bethesda, MD 20814 Office (301) 654-8060

ABBS (301) 986-8085 - 24 hours/day ABBS-Buy and Sell (301) 871-7978 - 7:30 PM to 7:30 AM

Copyright 1984, Washington Apple Pi, Ltd.

### E.DITORIAL

First and foremost, we thank you, Bob, Cara and Peter, very much for editing the September issue of the Journal. We have developed procedures over the years which were hard to come by and difficult to convey to others, so we know of the problems you experienced and overcame. A good job and well done!

Let me be the first to react to Bob Platt's immediate departure from the Washington area to Amarillo, Texas. Congratulations on your new job. I'm sure you will do well with Mesa. Their gain is our loss, however. The Pi is losing a tireless, truly dedicated volunteer who has added immensely to the quality and value of the organization. Almost immediately upon joining, Bob organization. Almost immediately upon joining, Bob<br>started attending Board meetings and participating in activities ranging from redrafting the Bylaws through giving monthly tutorials and preparing new disketeria

releases to keeping track of our SIGs and editing a Pascal book of Pi member articles. luego. Adios, hasta

This issue covers, in addition to the usual SIG reports, Q & A, and other regular columns, three sections dealing with information on the Mac, business and word processing, and Pascal and Forth. We also have several articles which should be of interest and value to computer newcomers or aspirants. For those of you who have not yet purchased a system, George<br>Sall provides a methodology which he used in choosing Sall provides a methodology which he used in choosing<br>a //c. Merle Block suggests ways to make money with your new purchase. Mark Daniels whimsically offers ways to rationalize your purchase, and Stan Viet of Computer Shopper gives you the facts pro and con on<br>buying by mail. And more...

### PRESIDENT'S CORNER by David Morganstein

BEGINS THE FALL. Once again, a restful summer makes way for a busy and active fall. Rumor has it that Apple plans to announce a new product, the Apple *Ilx.*  We are making inquiries to learn if there is such a product and what it has to offer us.

THANKS TO THE SUMMER EDITORS. We wish to express thanks to Bob Platt, Peter Combes and Cara Cira for their successful effort to put together the September issue of the Journal. A job well done, folks! Each summer a special team is needed to assemble the issue while our Editor and co-Editor, Gena and Bernie, enjoy a month in Martha's Vineyard. (While we have their phone number, we try not to invade their peace and quiet.)

MEMBERSHIP DIRECTORY. Dana Schwartz is just about<br>ready for a press run on the new membership directory. ready for a press run on the new membership directory. This, the WAP's third edition, will be the thickest yet. It has taken considerable effort to assemble and Dana is to be congratulated on the result. In the past, we have sent the directory to all members who expressed a desire to be in it. Because of the large numbers involved this year, we are discussing the need numbers involved this year, we are discussing the need<br>for collecting a small fee or requesting a modest donation to cover the printing costs. A figure of one or two dollars would no doubt be adequate. Would you<br>be willing to contribute a modest amount for a copy?

ONE FREE TUTORIAL. To better serve our newest members and to acquaint everyone with the services of our office, we are thinking of offering every new member one free tutorial evening out of our four evening series. Such an offer seems to meet our primary objective of being an educational organization. What objective of being an educational organization. What do you think?

GROUP PURCHASE. There is a healthy discussion underway about the nature and content of our group purchase program. Until the release of the Macintosh and *Ilc,*  we had only brought in non-CPU items to our members, since just about every member already had a computer. The Mac group purchase took a tremendous amount of effort to coordinate; although, the club received not one penny from the effort. Because the only benefit accrued to those who have made a purchase, the club should consider whether such activities should con-tinue and, if so, in what form. The Board perceives a division among the members. It is thought that some feel the focus should be on the review and recommendation of hardware and software while others are pleased to be able to make a purchase of items when an attractive price can be negotiated. Some members have expressed the view that all purchases should be made from local dealers only while others feel that the very best price available should be sought, regardless of the source (so long as we do not deal in stolen goods...) What do you want from the WAP group purchase program?

PASCAL BOOK. Bob Platt has sent to TAB books a collection of Pascal articles to be published under our name. We will receive a sizable number of copies to sell to our members as a fund-raising event. We want to thank Bob and the many contributing authors who are trying to bring the word about Pascal to the Apple user community. You have all helped us greatly.

BOARD MEETINGS. The Executive Board usually meets on the second Wednesday of each month, but occasionally it is necessary to change the date, sometimes with not

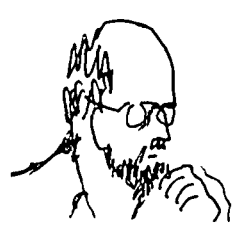

enough time to notify members through the regular channels. If you .are an occasional attendee at the meetings and would like to be notified by phone when the date is changed, please call the office and put yourself on a list.

VOLUNTEERS NEEDED. We are in need of a few volunteers. For some time we have been looking for someone to help index art icles of the Journal. This is a non-technical task. It might take a dozen hours to complete. You could benefit by getting free copies of missing back issues. If you would be willing to help out, let's hear from you.

We need some help in the support of SIG activities. You would work with Bob Platt, our Vice President in charge of assisting SIGs. If you have two or three hours a month to help in this capacity, call Bob.

If you are knowledgeable about the Apple and like to instructors need some back-up. If you would be willing to do a 2-hour course, one Tuesday per month, every other month, please call Bruce Field. If you did this three times this year, it would be a big help! The topics are very introductory. An outline of each session can be found in the September issue.

Due to a temporary condition, Cara Cira will be unable to co-ordinate the monthly program during the next few months. Can you help? You need only contact the speaker and insure that the required audio visual aids are arranged through Jim Taylor. If you can help out, call our office and leave your name.

APPLE */Ic,* A PORTABLE? Apple's widely displayed ad for the *Ilc* suggests that it is a 7 *1/2* pound portable microcompter. A recent editorial in InfoWorld chalmicrocompter. <sup>"</sup>A recent editorial in InfoWorld chal-<br>lenged that contention. We must agree with InfoWorld. The 7 1/2 pound figure includes neither the power supply nor the monitor (as noted in a fine print footnote in the ad). Since the light weight LCD screen shown in the ad is not even available at this time, it seems that Apple is doing itself a disservice by<br>failing to "tell it like it is".

Several months ago, we mentioned the possibility of a serial interface timing problem. More recently, I have been faced with a known defect. The */lc* I use does not correctly communicate with a printer. Having tried two printers and two cables, it appears to me that the problem is in the printer interface hardware. Since the computer is sealed, there is no option but to take it in for repair, a disappointing situation. I have always been able to fix my trusty ][+ since I could get at its innards.

THE SPEEDEMON cont. Two months ago we discussed a possible quantity purchase of the Speedemon speed up<br>card for the ][+ or //e<sub>'</sub>. Unfortunately, the McT company is experiencing a problem making the card compatible with the 16K of RAM from 0000 up. Until this problem is resolved, we will not arrange a group buy. We hope they are successful since the card, a low price peripheral which uses the Apple's own memory, more than triples the speed of your computer.

### MINUTES

#### AUGUST GENERAL MEETING

Washington Apple Pi, Ltd. met at the USUHS on August 25, 1984 at 10:00 AM, with Bob Platt presiding.<br>September Journal errata: page 35, Dave Harvey authored the report from Telecomm SIG. Volunteers are needed for SIG officers in the September elections. Members are reminded that the Tuesday evening tutorials start in September. Group Purchase announced future group buys'- information is available at the WAP office. Paula Benson asked members to please volunteer to host Apple Teas. MacTea leaders are needed. Ed Myerson presented and explained the budget. The vote will be at the September meeting. There was a round of appreciation to Ed and Priscilla Meyerson. A special recognition was given to the member who traveled from Belview, Washington for the<br>meeting. Dave Harvey and Ted Meyer volunteered to Dave Harvey and Ted Meyer volunteered to assist with the NewSIG meeting and the Thursday Help presentation at the WAP office.

SUMMARY OF SEPTEMBER EXECUTIVE BOARD MEETING

The Executive Board of Washington Apple Pi, Ltd. met on September 10, 1984 at the WAP office. The new Membership Directory is being prepared for distribution in October. The idea of offering a free tutorial to new members was discussed. Printing costs are being reviewed. The Frederick Apple Users Group has requested to be an associate of WAP. <sup>~</sup>

### JOB mART

#### HELP WANTED

TEACHERS: West Laurel Recreation Council, Laurel, MD needs teachers for classes in Logo and Apple Writer on Apple *lie.* Apple Writer class: Monday 7:00 - 9:00 PM, 4 weeks beginning October 1. Logo for Parent and Child: Tuesďay 6:30 - 8:30 PM, six weeks beginning<br>October 2. Call Mary Lou, 725-3257 or call 445-4500 and ask that your name and phone number be given to Mary Claire Madera.

FIRST AlDERS: West Laurel Recreation Council, Laurel, MD needs a high school or college student to assist in Logo, BASIC and Apple Writer classes. These are three separate classes and applicant would need to know the subject matter for that class, as well as basic operating procedures for the *lie.* Classes begin the week of October 1. Classes are held Mon, Tues, Thurs, Fri afternoons; and Mon, Tues, Thurs evenings. Call Mary Lou, 725-3257, or call 445-4500 and ask that your name and phone number be given to Mary Claire Madera.

APPLE *lie, Ilc* and MAC TUTORS wanted in the Fair Oaks, flexible hours. Call (301) 596-0707, Computer Tutor.

#### POSITION WANTED

Position wanted to (a) determine client needs for microcomputers, (b) select product options for client, (c) write report for client, and (d) provide client after-purchase support. Job finder fee available. Have MBA (Marketing), MS (Food Technology) and no private sector or paid computer experience. Know COBOL, FORTRAN, BASIC. Very sharp learning curve.<br>Academic work in DBMS. Write E.L. Bouwkamp, P.O. Box 19142, Washington DC or call (w) 202-475-4945 or (h) 703-765-4303 before 9 PM. ~

### $31G$   $O$   $E$   $W$  $S$

APPLE /// SIG meets on the second Thursday of the month at 7:30 PM. The next meeting will be on October numerial Computers, 1710 Fern Street, Alexan-<br>dria, VA.

APPLESEEDS is the special interest group for our younger members. They meet during the regular WAP meeting.

DISABLEDSIG - See the DisabledSIG column elsewhere in this issue. Call Jay Thal for details.

EDSIG - the education special interest group - see the EDSIG Page elsewhere in this issue.

FORTHSIG will hold its next meeting on Saturday,<br>October 20 at 1:00 PM in the WAP office.

LOGOSIG meets monthly at 12:45 after the regular WAP meeting at the Barrie School, 13500 Layhill Road, Silver Spring, MD.

NEWSIG will meet just after the regular Washington Apple Pi meeting and conducts a "drop-in" for new Apple owners on Thursday evenings from 7:30-9:00 PM in the office. They will answer questions and try to help new owners get their systems up and running.

PIG, the Pascal Interest Group, meets on the third Thursday of each month at 7:30 PM at the Club Office.

PI SIG (formerly ASMSIG) meets on the second Monday of each monts at 8:00 PM in the WAP office. For further details, call Ray Hobbs at 490-7484.

SigMac meets on the 1st Thursday of each month at 7:30 PM and on the 2nd Saturday from 9:00 AM to 12:30 PM at USUHS, in the auditorium.

STOCKSIG meetings are on the second Thursday at 8:00 PM at the WAP office. See StockSIG News elsewhere in For further details call Robert Wood. (703) 893-9591. '

Telecomm SIG usually meets after the regular WAP meeting.  $\bf{d}$ 

### EVENT QUEUE

Washington Apple Pi meets on the 4th Saturday (usual-<br>ly) of each month at the Uniformed Services University of the Health Sciences (USUHS), Building B, 4301 Jones Bridge Road, Bethesda, MD, on the campus of the National Naval Medical Center. Library transactions, journal pickup, memberships, etc. are from 8:45 10:00 AM. From 9:00 to 10:00 AM there is an informal "Help" session in the auditorium. The main meeting starts promptly at 10:00, at which time all sales and services close so that volunteers can attend the meet-<br>ing. A sign interpreter and reserved seating are A sign interpreter and reserved seating are provided for the hearing impaired.

Following are dates and topics for upcoming months:

October 27 - Graphics Packages November December 15 - Swap Meet

The Executive Board of Washington Apple Pi meets on the second Wednesday of each month at 7:30 PM at the office. All members are welcome to attend. (Someoffice. All members are welcome to attend. (Some times an alternate date is selected. Call the office during the first week of the month for any late changes.) and the changes of the changes of the changes of the changes of the changes of the changes of the changes of the changes of the changes of the changes of the changes of the changes of the changes of the changes o

APPLE //e WANTED by Hospital-based Adult Day Treat-<br>ment Program for therapeutic purposes. Willing to U J Cl Y Tho L<br>sign for tax exemption if donated for this worthy cause. Please call Mrs. Mary Cress at 530-3030 between 8:30 AM and 5:00 PM, Monday-Friday.

FOR SALE: AJ 832 Keyboard Printer Terminal and Apple \* \* \* \* \* \* \* \* \* \* \* \* \* \* \* Super Serial Card for Apple ][+. \$525 total. Kip<br>Hine, 431-6323 eves.

FOR SALE: Basis-108, "The German Apple" (manufactured<br>
by Basis Microcomputer, GMBH, Muenster, West Germany).<br>
CP/M, CP/M+ and Apple ][ compatible. Bankswitched<br>
128K Ram, 2K monitor ROM (total room for 10K user<br>
ROM), sel RGB video outputs, cassette I/O, RS-232-C serial I/O,<br>
Centronics parallel I/O, and 6 Apple I[ compatible<br>
slots all on motherboard. Two internal Micro-Sci A2<br>
drives w/controller. Detached keyboard, u/l case,<br>
numeric key parallel printer cable, Kraft 2-button joystick, 12"<br>green 80-col. monitor, and Novation Applecat II 300 SPECIAL EVENTS<br>baud modem with firmware ROM, Novation communication/ SPECIAL EVENTS utility software, and all manuals. All items in "like new· condition. Package price \$1550. Call Richard A. baud modem with firmware ROM, Novation communication/ Stalls, work (202) 535-1000 or home (202) 543-l347,

lent condition, clean. In original box with documen- personalized introduction to the world of computer tation including brand new Apple ][ Reference Manual | technology, concentrating on application rather than 3466. puters" will air on TV 22, 28, 31, 36, 62 and 67.

FOR SALE: Epson MX 80F/T printer. Includes Graftrax+ | personal compute<br>Proms stractor feed manual and ribbons. Excellent | computer program. Proms, tractor feed, manual and ribbons. Excellent | computer program. condition, \$320. Tymac PPC-100 parallel printer card with cable; MXPlus manual print contral commands (for The price of the course is \$70, including the 12 half-Epson MX printer); Super-Text *40/80* (Apple ][, ][+) hour shOWS, resource materials and specific software For any of seven popular microcomputers, popular microcomputers, periodic and documentation (used 2 weeks). Best offer. Call Claud DuVerlie, D(301) 242-8450 eves.

### COMMERCIAL Isupport gi CLASSIFIEDS IN SYMPOSIUM OF OPERATIONS RESEARCH/MANAGEMENT SCIENCE

WANTED: Washington Software Developers Group Inc. is<br>looking for persons who own either an Apple ][ series,<br>IBM PC, or the various Tandy and TRS models, and use<br>Multiplan, VisiCalc or SuperCalc. The group wishes<br>access to Multiplan, VisiCa1c or SuperCa1c. The group wishes sions on Soviet Operations Research, Telecommunicaaccess to the machines for 8 to 10 hours to implement | tions Modeling, Operations Research Software, DoD realized from the sale of these templates. Interested gence & Robotics, Reliability & Availability, and persons should call Don Kornreich at 472-5840 work, or Policy & Operations Research. For further information  $292-9225$  home. c.t contact Pete Malpass (703) 385-4300 or Alan Gleit

# $CLASS IF I EDS$   $|DISBLEDSIG NEUS$

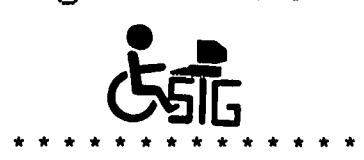

#### DISABLEDSIG OCTOBER MEETING

#### ACADEMY ON COMPUTERS

MCI Mail: R. Stalls 209-9606. Maryland Public Television is offering an innovative 12-week course specifically designed for the busy FOR SALE: Apple ][+ with Microsoft 16K card, lower | professional who wishes to become computer-literate.<br>case chip and REPEATERRRR keyboard accessory. Excel- | The "Academy on Computers" is an easy, convenient and considered and Repeated accessions of the "Academy on Computers" is an easy, convenient and<br>personalized introduction to the world of computer raction including brand new Apple Jr Reference Manual cedimology, concentrating on application racket chan<br>(now out of print). \$500 including UPS. Stephen theory. Beginning Saturday, November 10, at 4:30 PM<br>and repeating S

WANTED: Apple Writer //e with manuals in good condi-<br>tion. Stephen Bach, Rt. 2 Box 89, Scottsville, VA audience-participative approach, can help you become<br>24590, (804) 286-3466. familiar with the workings of a microcomputer, understand basic computer technology, evaluate and select

Claud DuVer1ie, 0(301) 242-8450 eves. quizzes and eval uations, and a speci a1 hot1 ine for one-on-one consultation with a local professor of FOR SALE: RS-232 Serial cards \$75. Works with any computer science. For an additional \$55, individual-FOR SALE: RS-232 Serial cards \$75. Works with any computer science. For an additional \$55, individual-<br>serial device up to 9600 baud. Any Apple  $J$ (+, //e or<br>clone. DOS, CP/M or Pascal. Great manual explains<br>RS-232 for beg Kensington, MD 20895, (301) 933-7097 eves. c.t. 337-4034 or write to: "Academy on Computers", Mary-<br>2011 - Xensington, MD 20895, (301) 933-7097 eves. c.t 337-4034 or write to: "Academy on Computers", Maryland Public Television, Owings Mills, MD 21117. ·Academy on Computers" is underwritten by a general support grant from Frederick Computer Products, Fred

The Washington Operations Research/Management Science WANTED: Washington Software Developers Group Inc. is council will sponsor its Fall Symposium on Tuesday,<br>looking for persons who own either an Apple J[series, cotober 16, at George Mason University's Student Union<br>IBM PC, developed spreadsheet templates on these systems. Mobilization Support, Non-linear Programming, Risk~ Reimbursement will be 2.5% of the net revenues Assessment, Strategic Planning, Artificial Intelli-(703) 642-6764. c.t

### EDSIG NEWS by Peter Combes

#### EDSIG Calendar

Tuesday, October *Z,* at 7.30 p.m.

"Educational software". Demonstrations and discussions by EDSIG members.

Nominations for chairman and columnist should be sent to Bob Platt at the WAP office, by October *Z.* 

All EDSIG meetings are held in the Auditorium, Building B, of the Uniformed Services University of the Health Sciences, on the campus of the National Naval Medical Center, 4301 Jones Bridge Road, Bethesda, MD.

#### Meeting Report

Tuesday, September 4, at 7.30 p.m.

"Videodiscs Transform Education" by Michelle Conyne.

Michelle Conyne, of the International Institute for Applied Technology (IIAT), gave a fascinating demonstration of the ability of an Apple //e to control a videodisc player.

The parameters are by now well known; a regular videodisc is the equivalent of 54,000 slides, or of 30 minutes of motion pictures, or any desired combination of these two modes. It offers slow motion, reverse, and step by step frame display. Above all, the videodisc is a device that offers rapid random access. The freeze frame facility has unlimited duration without damage to the disc surface. Indeed, it is difficult to damage the disc surface in any way.

IIAT has for a long time been sold on the features of the videodisc, and the potential for using it with a microcomputer. The Apple was an early choice; it had sufficient memory, good serviceability, and Apple Computer was very helpful in providing notes for the making of an appropriate interface. However, IIAT found that the public, particularly in point of sale and point of information applications, had a phobia against the use of keyboards.

IIAT uses a touch sensitive screen display, the sig-<br>nals being provided by an infrared bezel mounted on<br>the video monitor. This works with fingers, styluses, and all kinds of pointers. Resolution is 80 points by 50. A program on a 5 1/4" floppy disc controls the system. Michelle showed programs made for the Naval Michelle showed programs made for the Naval Training Center that use this system.

She also described the graphics overlay capability which could combine computer generated graphics with the video from the disc, in a single frame. floppy discs can be updated much more quickly and cheaply than a videodisc, this is a useful facility.

Also presented were-descriptions of projects being<br>done for the Army, including a project done for the City of Milwaukee, in which an interact ive disc enabled the user to find and view information on various aspects of that city. This videodisc is used at "point of information" outlets, and .research shows that users on average spend half an hour at a time at the units.

One member of the audience remarked that a critical

worry of any radiology department is "where to put the<br>films", and any such department soon finds itself , and any such department soon finds renting warehouses and other space to cope with the vast number of records that have to be kept. Transfer to videodisc is now being offered as a solution to this problem.

Michelle went into some detail on the issue of authoring languages and systems for running the microcomputer/videodisc combination. Pilot Plus has proved very satisfactory - some users have learned it in three days - and extended versions of Super Pilot, Applesoft, and Pascal are also available. C has also been used.

Future developments include a voice controlled authoring system, "Sound over Still", and the development of Artificial Intelligence and expert systems.

Interesting applications to education include "dry labs· in which the interactive videodisc offers a simulation of, for example, the dissection of a frog, without the necessity to make the prime materials without the necessity to make the prime materials<br>available to each pupil.

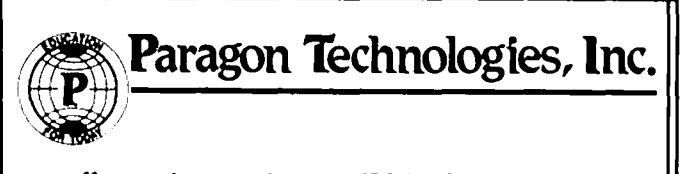

offers classes in our IBM PC laboratory and Apple lie laboratory in McLean:

- · Getting Started With The Micro **Computer**
- · VISICALC, LOTUS 1, 2, 3
- · d Base II
- · WordStar
- · Programming in BASIC
- · Computer assisted SAT preparation

All classes are hands-on with one person per computer.

> Call 556-9659

or write to us: P.O. Box 6128 McLean. Virginia 22106

# **\* October 1984 \***

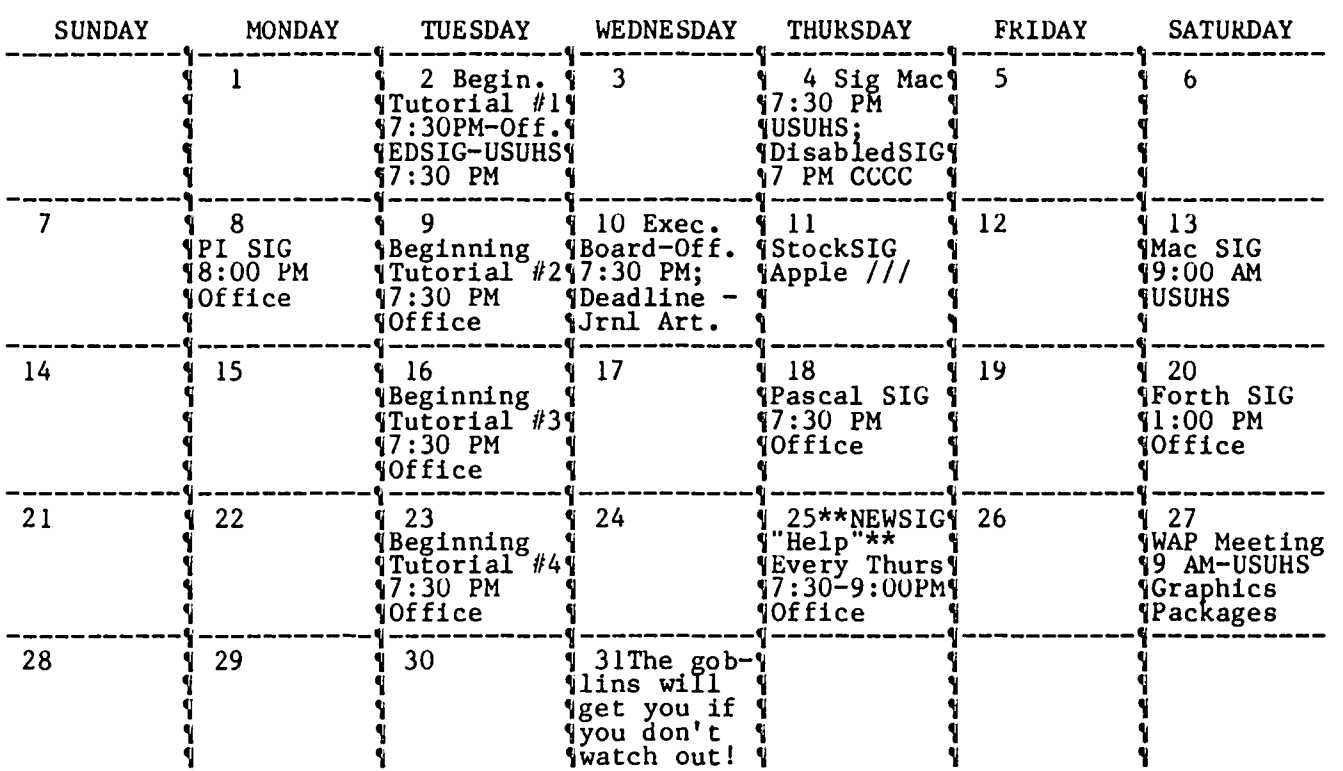

# **\* November 1984 \***

WAP

WAP

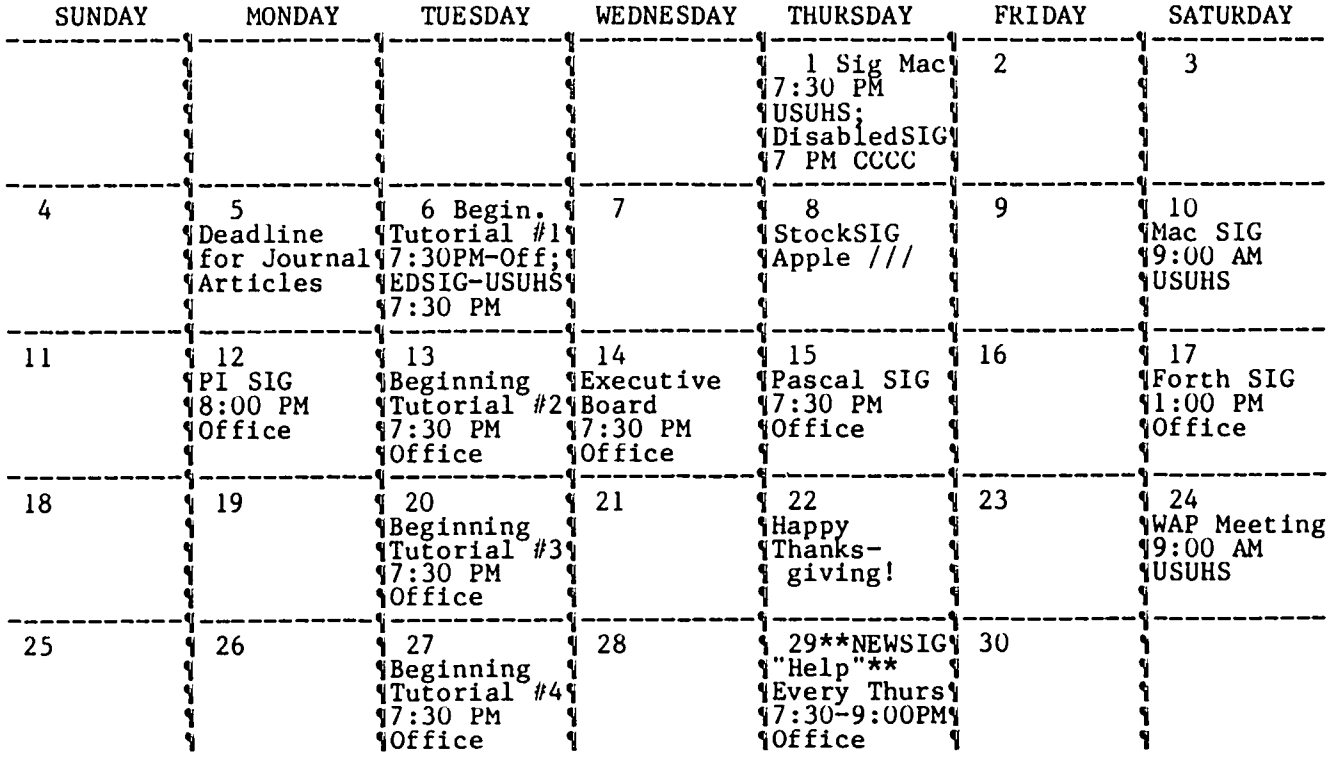

## CP/M TIDBITS Jim Kellock

I have discovered a couple of useful things about the CPIM PIP.COM utility and Word Star that don't seem to be in any documentation, and on the chance that other people don't know about them either, I'd like to share them. I have a *lie* with the APPLICARD with CPIM 2.0, two 128K RAM extenders and PCPl's 2.0 utilities.

First, about Word Star. Even though the WS.COM & . OVR files ordinarily run only on the A: drive, WS can be fooled into working just fine on my big PCPI RAM.DISK if I stay logged to the RAM drive and keep all of the files being worked with on RAM.Disk. The speed with which WS works in RAM more than makes up for the time spent PIPping the .COM, .OVR and data files there.

While moving data files into and out of the RAM.DISK I learned something new (to me) about PIP. I write a lot of proposals, and generally use a separate disk for each one, keeping individual sections of the proposal in its own file. For these files, I don't generally bother to assign any "file-type", just call them XXXXX. With the standard PIP \*.\* command, it is easy to PIP a disk into the RAM drive, but it was time consuming to isolate files with different, or no file-types back to the floppy after editing, until I discovered an ideosyncrasy of PIP.COM that is not documented in any of my manuals. If you type:

\*A:=B:\*.<return>

instead of PIP\*.\*, or the other variations, all files with no file-type will be copied from B: to A:, and files with a file-type will not be copied.

Experienced users probably already know these things. However, enough people have helped me overcome my initial lack .of knowledge about computers, on the road to becoming a true "end-user", that I like to pass on whatever small things I find out on my own.

### $G$  $\in$ N $\in$ RAL I NF ORMAT I ON

Apple user groups may reprint without prior permission any portion of the contents herein, provided proper author, title and publication credits are given.

Membership dues for Washington Apple Pi are \$25.00 for the first interest in the month joined. If you would like to join, please call the club office or write to the office address. Amembership application will be mailed to you. Subscriptions to the Washington Apple Pi Journal are not available. The Journal is distributed as a benefit of membership.

Current Office hours are:

Monday - Friday - 10 AM to 2:30 PM<br>Tues. & Thurs. - 7 to 9:30 PM Saturday - 9:30 AM to 12:30 PM (except meeting Sat) - 12:00 to 3:30 PM (meeting Sat only)

#### **S\$\$ DISCOUNT PRICES SSS**

 $\frac{1}{2}$  and  $\frac{1}{2}$  and  $\frac{1}{2}$  and  $\frac{1}{2}$ 

#### **Monitors**

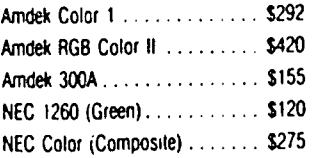

#### **Modems**

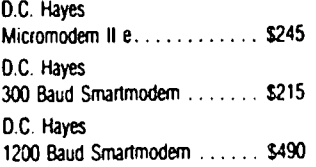

#### **Printers**

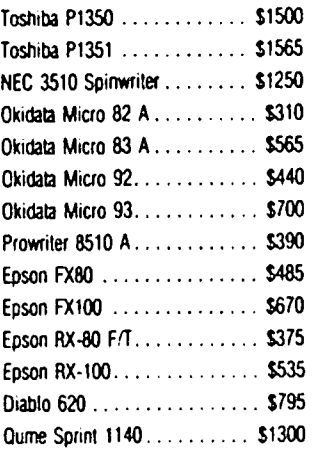

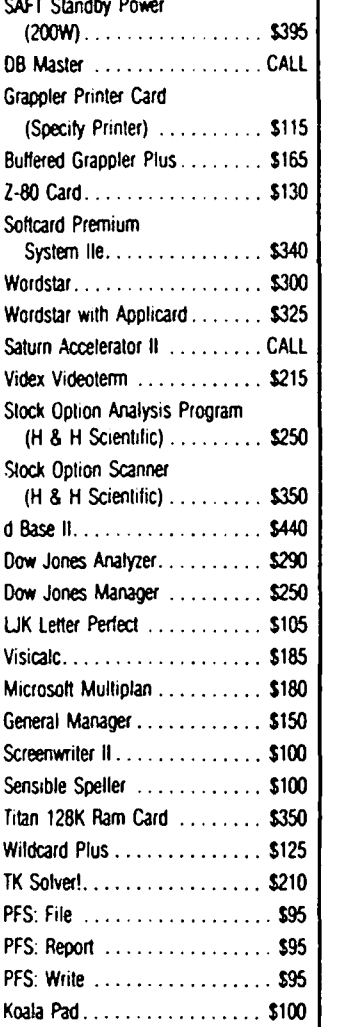

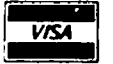

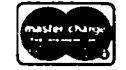

VISA/Me (Add 3%). money order. certified check. Prices subject to change. Shipping/handling 55. MD residents add 5% tax. Mail order only.

CALL FOR ITEMS NOT LISTED GOV'T PURCHASE ORDERS ACCEPTED

#### **RAMADA COMPUTER PRODUCTS**

A Division of H & H Scientific 13507 Pendleton St. Ft. Washington, MD 20744 Tel. (301) 292-2958

### & A by Bruce F. Field

Please folks, don't send me a disk with your latest 50,000 line program and ask why it doesn't work. Seriously, I realize that many readers have problems and no where else to turn, but I get many more questions a month than I have space or time to answer. This is an apology of sorts to those people whose questions don't get answered or take a long time to get answered. I try to answer questions that are likely to be of interest to as many people as possible. Questions on product availability are especially tough as I get my information the same way everybody else does, by reading magazines and talking to other people. So much for the soapbox, on to the questions and a few letters.

Dave pyne of Kalamazoo Michigan wrote in response to a question of using double HI-RES with an Apple][ or )[+.

"There is a hardware mod available which gives your APPLE ][(+) the ability to do double HI-RES graphics, and it is one of the real bargains in this world.

The reference for this system is BYTE, November, 1983, and the article is "Double the APPLE ]['s color choices' by Robert H. Sturges Jr., on pages 449-463. Mr. Sturges also offers a disk of demonstration programs for \$14.95 and a kit for the hardware mod at \$25.00 (November 1983 prices).

The resolution is not great, a bit grainy perhaps, but you can expand the colors on your APPLE with the modification, and it seems to work in similar ways to the *lIe* HI-RES graphics.'

Patricia Gowland wrote to correct an answer I made regarding multi-function cards for the Apple. A dual function interface card is available from Videx, PSIO, which she is using to drive two printers. The Videx card works with CPIM and Wordstar.

A number of months ago I published a little routine to allow C. Itoh printer users to have anything typed on the keyboard printed immediately on the printer. I am still not sure of the usefulness of this as the printhead does not necessarily remain at the last character printed but instead apparently moves to the margin. However there seems to be a lot of interest in this, I've had requests for a program for other printers. If anybody knows how to do the same thing with an IDS 560 printer I'll pass it along. Paul Pagel of Enfield, CT says that Apple Writer *lIe* can also be used as an ET (electronic typewriter).

"Apple Writer *lIe* provides a means (via the Additional Functions Menu, selection I) to This option is described (incompletely) on p. 138 of the Apple Writer *lIe* manual. What is not mentioned is that, if you have an "intelligent" printer-interface card, you must turn off the screen echo or you'll get a jumble of letters on the screen, and eventually wind up with nothing<br>but unintelligible junk on the display. Some time ago, John Morand of Apple Computer clued me in on this. After selecting option I from the Additional Functions Menu, type CONTROL-I 0 (you can use the TAB key to generate the CONTROL-I

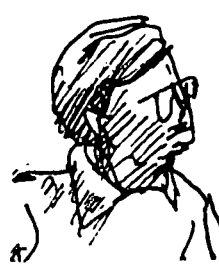

code). The screen now will behave itself."

Paul's CONTROL-I 0 code is specific to the interface card her is uses CONTROL-I 80N, check your printer interface card manual to be sure.

- Q. I have a *lIe.* When the Koala Pad is plugged into the internal game *1/0* port, the joystick plugged into the back does not function properly. How can I use both without removing one or the other?
- A. The two game I/O sockets on the *l*/e are wired in parallel. That is, the iovatick connections are That is, the joystick connections are electrically wired together so that plugging in two devices will cause them to interfere with one another. What you need is some kind of switch that will let you select which device you want to use. TG Products makes such a switch, called Select-A-Port, that lets you plug in up to about 4 devices One problem with this is that the connecters on the switch are all similar to the connector inside the *lIe,* i.e. a 16-pin DIP connector, so that your joystick with a DB-9 connecter will have to be modified to work with this switch.

A simple adapter can be made to convert the 0B-9 connector to a 16-pin DIP. Radio Shack sells a female DB-9 connector that you can plug your joy-<br>stick into (part no. 276-1538), and a 16-pin DIP, Header (part no. 276-1980) that will plug into the Select-A-Port. You will need to solder 9 wires (to make sure you have all the functions) between different pins on the two connectors. The pin numbers are listed on page 168 of the Apple *lIe* Reference Manual and I will repeat them here.

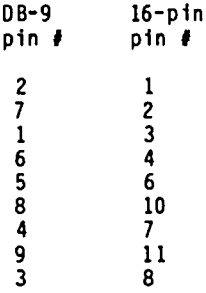

- Q. From the Monitor program (in my Apple  $J[+]$  I can activate my language card with two references to memory location \$C083. This is accomplished by typing the address, a carriage return, typing it again. and hitting carriage return again. I am again, and hitting carriage return again. unable to do this after booting with ProDOS, entering Basic and CALLing -151 from there. entering Basic and CALLing -151 from there. I<br>suspect it has something to do with the stack. What's wrong?
- A. The problem is that turning on the language card causes the memory on the card to replace the ROM memory that contains the Monitor program and the Applesoft interpreter. If you have not previously loaded a copy of the Monitor program into the language card the Monitor program will cease to operate and the computer will hang or do other<br>strange things. When you boot the Apple with When you boot the Apple with contd.

# **There's** onlyone **place to buy apples.**

AT FREDERICK COMPUTER PRODUCTS I!!

As an Authorized Apple Dealer we offer a full selection of both Apple Hardware and Software at low, low prices.

Also, as an Authorized Service Center we provide fast and efficient service on all Apple products.

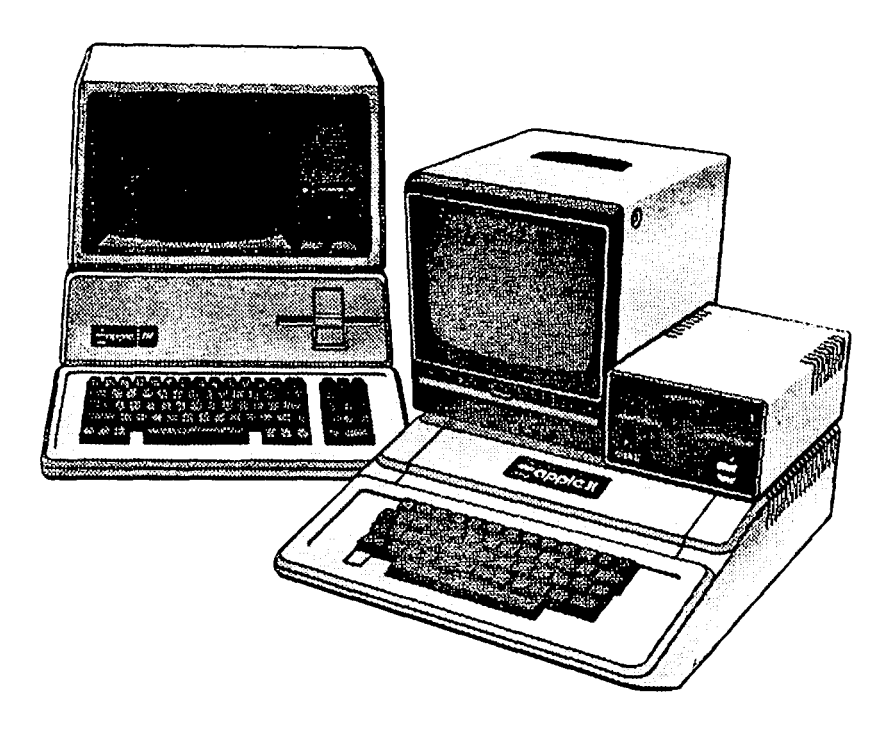

### **FREDERICK COMPUTER PRODUCTS, INC.**

Microcomputer Systems And Peripherals 5726 INDUSTRY LANE-FREDERICK, MD.- (301)694-8884

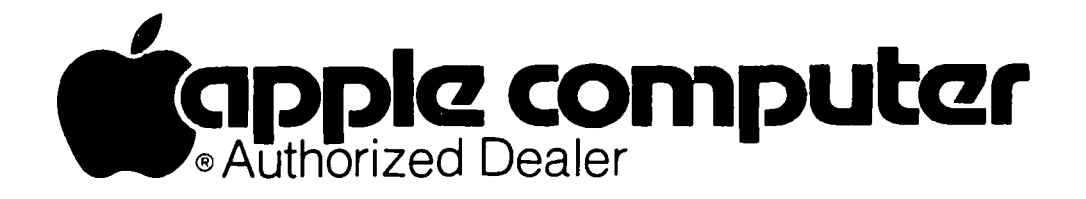

ProDOS, most of ProDOS loads into the language card and there is no copy of the Monitor program. It is possible to write a machine language program that turns the card on, manipulates the memory, turns the card off, and returns to the Monitor. This may of course destroy ProDOS will cause the Apple to do of course destroy ProDOS will cause the Apple to do<br>strange things when the machine language program returns to the Monitor. The bottom line is that ProDOS uses the language card, and in general you should leave it alone.

The same problem can occur *even* when using DOS 3.3. Booting DOS 3.3 from the System Master diskette also loads Integer Basic and the Monitor program into the language card. Then you can switch back and forth between the card and main ROM memory and whichever copy of the Monitor program is turned on<br>will be used. If you do not boot from the System will be used. If you do not boot from the System Master diskette or otherwise copy the Monitor program to the language card, you will not be able to access the card from the Monitor. A quick way to copy the Monitor program to the card (from the Monitor) is as follows.

COS1 <cr> COS1 <cr> FSOO<FSOO.FFFFM <cr>

The two COS1 addresses turn the card on so that it can be written to, but still allow the ROM memory to be read. This is unusual; you are reading from and writing to two physically different memories at the same address. The last line reads the Monitor ROM starting at \$FSOO and copies it to the language card at \$FSOO. After this you may want to write protect the language card; typing COSO <cr> will allow you to read the RAM memory on the card but not write to it. Typing COS3 <cr> will allow you to read and write to the RAM memory on the card.

- Q. As you are probably aware, several other computer systems write out multiple fields per record, and in free field format, a blank is used to separate each field. DOS 3.3 or Applesoft can't read this type of file, unless an elaborate looping program<br>using GET is used to branch after reading a blank.<br>This method is real slow. Is there a way to change Applesoft so that a blank can be used as a string or numeric delimiter?
- A. I don't know of any simple way to use a blank as a delimiter as this is tied in with routines in ROM as well as DOS. It is possible to write a short program (preferably in machine language for speed) to break a string with blanks into a series of smaller strings once it has been read in from disk. But it is possible, and even easier, to use DOS 3.3 and Applesoft to create the equivalent of multiple fields per record. First we need to remember how sequential text files are stored with DOS 3.3. Whenever we write a string to disk it is saved with<br>a carriage return following the characters, and a carriage return following the characters, then the next string saved starts immediately after the first string. This works fine until we want to make the first string longer, then we have to rewrite all the strings in the file.

Suppose instead that we use a random-access text<br>file. In this case when the file is created we In this case when the file is created we<br>specify a record length. Each record have to specify a record length. starts the specified number of bytes after the last<br>one. Now we are free to save several strings one. Now we are free to save several strings (fields) in each record as long as the total number of characters for the strings doesn't exceed the record length. If we want to change anyone of the strings in a record we will only need to rewrite all the strings in that individual record. We are not limited to a particular number of strings for

each record; some records can have more than others. And, we don't have to completely fill the record, since the total number of characters in Here's an example to show how this works.

```
100 \text{ D}$ = CHR$(4) \bigcirc = CHR$(4) \bigcirc = CHR$(4) \bigcirc = CHR$(4) \bigcirc = CHR$(4) \bigcirc = CHR$(4) \bigcirc = CHR$(4) \bigcirc = CHR$(4) \bigcirc = CHR$(4) \bigcirc = CHR$(4) \bigcirc = CHR$(4) \bigcirc = CHR$(4) \bigcirc = CHR$(4) \bigcirc =
110 PRINT D$; "OPEN FILENAME,L100"
1Z0 PRINT 0$; ·WRITE FILENAHE,R1" 

130 FOR 1=1 TO 3 

140 PRINT "RECORD 1 - FIELD ";1 
150 NEXT I 

160 PRINT 0$; "WRITE FILENAME,RZ" 
170 FOR 1=1 TO 4 

ISO PRINT "RECORD Z - FIELD ";1 
190 NEXT I 
200 PRINT D$; "CLOSE FILENAME"
```
Line 110 opens a random-access text file with a length of 100 bytes per record. Line 1Z0 prepares the system to write in record number 1. Lines 130 through 150 write three strings into record number 1 with the strings separated by carriage returns. Line 160 prepares the system to write in record number Z and lines 170 through 190 write four strings in record number Z. Line ZOO finishes by closing the file. To read the data back from disk the following program can be used.

```
300 D$ = CHR$(4)<br>310 PRINT D$; "OPEN FILENAME,L100"<br>320 PRINT D$; "READ FILENAME,R2"
330 FOR 1=1 TO 4 

340 INPUT A$ : PRINT A$ 

350 NEXT I 

360 PRINT 0$; "READ FILENAME,R1" 
370 FOR 1=1 TO 3 

3S0 INPUT A$ : PRINT A$ 
390 NEXT I 
400 PRINT D$; "CLOSE FILENAME"
```
This program works like the first one. Line 310 <sup>~</sup> opens the previously created data file. You must remember the record length specified when the file was created and use the same record length here. Line 3Z0 prepares the system to read record number Z first. I just did this to prove that the records are truly random access and can be read in any order. Lines 330 to 350 read the four strings in record Z and print them out. Lines 360 to 390 read the three stings in record 1 and print them out. You must also remember exactly how many strings were stored in each record; if you try to read too many strings from the record you may get garbage or an END OF DATA error message. Normally this won't be a problem because you'll probably have the same number of strings in each record. If not, you could have the first string in each record contain the number of strings in that record.

We have the same limitations on using the Applesoft<br>INPUT statement with strings as we normally have,<br>i.e. you can't have any punctuation in the strings. If this is a problem replace the INPUT command with one of the ubiquitous input anything routines. (One can be found in Call -A.P.P.L.E. In Depth, Number One, All About Applesoft.)

Q. What approach is required to modify the Apple *lie*  KEYIN routine as described in "Write-A.P.P.L.E.," -June 19S4 (p. 67, "Keyboard Compatibility" by John Russ)? You can't key it in using the MONITOR. As John describes, I'd like to have the DELETE key do<br>just that. It's confusing to jump from Apple Notify the contrasting to gamp from Apply<br>Writer to normal operation and find littl,<br>checkerboard cursor blocks on the screen when I use checkerboard cursor blocks on the screen when I use<br>the DELETE key.

contd.

A. For those who don't remember, John's routine was designed to trap the delete key in the KEVIN routine in the monitor and replace it with a backspace. A small problem is that John's routine is supposed to overlay the normal KEVIN routine in the Monitor, but this routine has been moved in the *lIe* to handle lower case input and output. Thus, if you copy the Monitor program to the language card and then type in the routine from the Monitor usually mistakenly get dumped back into<br>oft after the changes are-made, Although Applesoft after the changes are made. Although<br>parts of the Monitor program have been destroyed, parts of the Monitor program have been destroyed, Applesoft sometimes works correctly in the 40-column mode. But, if you try to enter the Monitor with CALL -151, the computer hangs. I don't see any simple way out of this, as the KEVIN routine has been moved to a bank switched ROM and cannot easily be used from the language card.

I have played around with this routine a little bit without much success in creating a reliable routine for both 40 and 80 columns. Perhaps John Russ will write a sequel routine to correct this problem.

On behalf of a member in Australia I would like to make a plea to the readership. This fellow is having problems getting Vista 1200 6 MB. drives to work with CPIM or ProDOS. Vista Computers has informed him that they no longer support Apple products and are concentrating only on IBM products. Doesn't sound like a very good policy to me to drop support for a product because you're no longer interested in it. If anyone has any experience with these drives and can help I'll has any experience with these drives and can help  $I'11$ <br>put you in touch with him.

#### EXPAND YOUR APPLE POWER!!

ROBINS BRINGS THE SMALL USER SUPPLIES AND EQUIPMENT AT A REASONABLE COST.

Hard KXP 1091 (120 cps) disk for MACINTOSH. KXP 1092 (180 cps) 10 megabyte fixed disk and 5 megabyte removable disk for only \$1675.

FOR APPLE II MAC DISK BOXES 3.50 ea.<br>gle 19219.<br>Introller 1259. MAC DISK FLIP FILES 21.95 ea.  $single$   $$219.$ <br> $w/$  controller \$259.<br>double  $$470.$ w/ controller \$259. MAC DISK FLIP FILES 21.95 ea.<br>double \$470. (holds 50)<br>w/ controller \$509. EPSON Ribbons for MX,RX,FX 80

100% Faster. 110.<br>
100% Compatible.<br>
100% Compatible.<br>
140 kilobytes per disk. 9 1/2 x 11 Clean Edge Paper<br>
Single unit only \$252. 18 and 20# (2700/3000 sheets)<br>
only 28.95 box.

MACDRIVE by Techmar. PANASONIC PRINTERS KXP 1090 (80 cps)<br>KXP 1090 (80 cps)<br>KXP 1091 (120 cps)

MICRODRIVE II from TDS MAC 3.5" DISKS 4.25 ea.

MICRODRIVE IIC by TDS. 3.95 ea. reloads 1.95

For APPLE I I C. Cartridge Ribbon for APPLE 800% Faster. IMAGEWRTTER 3.95 reloads 1.95

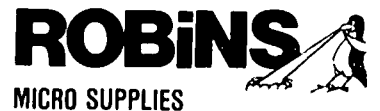

8304 Hilltop Road Fairfax, Virginia 22031 UPS Shipping GREAT VOLUME DISCOUNTS! FOB Fairfax, VA

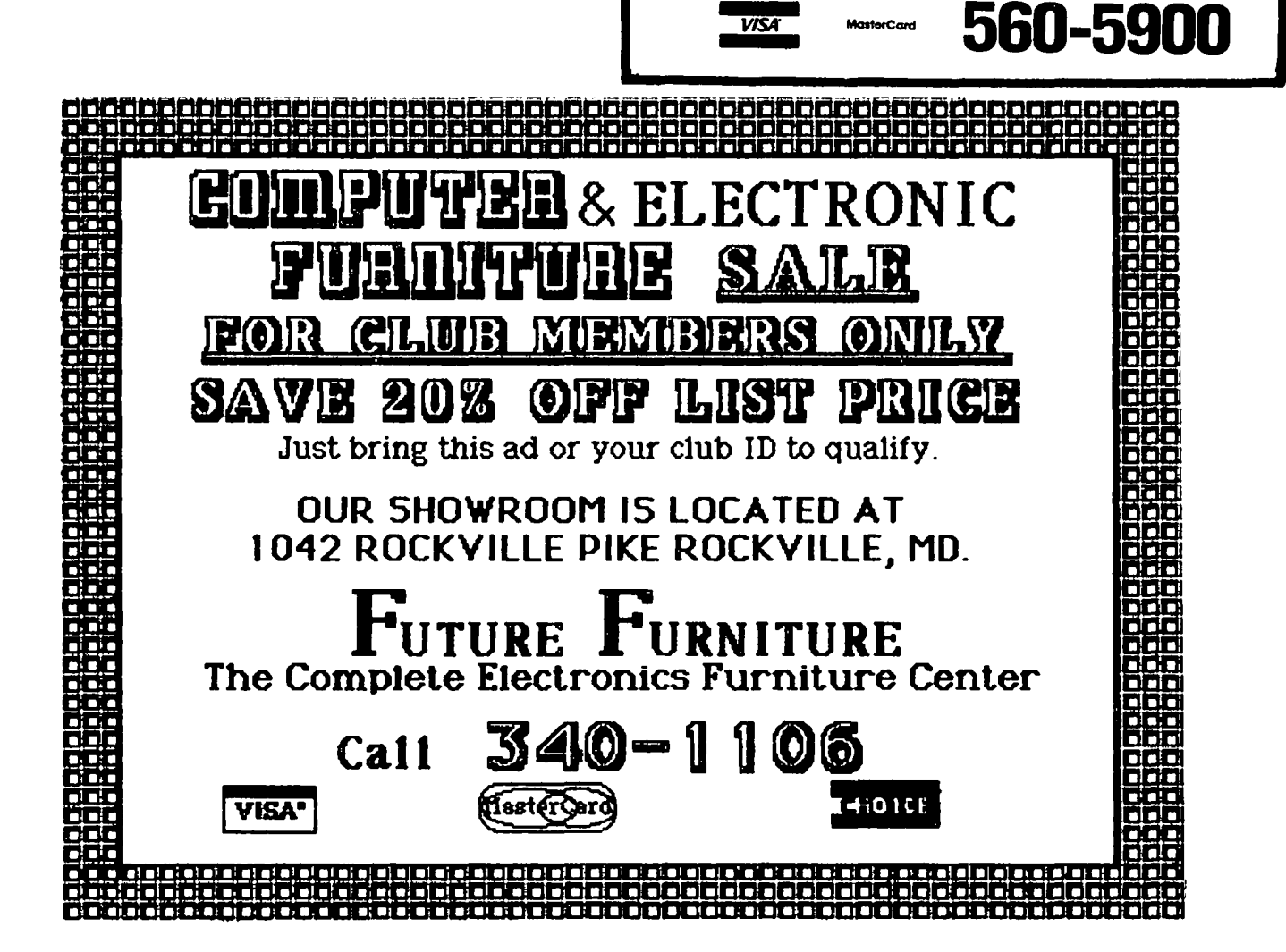

### WAP HOTL INE

Have a problem? The following club members have agreed to help. PLf .E, keep in mind that the people listed are VOLUNTEERS. Respect all telephone restrictions, where listed . a no calls after 10:00 PM except where indicated. Users of the Hotline are reminded that calls regard. commercial software packages should be a remi<br>Iimited to those you have purchased. Please do not call about copied software for which you have no remi documentation. If the person called has a telephone answering machine, and your call Is not returned, don't assume that he did not try to return your call - perhaps you were not home. Try again.

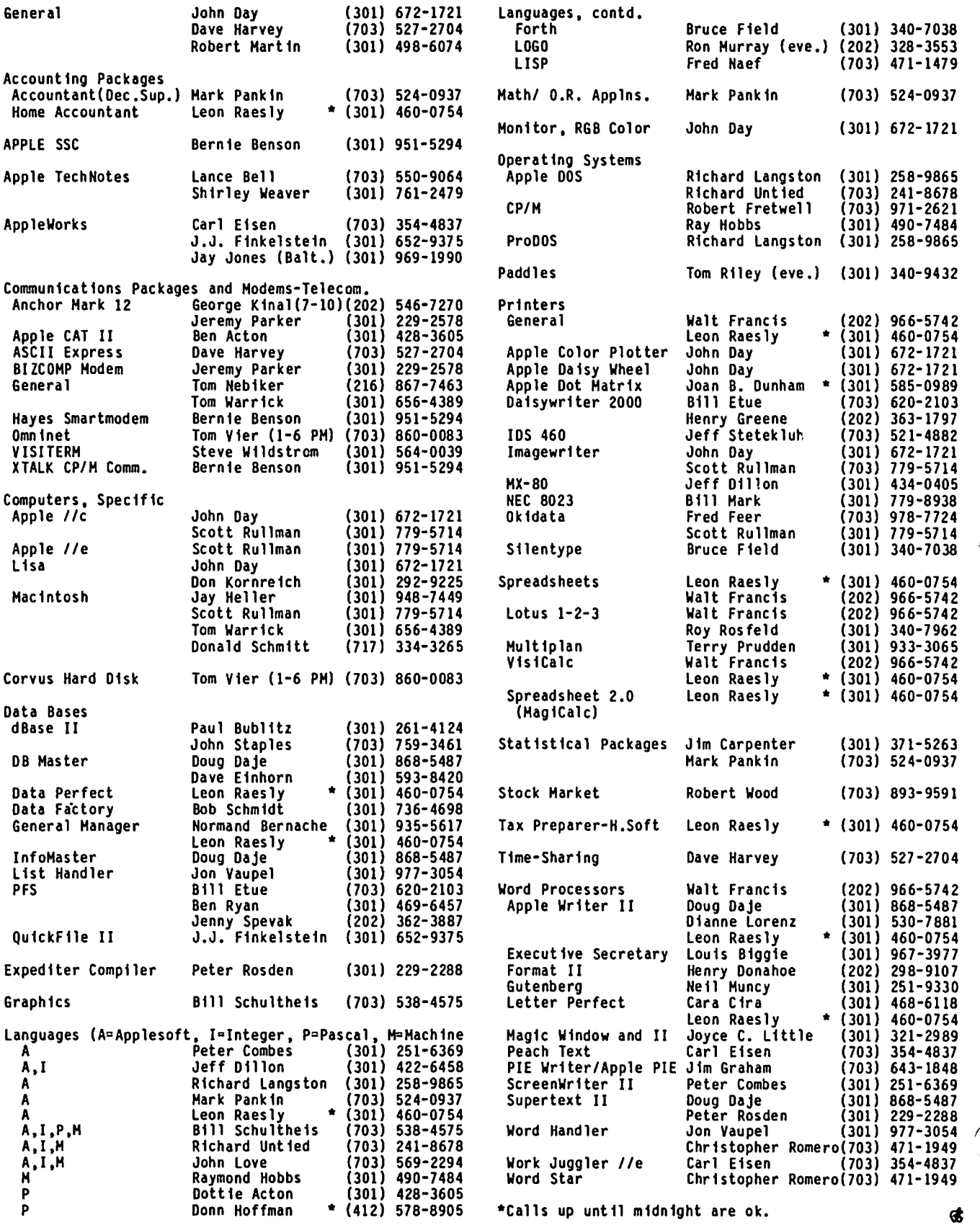

# **Operant Systems**

-- HARDWARE --PRINTERS--Epson FX-80 (160 cps, tractor/single sheet, graphics). 459 FX-100 (wide carriage version of the above) ...... 689<br>RX-BOF/T (100 cps tractor/single sheet, graphics) 329 LQ-1500 (200 cps, fantastic letter-quality model 1125 Okidata 92 (160 cps, graphics, BEST print for price)... 429 93 (132 column version of above)......... 665 Toshiba 1340 (144 cps draft, BEST letter-qual matrix)... 799<br>Texas Instruments TI-855 (150 cps draft, 35 cps NLQ)... 795 IDS Prism-80 (200 cps, color/sheet-feed options avail). 999 Gesini 10X (120 cps, tractor/single sheet, graphics)... 289 15X (wide-carriage, same features as Espon HX). 409<br>
C.Itoh F-10 Starwriter (40 cps daisywheel, best for \$) 1049<br>
6-10 (18 cps version of the above).............. 559<br>
Silver-Reed 550 (18 cps daisywheel, best at this speed 500 (14 cps daisywheel, as abovel.......... 379 NEC 7710 (55 cps daisywheel, built like a tank)....... 1795 Diablo 620 (25 cps daisywheel)........................... 839 Quee Sprint 11/40 (40 cps daisywheel)................. 1295 MODEMS-Hayes Microsodes JLe (tone dialing/speaker/Smartcom I). 239<br>Smartmodes 1200 (1200 band, R5-232, auto-dial)... 475 Saartmodem 300 (300 baud, as above).............. 199 Novation Apple-Cat II (w/ Conware; 1200 band capable).. 235 Smart-Cat 300 (RS-232, direct-connect)........ 175 Smart-Cat 300/1200 (as above) .......... . . . . . . . 389 Microcom ERA 2 (300/1200 baud card with software)...... 359 Zoon Telephonics Networker (300 baud card w/software).. 149 US Robotics Password (300/1200 baud, auto-dial/answer). 335 Anchor Autopation Mark 12 (300/1200 baud, RS-232)...... 269 Volksmodem (300 baud, RS-232)........ -59 DISK DRIVES-MicroSci A2 drive (100% Apple-compatible Shugart 3901.. 229 Rana Systems Elite One drive (40 track, 163K).......... 259 Elite Two (40 track, double side, 326K)... 389 Elite Three (80 track, double side, 652K). 449 10-MEG Winchester drive...........  $. . 1195$ TEAC Thinline drive (40 track, 100% Apple compatible).. 259 Davong, Corvus, and Corona Winchester drives.........(call)<br>CP/H & 6502C 5Y5TEM5--Applicard (6 Mhz Z-80, 64K to 192K RAM, 70-col video).. 249<br>Microsoft Softcard JLe (Z-80, 80 col & 64K on one card) 325 Softcard (includes CP/M 2.2 and MBASIC).. 225 DR Gold Card (6 Mhz, 80-col, 64-192K, CP/H 3.0, CBASIC) 259<br>ALS CP/H Plus System (6 Mhz Z-80, 64K RAM, CP/M 3.0)... 275<br>Titan Systems Accelerator JE (3.6 Mhz 6502C processor). 425 Speed Deman (6502C high-speed coprocessor)............. 239 **MONITORS-**Audek 300G (12" green anti-glare screen, 18Hhz)......... 125<br>300A (12" auber anti-glare screen, 18Hhz).......... 155 NEC JB-1201/1205 (green/amber anti-glare screen, 20Hhz) 159 JB-1260 (12" green, 15Mhz, best value for money)... 109 USI PI-2 (12" green anti-glare screen, 20 Hhz)........... 125<br>PI-3 (12" abber anti-glare screen, 20 Hhz).......... 125 INTERFACES & BUFFERS & CLOCKS-Pkaso/U printer interface (superior graphics & more !!) 129 ShuffleBuffer (32K--128K w/cut & paste/ser and par)..(call)<br>Grapplert printer interface (parallel w/ graphics)..... 120 Buffered Grapplert (16K to 64K buffer plus graphics)... 169 CP5 Multifunction (serial, parallel, and clock)........ 165 Wizard IPI (graphics, text dump, page formatting )..... 69<br>CC5 7711 Super Serial (for printers & modems).......... 99 Practical Peripherals ProClock (ProDos compatible)..... 109 VIDEO & KEYBOARD-Videx Ultraterm (160 column/48 row display !!!......... 259 Videoterm (80-column w/ softswitch & inverse).... 209 Wespercorp Wizard-80 (softswitch & inverse built-in)... 155 ALS Smarters II (80 columns at a bargain price)........ 129 MicroSci 80-col card w/64K RAM for JLe..... . . . . . . . . . 125 Keytronic KB-200 low-profile detached keyboard........ 235 HEHORY EXPANSION-Wespercorp Wizard 16K RAM card (2-yr warranty)......... -63 Titan Systems 128K RAM card...... - 359

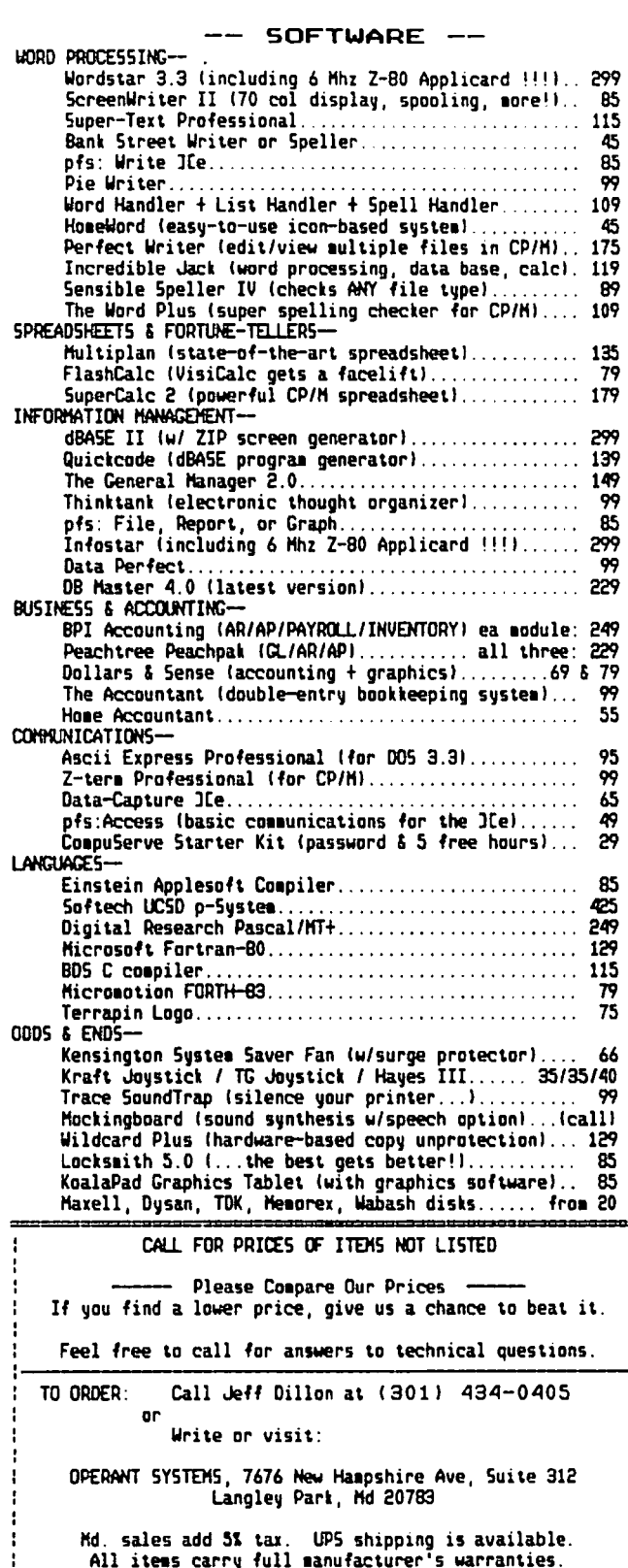

### S IG MAC nEWS by Ellen L. Bouwkamp

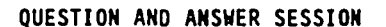

September's SigMac meeting at the USUHS Auditorium again attracted about 90 members. Programs available now (yes, NOW) for the Mac include: Microsoft Chart, Oollars & Sense, PFS: File and Report, FileVision, Microsoft Multiplan version 1.02, Mac FORTH levels 1 and 2, Soft C compiler, Desk Accessory Mover and Calendar Desk Accessory, as well as the games: Daleks, Run for the Money, Frogger, Millionaire, and MacJack. Programs for which we are holding our combined breaths for include: MacTerminal, MacPascal, MacBASIC, Mac-Project, MacDraw, Lotus Mac Product, and all future releasesl

Bernie Urban suggested that we try to document the questions and answers which take place from 9 to 10. You are encouraged to contact me (see the end of this article for how), Bernie (at the office), Steve Hunt (see the Wap Journal Hotline), or to mail in your contribution to the WAP office. Because we are on the frontier of MacKnowledge, we need all the help we can get.

If you are new to BASIC, a good resource is Learning Microsoft BASIC for the Macintosh by David Lien. B. Dalton in Denver (that's right, Denver) had it for \$19.95. It is part of the Compusoft Learning Series, Compusoft Publishing, San Diego, CA 92119.

There will be a fifth SigMac disk coming out soon. It will contain assembly language based programs - so you won't need BASIC to run them.

Group buys continue to be popular. Again, you need to contact Kevin at the office to keep current. As of the meeting date, orders were being taken for FORTH, level 1 and update level 2, and FileVision. Call the office for information about the Macintosh buy. Mem-bers have been pleased with the service of, several mail order discount houses. Mentioned were: 800-MAC-LISA, 800-MAC-Only, Programs Plus, and East Coast Software (in Pennsylvania).

Members had mixed reviews for Millionaire, the game that simulates getting rich on the stock market. One player can play up to 15 levels, which took one member five hours. There is no variety; once you've played the game through you've used up your real investment!

The latest version of Multiplan, 1.02, still contains bugs. When one attempts to use the calculator and the Multiplan data is over 30K, a system error will occur. There is no known solution to this problem.

There is sufficient interest in a SigMac Directory and I will report the status of this idea to the memberbership in October.

#### SOFTWARE DEMONSTRATIONS

Accessory called Desk Calendar, which was downloaded<br>from CompuServe. This utility presents a perpetual<br>calendar with about 25 lines for making notes to The main meeting began with a demonstration of a Desk yourself for each day. It takes up about 20K of memory and can be loaded to the Apple menu of any disk or run as an application. This utility is written in assembly and will be on a future SigMac disk. An article about this is being prepared for the November Apple Pi Journal.

A new Desk Accessory Mover utility allows you to relilOve unneeded Desk Accessories or to add new Desk Accessories as they are developed. You are cautioned not to remove all the accessories unless you have a thorough understanding of Mac's innards.

Many programs and files are available through services such as CompuServe. Some of them are distributed free with the request that if you find them of value you pay the developers. As conscientious WAP members, we appreciate that you honor this request when the programs are provided to you through a SigMac disk.

#### FILEYISIDN REYIEW

We all srunched around Steve Hunt's Mac to watch what was described as one of the most revolutionary programs to be developed for the Mac. FileVision is a visually oriented data base management system which uses pictures (or icons) that are linked to more detailed information stored on the disk. The demonstration disk shows a map of the 48 contiguous states. A user can then ask FileVision to show only those states which satsify certain criteria (e.g. population greater than 100 million, admitted to the Union after 1900, etc.). FileVision makes creating a new data base, creating new fields, modifying ex1st1ng fields, deleting fields, and other cr1tical funct10ns, as easy as typing and/or clicking. The approach used sets a new standard for easy use.

You can build your own 1cons, load data under 1cons, search on icons, and move 1cons. F11eVision will search on up to four fields using "and". There is no Boolean "or". The search function can find records which match the selection words without regard to upper/lower case distinctions or can search for par-<br>tial words.

Each record (in the case of our demonstration, the picture of a state) is a unit unto itself. Therefore, you cannot use MacPaint to first draw the picture. We speculated that in the future one might be able to use MacDraw.

FileVision"s specifications limits include: 999 objects per file, 16 types, 30 fields per type, 15 characters per data field name, and 2K for data. Documentation for this program is excellent. Overall, this program was extremely well received by the membership.

The games MacJack and Run for the Money were demonstrated by Tony Anderson. Judging by your reactions, games run high on the list of Mac owners' uses. Mac-Jack simulates a casino blackjack game; Run for the Money simulates an economy on an alien planet. Thanks to a young man in the front row, whose name is unknown<br>to us, Tony was able to create "sananas" for the first time (you had to be there). Run for the Money is complicated, but has a built-in tutorial. \$49.95.

#### ODDS AND ENOS

A recent issue of Byte magazine contained an announcement of a forthcomTrigproduct that is truly wild! The product, which will replace the head of your product, which will replace the head of your Imagewriter, will allow you to place a document in the printer and have its digited data sent back to the Mac. Think of the possibilities, folks!

contd.

There was considerable interest in Mac upgrades to 512K. On Monday September 10 (two days after the meeting) Apple announced the policy. The upgrade will be available from your dealer (beginning in late Sep tember) with a retail price of \$995 (though at least one dealer in the area is dicounting to \$795). Current Mac owners buying the upgrade will receive free copies of Mac Draw and MacProject.

Apple also announced that a new disk-based version of MacWrite will be available from dealers in November. The update will be free, as was the update in May.

#### INSIDE MAC

Mitchell Jaffee explained some of the utilites foundon the three disks that come with Inside Mac. SETFILE<br>will create invisible files. HEXOUMP will provide you with a designated file in hexadecimal code sent either to the screen or to your printer. He illustrated the beauty of changing one small piece of code so that you can use MacWrite options to edit and expand on BASIC files. The code "MSBA", for Microsoft BASIC, must be changed, via a utility, to a code for MacWrfte documents, "MACA", Mac application.

Mitch explained that Mac has its internal files set up as two "forks", a Data Fork and a Resource Fork. You can see these forks when you run HEXDUMP. Try using a simple document, e.g. 'a,b,c,d" in MacWrite and then look at this document in hex. When you know how, you can use the Resource Fork to change the fonts. You can also create your own fonts. If you wish further information, Inside Mac is at the WAP library, and you can look for <del>Mitch at f</del>uture meetings.

#### ASSIST PLEASE

I repeat last month's request for your experiences with the Mac. I might add that I will al so accept comments and correction to this column. You may reach me by writing P.O. Box 19142, Washington, DC 20036, or by calling me at work (202) 475-4945, or at home (703) 765-4303 (before 9:00 PM).

#### ELECTIONS

Be prepared for SigMac's next election at our October<br>meeting. Tom Warrick, who has served as our leader Tom Warrick, who has served as our leader these past few months, has asked not to be considered for Chairman. Volunteer your time as a SigMac officerl

#### WAP JOURNAL DEADLINE

We strongly encourage members to write articles for the Journal. Please note the deadlines shown on the WAP Calendar for submitting articles. You should submit the articles to the office (typewritten or Mac disk) by the deadline. Articles received after the deadline will be included in the next month's Journal. $\downarrow$ 

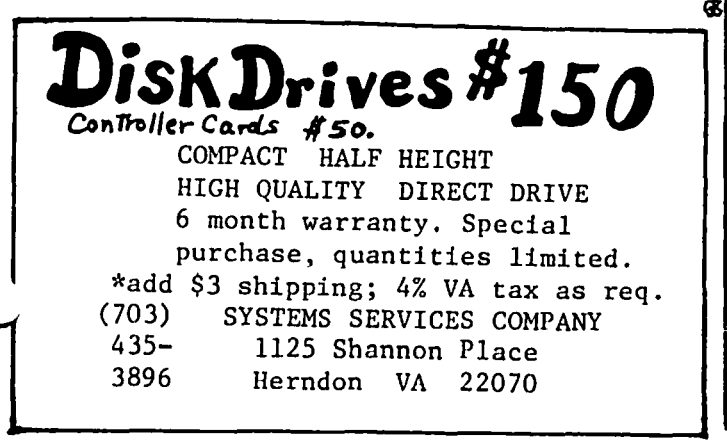

### A NEW MAC INTOSH BOOK by Robert C. Platt

("Using & Programming the Macintosh Including 32)<br>Ready-to-run Programs" by Frderick Holtz, Tab Books, ("Using & Programming the Macintosh Including 243 pp. \$12.50)

Macintosh books can be classified by generations. The first wave of books were written before the Mac was announced, largely by people with some form of inside contacts. These books fell victim to last minute product changes and the rapidly evolving scene for third party Mac software. The second generation, which is just appearing in book stores has the benefit of the experiences immediately following the Mac's introduction.

Holtz's book belongs to this second generation. general, it is better researched and more current that a number of introductory books from the first wave. (Although he does fall for some of the "vaporware· claims that surrounded the Mac's introduction. For example, his introduction claims, "There are already more than 500 software packages on the market for the Macintosh.")

Holtz starts his book with separate chapters on MacPaint, MacWrite and the finder. The remaining 140 pages are devoted to Microsoft Basic. Holtz does a good job of explaining the various windows available in MS-Basic and how to type in programs. The book assumes no prior knowledge of BASIC. Two BASIC chapters that are particularly useful cover disk files and graphics. The final chapter presents the 32 programs. (Most of these programs are less than 10 lines.) The programs offer several interesting examples, including the use of the Mouse for input, graphic output, animation, and POKEing into the screen memory buffer.

#### EVALUATION

Given the level of documentation and "guided tours" supplied from Apple, this book's primary audience will be people who are thinking about purchasing a Mac. (It may also appeal to persons with access to MS-Basic but not Microsoft's documentation.) The book does a<br>good job of introducing MS-Basic to non-programmers. good job of introducing MS-Basic to non-programmers. For those who hate typing in listings, a disk with the sample programs is available from Tab for \$20.

The book does not pretend to be a complete and technical description of Microsoft Basic. For example, the rules for naming files are not covered. Nor are the ways to control the amount of RAH available for program storage. Single dimension arrays are covered without discussing higher dimension arrays.

summary, this book offers a first glance at the Macintosh and HS-Basic. It is a good book for someone thinking about buying the Hac, but a serious user will probably want a text with greater detail.

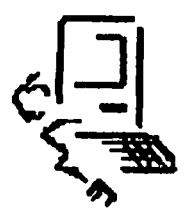

Before the start of summer, I promised readers an article on the innards of the Mac. Those of you who know me are well aware that I don't write about hardware (I can't tell a rectifier from a tea-biscuit), and so you will realize that this article must, indeed, be about the 64K ROM inside the Mac. Actual-ly, I'm only going to address a third of it in' the present article.

Perhaps you've wondered why so little has been written about programming the Mac. Several score articles on using MacWrite and MacPaint have appeared in various journals and periodicals, a few on MS-BASIC and a few more on how to interface with the Mac itself. Why not full-blown programming? Is the 68000 chip all that difficult? Well, no. The 68000, while quite a bit more to chew than the 6502, is not appreciably more difficult than, say, the 8088, other than offering more indirect addressing. Certainly, there are enough assembly-language programmers adequate to the task who could forge ahead and break trails through<br>MacChips for the rest to follow. The programming<br>problems lie elsewhere, in the maze of development<br>languages, Apple Computer policy and system documentation. Since our understanding of programming the Mac is greatly influenced by developments in these areas, we will look at those developments. I will refer to each area in turn as MacBabb1e, Mac Apple and MacDoc, and hopefully we will come to an understanding of the problems encountered by MacProgrammers in trying to bread MacTrai1s. Such an understanding is fundamental to dealing with the box itself.

#### HACBABBLE.

The Macintosh was planned and constructed as a users' machine. It was envisioned that the user would insert packaged applications into the Mac in order to accomplish specific tasks for which the machine would be considered a helpful appliance. It was not intended that the end user would necessarily write his or her own programs, and what with ROM space being rather densely populated real estate as it was, a resident language (read: BASIC) was deemed an unnecessary<br>luxury by Apple. Microsoft filled the void with MS-BASIC, which is, for reasons to be made abundantly<br>clear shortly, NOT a developer's language. So far,<br>Microsoft is one of only two entrants in the language econtest, the other being the \$150 - \$2500 implementation of FORTH by Creative Solutions, Inc. The bottom line is that to begin to access those features of ROM that make the Macintosh the exciting machine that it is, it takes an investment of \$250 or so at a minimum, and that does not include the licensing necessary to<br>market programs created using the language. For market programs created using the language. For marketing purposes, the cost of the language would (at present) be on the order of ten times that amount. Currently, programs written in BASIC are unsuitable for marketing because they suffer from two primary<br>ailments: 1) they are NOT faster than a speeding<br>abacus; and 2) they have extremely limited access to ROM routines provided by the Mac. In other words, most independent programmers have been sitting around since January sucking on ice cubes in four-four time.

What about assembly language? Can't you gee-whiz programmers POKE in assembly language programs and BSAVE them like we all did on the Apple? The answer here is that yes, we can and yes, I have. However, the game has changed from the programmer-friendly environment of Apple ][ days, and this leads us to the environment of Apple I days, and this leads us to the<br>second area of concern.

#### HACAPPLE.

As I mentioned earlier, Apple Computer has viewed the Mac strictly as a user's appliance. To that end, all application programs which follow Apple Computer's guide1 ines will interact with the user in the same way. That is, the "normal" Mac features will be accessed in the same way and with the same generic results, no matter which application the user is in. Menus will pull down and look about the same across applications. The title bar will always be across the top of the Mac screen, the scribing be across the<br>side, the close box in the upper left-hand corner,<br>etc. The tools for accomplishing this are available The tools for accomplishing this are available in the handy-dandy programmers' tool box (which is locked up in ROM). O.K., so what? Just access the tool box, right? Wrong. With the 512K Mac looming large on the horizon, Apple Computer reserves the option to relocate ROM and RAM in memory. With relocated RAM and ROM, programs written for the 128K Mac would normally be unable to run on later, upgraded<br>Macs. However, utilizing the considerable capacity of the 68000 chip for indirection, Apple has reserved an area of low RAM for what is, in effect, a large jump table which contains the addresses of all ROM routines needed by the programmer. The Mac-OS Simply loads up that table upon co1dboot, and all the hooks are tied up. In future upgrades, the new OS will do the same, so if any addresses change, the changes will take the form of a rewritten jump table. The jump table will always load into the same address space. Now, it seems as if I have gone on to present the problem and its solution, so what's the trouble?  $\smile$ Where are those POKEd-in assembly language programs? Enter the third area we talked about.

#### HACDOC.

There are probably 113 books on the Mac on the market by now. Of those (however many), all but one are over-written and under-informative tutorials on the basic operation of the Mac and a few currently available applications. In these books, there is not one scrap of information (to my knowledge) of any real value to the programmer (assuming he has the Mac reference books which come free with the purchase of the machine). The one remaining book, however, is a gem entitled "Inside Macintosh", by Apple Computer, and is available to certified developers for the modest price of \$150. I doubt that any words I might conjure up could adequately describe the way it is written, but phrases like "the sound of one hand<br>clapping" and "the course of milk through a tuba" come to mind. I also do not know how many people who have purchased the thing understand it. As it happens, I do understand it (I took 32 hours of foreign language in college), but I have been an assembly language programmer since the days of the 7094 and have made my way through IBM documentation for years. In any event, the two volumes of "Inside Macintosh" are pitched directly to PASCAL programmers (PASCAL is still not available for the Mac as of this writing, despite the fact that it is touted to be on dealers' despite the fact that it is touted to be on dealers' shelves), with a few crumbs tossed to assembly language programmers along the side. Unfortunately, in, all the pages of this masterwork, the one small bit of ' information which was omitted was the location of the  $\sim$  routine CALLs in the jump table. The bottom line is routine CALLs in the jump table. The bottom line that even through heroics, access to the famous ROM routines in the toolbox is still a matter of trial and contd.

error, and the job is roughly 16 times larger than<br>that of accessing the Apple ]['s ROM routines without the benefit of documentation.

#### A BRIGHTER DAWN IS BREAKING.

Despite the gloomy picture I have painted above, pros-<br>perity is just around the corner. Apple Computer just around the corner. Apple Computer inadvertently left enough information in the documentation to allow us to take a (small) peek inside the Keep in mind that a lot of what I will explain is incomplete, particularly with respect to the location of the appropriate access locations, but that information will follow as soon as I have chipped it out with pick and shovel. For now, there is plenty of material to cover, since the concepts behind proramming the Mac are sufficiently different from those we are used to in the Apple ][ to warrant serious study prior to trying to access individual routines.

The area that I will cover in this installment is the popular, and also the area that will be used one form or another no matter what the application is. It is also probably the one remaining thread that is keeping the initial excitement generated by the appearance of the Mac in the marketplace still alive. Of course, I am referring to Bill Atkinson's QuickDraw package.

#### QUICKDRAW.

A discussion of QuickDraw could begin in anyone of a hundred places, but I think that the best way to begin is by making a few analogies. In order to best follow the discussion, I recommend that you turn on your Mac insert a disk. Don't run a MacPaint or MacWrite (or Macblob or anything), just get to the basic Finder screen, and open up your disk. Now, move the disk info window around a little (if the window fills the entire screen, use the window size box at the lower right-hand corner to make it smaller). What you are seeing on the screen actually represents a minimum of five screens (in Mac parlance, "grafports") of various sizes. If you have more than one folder in your disk, or if you have scattered icons in the disk without folders, add one grafport for each additional icon or folder. Now for the analogies:

Imagine that you have a sheet of paper on Which you have drawn the blank (except for title bar) Finder Now draw the disk icon onto transparent film and cut it to size. Next draw the disk window onto the transparent film. Since the window may vary in size, you had better cut the film larger than the screen size (yes, grafports can be larger than the screen). Similarly, cut transparent film drawings<br>for each icon in the disk. You also need a transparency for the cursor (never forget our little arrow). Now, except for resizing the disk window, you can duplicate the Macintosh screen. Each transparency you made would be similar to the Mac's grafports. The way objects show through the transparency is similar to the way they show through the Macintosh screen. Notice that the disk window completely obliterates the Finder screen. This means that when drawing the disk<br>window. the background as well as the foreground covthe background as well as the foreground covers whatever 1s overlaid by the window. It 1s important to remember that what is man1pulated is not the drawings themselves, but rather the grafports (in our analogy, the transparencies).

If this is the case, then obviously the drawing itself must be strongly associated with the grafport, since the drawing is subject to some autonomous changes, such as change of color (when selected, de-selected or inactive). In fact, the drawing may be considered to be a property of the grafport itself (or more proper-<br>ly. several properties of the grafport result in the drawing on the screen). By manipulating objects on the screen. we can see that grafports must also have several other properties. Notice how the cursor can go anywhere except off the screen entirely. Therego anywhere except off the screen entirely. fore, the cursor must be associated with the Finder Notice also, how the window may be moved off the screen. If this were to be done on an Apple ][, the window would be subject to wrapping (1t would disappear off one side of the screen and reappear on the other side). This is not true on the Mac. That means that there must be some mechanism which associates grafports to the visual screen in relative, rather than absolute terms. Selection and deselect ion of windows demonstrates that there is also a mechanism<br>for determining how overlays are graphically represented within grafports, and since we can add text to the screens within each grafport we must conclude that they have textual properties as well as graphic and pOSitional ones. Finally, the sizing capabilities of the windows indicates that such features are also properties of the grafports (since we already determined that what we were manipulating were grafports rather than images).

Confused? Re-read the above paragraph, then play with the Mac screen, then re-read 1t aga1n. I read the manual five times in order to get this far.

O.K. Now that we've gotten this far, we can begin to define some of the properties of grafports, and see how these properties result in screen magic.

Grafports are defined as records of 25 f1elds. For our purposes, we can simply say that each grafport has 25 properties. These propert1es tell us things about the grafport's size, shape, visual area, draw-enabled area, location in RAM, background and foreground patterns, what happens to the visual area during overlays, features of text that appears within the grafport and the current location of the pen (which is an invisible drawing cursor) and the type and size of the lines which the pen will draw. There isn't enough room in this column to go into these properties in great detail this month, but I will cover them thoroughly next month. For the present, I will touch on one or two of the more obtuse points.

First, the grafport's shape is defined as a rectangle.<br>The drawing within the grafport may be any shape at<br>all, but the port itself will be a rectangle. This all, but the port itself will be a rectangle. ties in closely with the next two points.

Second, the visual area refers to that area of the grafport which can be seen by the viewer. It may or may not actually be seen, since the grafport need not be on the screen (it may reside totally within nonscreen RAM). Also, the visual area may be all or part of the grafport itself. That is, the visual area may be congruent to the grafport, or a subset of it.

Third, the draw-enabled area is that area of the grafport Which may be accessed by pen operations. In other words, the image contained within the drawenabled area (which is called the clipregion) is subject to change. The image which is not within the clipregion is not subject to change. An example of this is the edges of the Finder window. While you may move icons around and type things in the window, the<br>window borders will not accept graphic changes (although menu windows may be pulled down from such areas - but this is just another grafport, isn't it?).

One final point: One grafport may be congruent with another, or it may be a subset or intersect with another. This means that grafports may be placed any where, just as you can move the transparencies we where, just as you can move the transparencies we<br>talked about earlier all over the paper. This is why<br>the grafport must also define overlay properties, and why background and foreground must be defined for each grafport.<br>
contd.

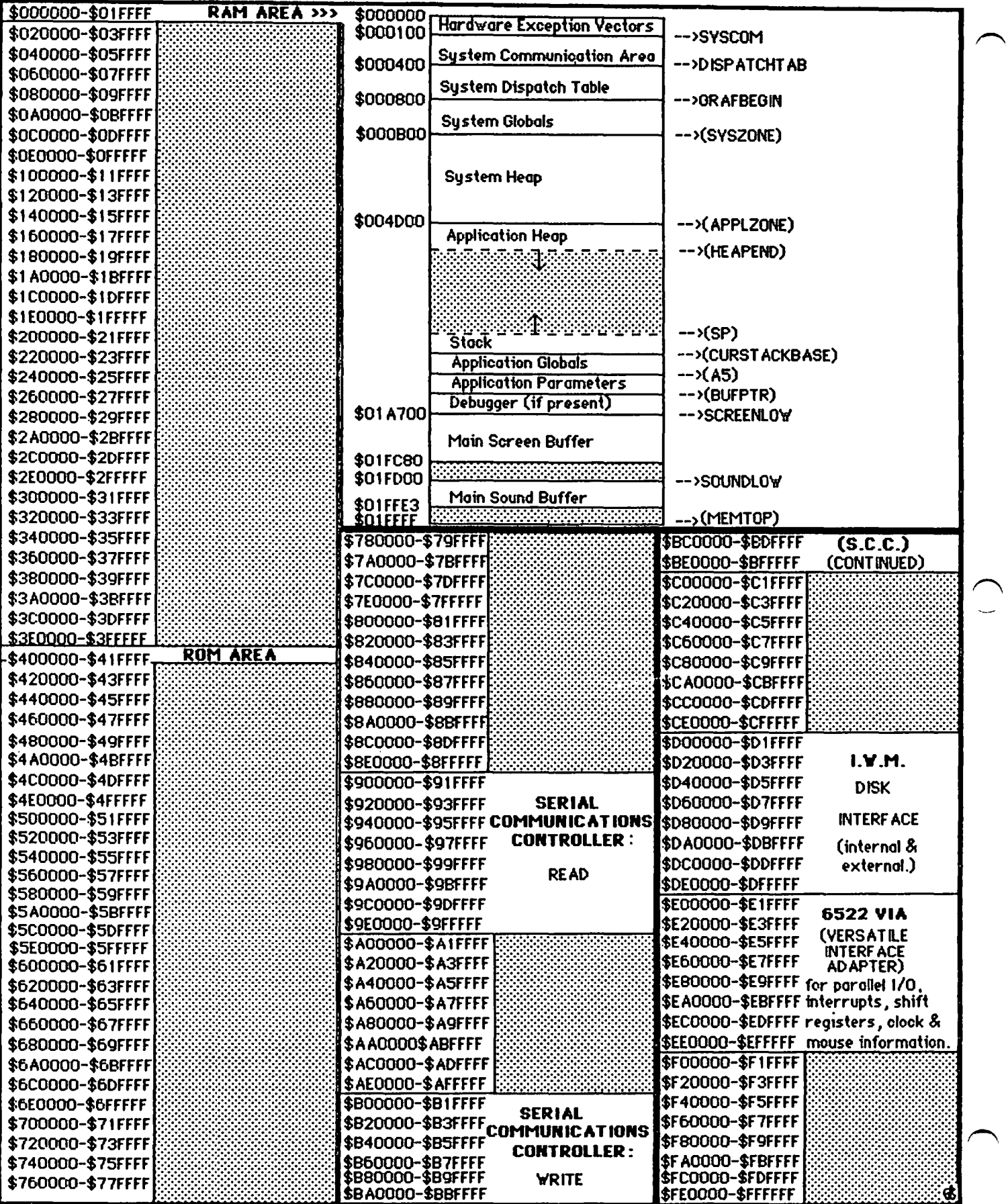

 $\overline{a}$ 

÷.

 $\ddot{\phantom{a}}$ 

 $\ddot{\phantom{a}}$ 

For those of you who MUST do some immediate screen \*\*\*\*\*\* drawing or go bat out of your minds, I have included a \* You \* memory map of the Macintosh with this article. may use MS-BASIC to POKE in values directly to the screen, if you wish. The pattern used by the Mac is \*\*<br>really straightforward: all eight bits are used, and \*\* they read from left to right. Each byte can therefore set eight pixels on the screen. There are 64 bytes<br>per line and 342 lines on the screen, with no "lost<br>addresses" in between lines. In other words, the  $"lost$   $*$ the ±e screen map is just what you always wanted the Apple J[ \* from MS-BASIC, remember that the graphic screen is the \* only screen - in other words, you will be writing over  $\dot{x}$ the screen that MS-BASIC is using to interact with you, so try not to bomb out your own interface!

Next month: Quickdraw Details.

(Ed. Note: The opinions expressed in this article do \* not necessarily represent the opinions of Washington \* Apple Pi, Ltd.) 苄

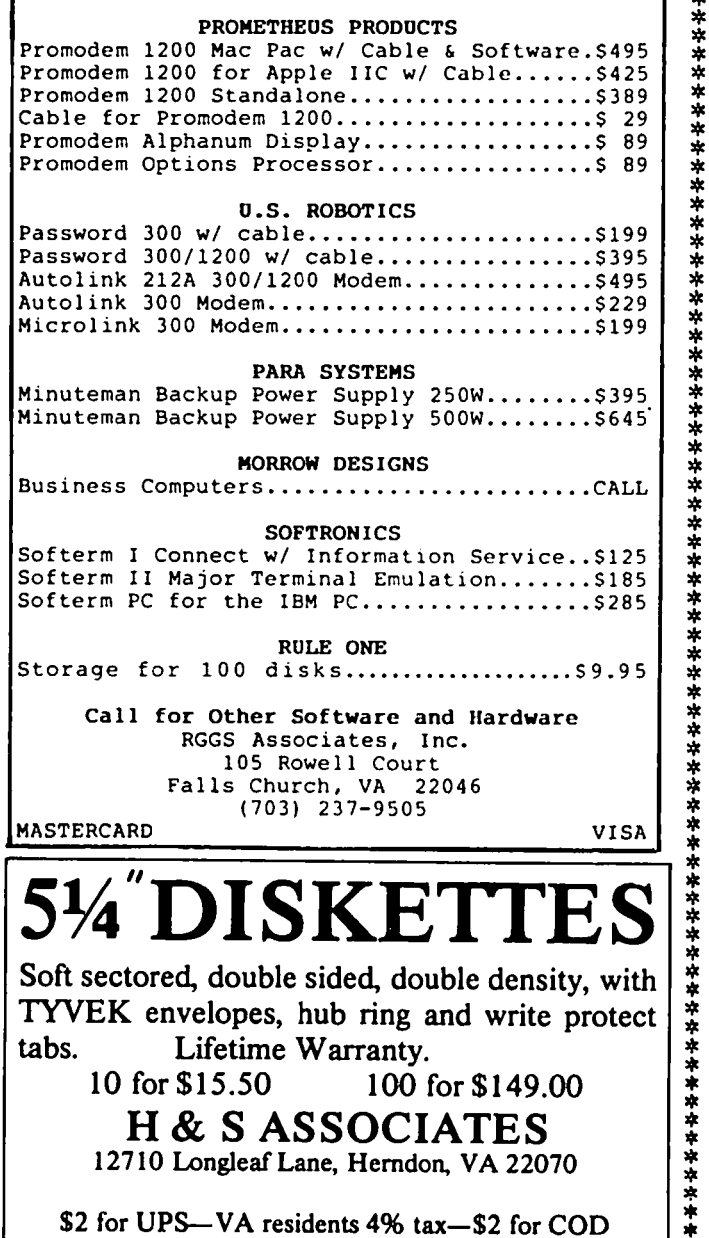

#### **SHIPPING** FREE

\*\*\*\*\*\*\*\*\*\*\*\*\*\*\*\*\*\*\*\*\*\*\*

\*⊾

\*\*\*\*\*\*\* PRINTER CLEARANCE FREE PRINTER I/F CARD WITH PURCHASE OF EPSON PRINTER \*\*\*\*\*\*\*\*\*\*\*\*\*\*\*\*\*\*\*\*\*

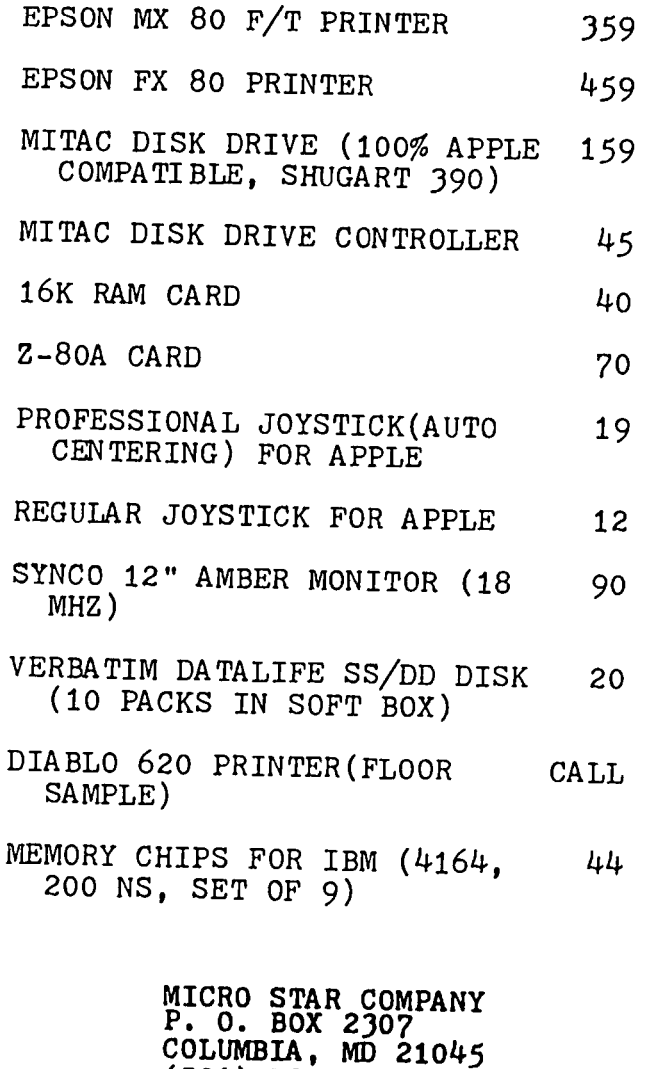

Terms: Add \$1.00 handling fee per order. MD residents add 5% tax. Personal or company checks allow 2 weeks to clear. COD accepted by M.O. or cashier check only(add \$1.65 COD charge). Prices are subject to change without notice. Q'ty is subject to availability. MC & VISA customers add 3.5% surcharge. Manufacturer or MSC warranty provided. \*\*\*\*\*\*\*\*\*\*\*\*\*\*\*\*\*\*\*\*\*\*\*\*\*

 $(301)$  730-7172

١

### SYSTAT: A Review by David Morganstein

SYSTAT is one of the most powerful micro-based statistical packages I have tested. It has characteristics of statistical systems found on mainframes. It runs on the Apple under the CP/M operating system. It is command driven and while it is easy to use, it provides a surprisingly powerful set of options. The accompanying 249 page manual presents examples of output using all the commands. This thoughtful approach prevents the confusion that may result when generic commands are presented.

SYSTAT is supplied on eight diskettes: DATA, for entering and manipulating data; STATS, for computing descriptive statistics; GRAPH, for graphical output; correction conducting analyses of tabular data; FACTOR, for computation of factor analyses; MGLH, for the multivariate general linear hypothesis; and MDS, for multidimensional scaling.

In addition to all of the commonly used univariate<br>statistics, SYSTAT provides a multivariate general linear hypothesis module which includes multivariate analysis of variance, profile analysis of repeated measures, principal components analysis, and canonical correlation. It also provides for factor analysis with rotation and scoring, and multidimensional scaling. The TABLES module permits four-way and larger contingency tables, with analysis of log-linear<br>models.

User data may be either numeric or character. Standard functions (algebraic, logical, transcendental) can be performed to transform data. SYSTAT provides commands to obtain ranks, sort data and standardize variables. More complex trartsformations of the data are possible using an internal "BASIC-like" language. Most procedures will accommodate up to 50 variables and, since SYSTAT is disk-based, unlimited records.

The GRAPH module provides for: two-way scatter plots,  $\prime$ histograms, stem and leaf plots, box plots and proba-<br>bility plots. Unfortunately, none of these plots are in high resolution. Rather they are of the text variety.

Since the program is written in Fortran, you may not be surprised by the speed with which. the programs execute their calculations. Double-precision variables are used along with special algorithms to insure accuracy. A test of a well-known "trouble-some" data set, the Longley data, revealed the SYSTAT can be depended upon for high accuracy.

A HELP command is provided to assist the user. is quite useful in any command based program since the new user will not be familiar with all the many<br>options. A few statistical packages (not SYSTAT) use a menu or command language approach. This makes it even easier on the new user who can begin with the menus and move on to the command language as they mas ter it.

SYSTAT comes with a well-written and thorough manual which includes both a table of contents and an index. It is chock full of references. The beginning of each chapter discusses the various commands available for that module. The system data files are described, thereby permitting the user to generate data from their own program for use with SYSTAT.

SYSTAT's features will be valued by users in either professional research' or business environments. It<br>should be given serious consideration by anyone lookshould be given serious consideration by anyone look-<br>ing for a professional statistical analysis program. /<br>Versions are available for other computers, as well.

SYSTAT, INC., 1127 Asbury Ave, Evanston, Ill. 60202. (312) 869-7282. Price is about \$500.00 <sup>~</sup>

### TELECOMM SIG NEWS by George Kinal

The Telecommunications SIG met on August 25 in the USUHS cafeteria, after the main WAP meeting. A request was made for nominations and/or volunteers for chairman, recordist and librarian, but no one at the meeting volunteered any names. Therefore, Dave Harvey and George Kinal will continue to serve as recordist and chairman, respectively. For the time being, the librarian'S position is 'being f111ed by Bill English, as a de facto result of his very graciously volunteering to collect and document various versions of the CP/M "MODEM" program.

Much of the meeting was devoted to discussing CP/M communciations once again, and the various versions of MODEM as configured for the Apple l[. The difficulty arises from the fact that there are so many different internal modems. and serial interface boards for the Apple. The MODEM code must be properly "patched" for Apple. The MODEM code must be properly "patched" for<br>each. The matter has become much worse recently, with the arrival on the market of Z-80 boards different from the original-Microsoft-Softcard. Once again<mark>,</mark><br>patches are required. Our-various-members have a number of different versions of MODEM already config-<br>ured. The intention in developing the SIG's library<br>is to collect on one or two disks as many different patched versions of MODEM.COM code "ready to runG under different combinations of serial card (or

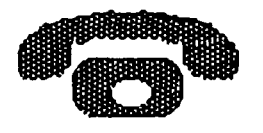

internal modem) and Z-80 cards as can be found.

The SIG is particularly interested in the program configured for use with rare interface cards, or with some of the new extended memory Z-80 boards. We will also want owners/users other than those submitting the programs to test the code. It was suggested that the SIG use some of the funds allocated to it to obtain blank disks to support this testing program. One attendee who is also a partiCipant in the CP/M SIG agreed to convey a request for support of this project to the CP/M SIG. When a reasonably comprehensive set of versions has been developed, copies will be sub-<br>mitted to the WAP library for wider availability.<br>(Note that the WAP disks 403 and 409 contain versions of MODEM, but in source code format. Frequently, the beginning CP/M user does not know how to modify and assemble this code to make it usuable. The SIG's collected programs will be "ready to run" . COM files.)

The SIG would like to develop a meeting program for  $\lambda$ the coming year. Suggestions as to meeting topics are invited. In case you didn't know, any WAP member is automatically a potential Telecomm SIG member. You don't have to sign up in advance. So, if you have an interest in telecommunications, come by one of our meetings.  $\bullet$ 

### $~\infty~$   $\infty$   $\infty$   $\infty$   $\infty$  are unlimited discount Apple Software

*\",....I* 

 $\backsim$   $\mid$ 

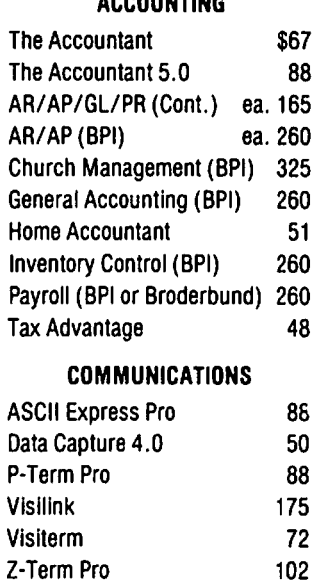

#### DATA BASE

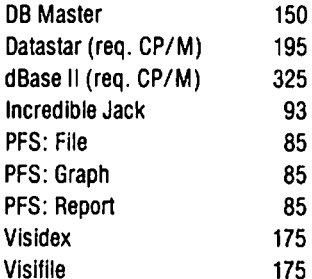

#### EDUCATION

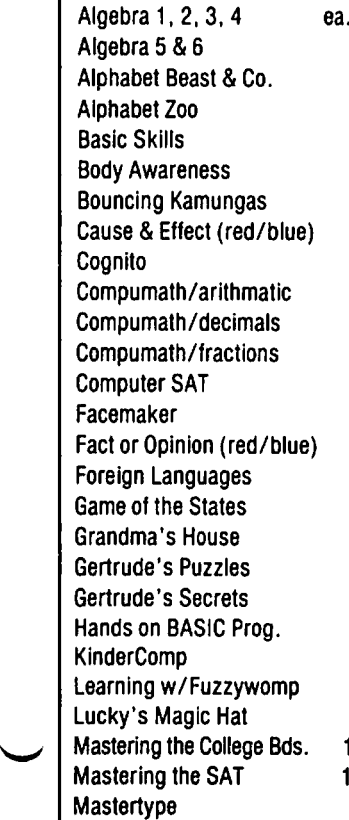

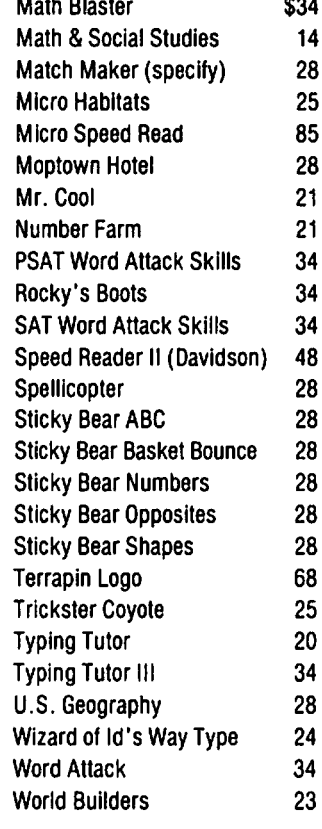

#### LEISURE

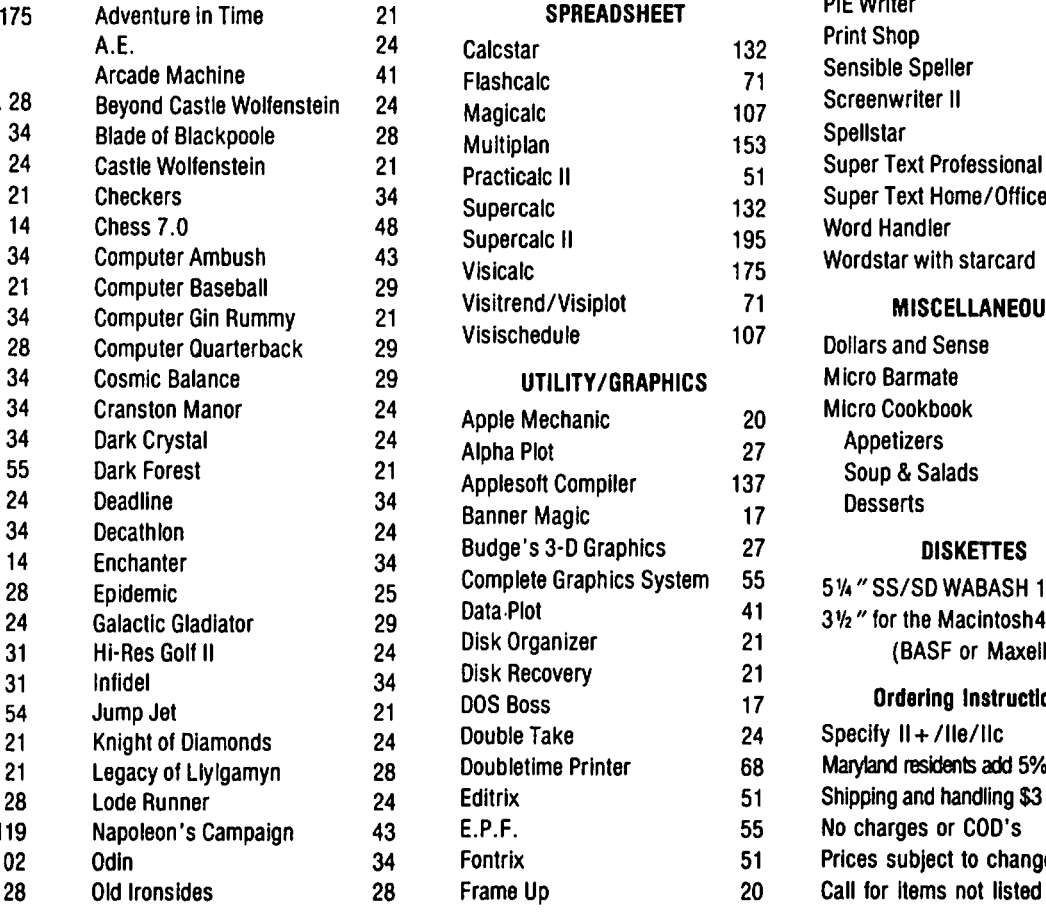

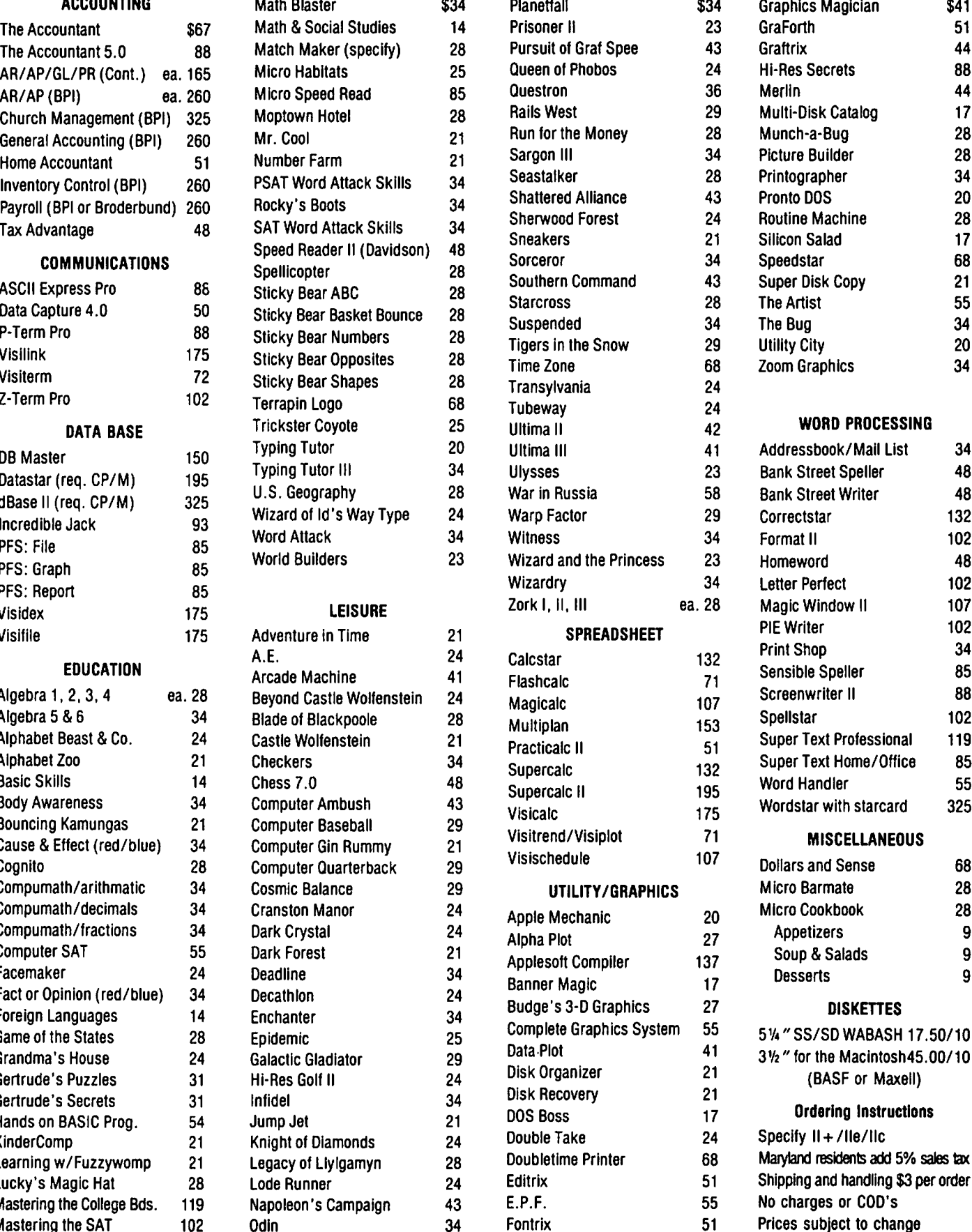

ACCOUNTING Math Blaster \$34 Planetfall \$34 Graphics Magician \$41 Hi-Res Secrets **Merlin** Multi-Disk Catalog Munch-a-Bug Picture Bu ilder Printographer Pronto DOS Routine Machine SIlicon Salad Speedstar Super Disk Copy The Artist The Bug Utility City Zoom Graphics WORD PROCESSING 88 44 17 28 28 34 20 28 17 68 21 55 34 20 34 Addressbook/Mail List Bank Street Speller Bank Street Writer **Correctstar** Format II Homeword Letter Perfect Magic Window II PIE Writer Print Shop Sensible Speller Screenwriter II **Spellstar** Super Text Professional Super Text Home/Office Word Handler Wordstar with slarcard MISCELLANEOUS Dollars and Sense 34 48 48 132 102 48 102 107 102 34 85 88 102 119 85 55 325 68 Micro Barmate 28 Micro Cookbook 28 Appetizers 9 Soup & Salads 9 Desserts 9 **DISKETTES** 514" SS/SD WABASH 17.50/10 31 /2" for the Maclntosh45.00/10 (BASF or Maxell) Ordering Instructions Specify II + /lle/llc Maryland residents add 5% sales tax Shipping and handling \$3 per order

COMPUTER WARE UNLIMITED P.O. Box 1247 . Columbia, MD 21044 . (301) 854-2346

### LETTER TO THE EDITOR: A Guide to Buying a PC by George W. Sall

Dear Editor.

By way of introduction, I am a brand new owner of an<br>Apple //c, a recent member of Apple Pi, and a fledg-Iing in the world of personal computers. After devouring two issues of the Journal. attending two Apple Pi meetings and one WAP tutorial. I would like to contribute to the objectives of WAP in whatever way I can.

As someone who continues to have problems understanding the technical jargon and who worries about making a fool of myself by asking obvious questions. I have great sympathy with what I perceive to be a large body of computer novices out there who are not sure what computers are all about but have a growing interest in getting involved. I, therefore, offer for your consideration as a Journal article, the enclosed material. The lette<del>r was o</del>riginally written to my<br>83-year-old father-in-law who asked me what I knew about computers because he thought he might get one. The spec sheet was prepared from my own purposes when my wife and I "got the bug".

Dear Roy.

If there is one piece of advice on selecting a personal computer that comes through loud and clear from the material I have read and the knowledgeable people I have talked to. it is "pick your software first and then select the hardware with which it is compatible." In this context, software is defined as compatible." In this context, software is defined as<br>the program that does the thing you want it to do,<br>i.e. keep a check balance, maintain a ledger, perform i.e. keep a check balance. maintain a ledger. perform word processing. guide a rocket to the moon, etc. Hardware is the conglomeration of chips, circuits and other things you can physically feel. like nuts, bolts. wire and screws that go into the calculating device itself - the computer system. In one sense, the computer is a fast Monroe calculator' and the software. or program. tells the calculator what to do.

In the early days of computers, individual users developed their own way of telling a computer what they wanted it to do. Thus developed such languages as Fortran (especially suited for solving engineer-<br>ing problems), COBOL (a business language), BASIC (an attempt to create a more 'user friendly' language), etc. Erik uses four different languages to write his programs. Now. however. a whole host of people have designed a myriad of programs to do special tasks, thus relieving people like you and me of the job of telling the machine what to do. A complication, however. is that these programs are written for specific machines, or series of machines. and aren't always understood by other machines. That is why you<br>should know what programs you want to use before you<br>select the machine on which you want to use them.

In the following analysis. I have assumed what you would really like a computer to do is to assist you in maintaining a double entry bookkeeping system and in performing a word processing function (letter<br>writing). To do that you would need: writing). To do

- A computer to do the work.
- A monitor to see the work.
- proper instructions (the program) to the • A tape or disk drive with which to feed the computer.
- A printer to print out the results.

All of the above are called hardware.

Plus you would need:

- A bookkeeping program.
- A word processing program.

These are called software.

Now for a few words about each:

Computers:

All computers do essentially the same thing. That is. they take the raw information you feed them through a keyboard and massage the information in the way the program instructs it to do. It is important that the computer has enough 'memory" (capacity) to store all the information you give it and to run the programs you want. I am told that it requires about 64K of memory to properly handle either a bookkeeping or word processing program satisfactorily.

#### Monitors:

This is essentially a television screen (a cathode ray tube) that displays work in progress. In fact your television set could serve the purpose. TV sets. however. have a big shortcoming. They will only display 40 characters across, which is about half of what you would want for word processing. Monitors come as integral parts of some computer systems, and  $\curvearrowright$ as separate units that plug into the computer in other systems.

#### A Drive:

This is the device that feeds program directions into the computer. While tape drives will do the job. they are much more cumbersome and considerably slower to use than are disk drives. If you want only to play<br>games, tape drives are adequate (as are TV sets used games, tape drives are adequate (as are TV sets as monitors). Disk drives are a better choice if you want to use 'business' or word processing programs.

#### Printers:

These utilize either a dot matrix or 'daisy wheel' to print out the end product. Dot matrix printers are less expensive and will print faster. Daisy wheel printers produce 'letter quality' work, are slower. and more expensive. The legibility of dot matrix printer output depends on how many pins there are in the matrix - the more pins, the better the printing - and the more expensive the printer.

#### Programs:

Programs to do specific assignments have been pre-<br>pared for use on most, if not all, readily available computers. They. however. tend to be computer spe cific and a given program is not compatible with all computers.

Some programs are much less complicated than others to use. They are called 'user friendly'. Some programs are not 'user friendly' and are irritating to work with. For example, our office is equipped with IBM personal computers and a word processing program that is not user friendly. As a result we have had problems weaning some secretaries from typewriters to contd.

. . . . . . .

ł,

Consumers Report ran a two-part series on personal computers within the past eight months. You may want to go to the library to review it. I was going to copy it for you at our library, but decided that it was confusing - too much detail, and written in overly technical language. I came away without a clear idea of what I would buy myself.

After doing the homework to write this letter, I have decided that were Delores and I to buy a computer, we should give serious consideration to:

- 1. The Commodore system at about \$1213, including the better dot matrix printer;
- 2. An Apple, which I assume would cost about \$1800 in a comparable configuration, or
- 3. An IBM PC which would cost about \$2500.

Probably the best advice to give you is:

- 1. Decide what you want your computer to do.
- 2. Go to a dealer that will let you sit down and give his system a 'hands-on' tryout with the programs in which you are particularly interested. His availability for later consultation is also important.

Another thing you should consider is space. Each piece of hardware takes up some space - something that is more of a premium in your case than ours. systems take up more space than others.

I hope the above fits the definition of the advice you<br>were seeking. I learned a lot. Now I know better what to ask for from Santa.

Sincerely,

George

#### PC SELECTION GUIDE

I. What we want a personal computer system to do.

- A. Double entry bookkeeping to keep track of income from 40 investments.
	- 1. Post dividend checks as received.
	- 2. Post to individual ledgers.<br>3. Record costs as they arise.
	-
	- 4. Keep track of gains and losses.
	- 5. Summarize aggregated gains and losses to determine income, including short and long<br>term capital gains.

(Note: we assume that a good spreadsheet program will do all of this.)

- B. Word processing for a home environment -<br>personal letters, memos, etc. (4 or 5 pages).
- C. Calculate federal income taxes.
	- 1. Form 1040.
	- 2. Schedule A.
	- 3. Schedule B.
	- 4. Schedule D.
	- 5. Schedule E.
- D. Miscellaneous.
	- 1. Address lists.
	- 2. Household accounts.
	- 3. Other unknown but similar tasks.
- II. Assumed hardware needs:
	- A. Basic computer with minimum of 64K RAM.
		- 1. Would be convenient if keyboard has a 10-key<br>numerical pad. (A trade-off item.)<br>2. Should be as user-friendly as possible.<br>3. Compatible with software to satisfy needs
		-
		- listed above.
	- B. Disk drive rather than tape drive.
	- C. Monitor
		- 1. Don't see need for color.
		- 2. Eye ease important.
	- D. Printer
		-
		- 1. Speed not important.<br>2. Want acceptable readability, but not neces-<br>sarily letter quality.
		- 3. Single sheet feed with friction drive seems logical.
- III. How much are we willing to spend?
	- A. Cost is not the driving force, although it is a concern.
	- B. We are not computer 'fanatics'.
	- C. We see the benefits of an adequate system, but don't want to spend money on capabilities that we don't require.
- IV. For Baseline Comparisons:

We have made general inquiries by telephone and have concluded that something along the lines of the following would satisfy our needs. Please understand that we haven't seen or felt any of the hardware listed below and well understand that we may have really missed the boat. For what it is worth, though, we believe the following as starters:

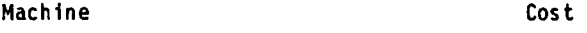

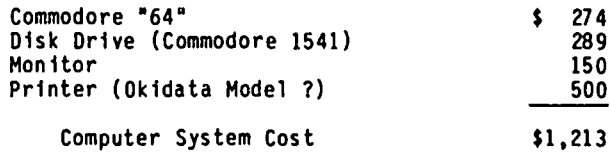

- V. Feedback:
	- A. Dealer: Salesperson:
	- B. Software recommendations:

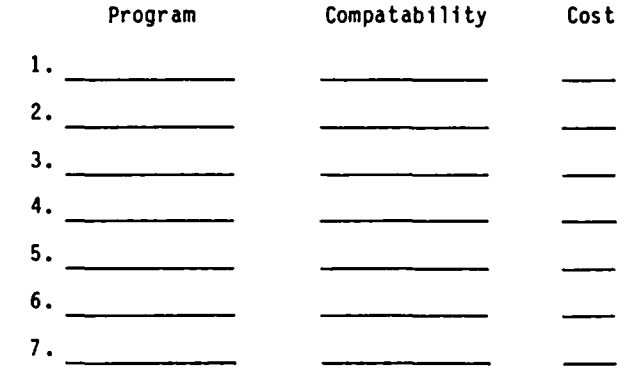

contd. on pg 28

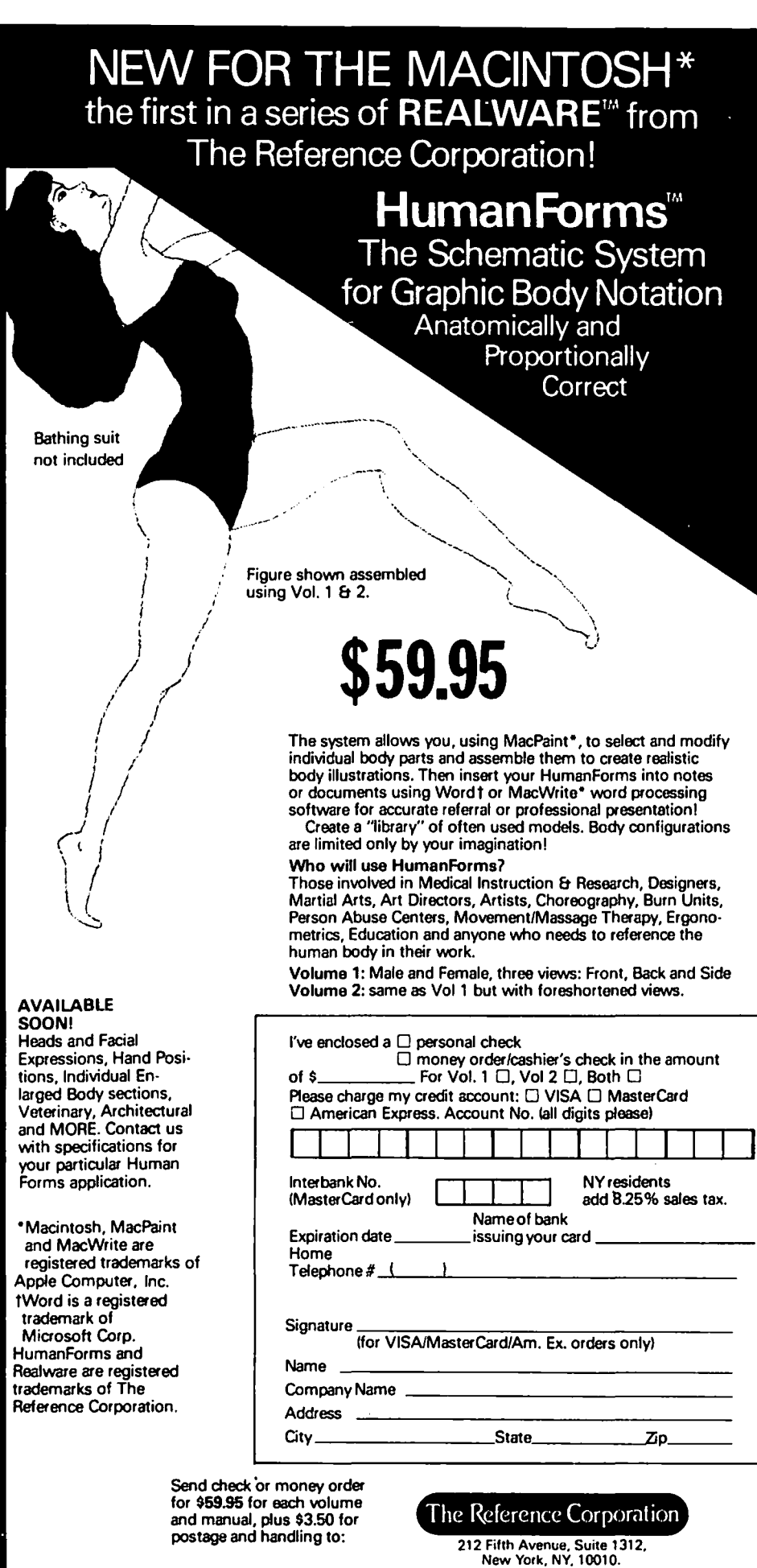

'/

 $\ddot{\phantom{0}}$ 

 $\ddot{\cdot}$ 

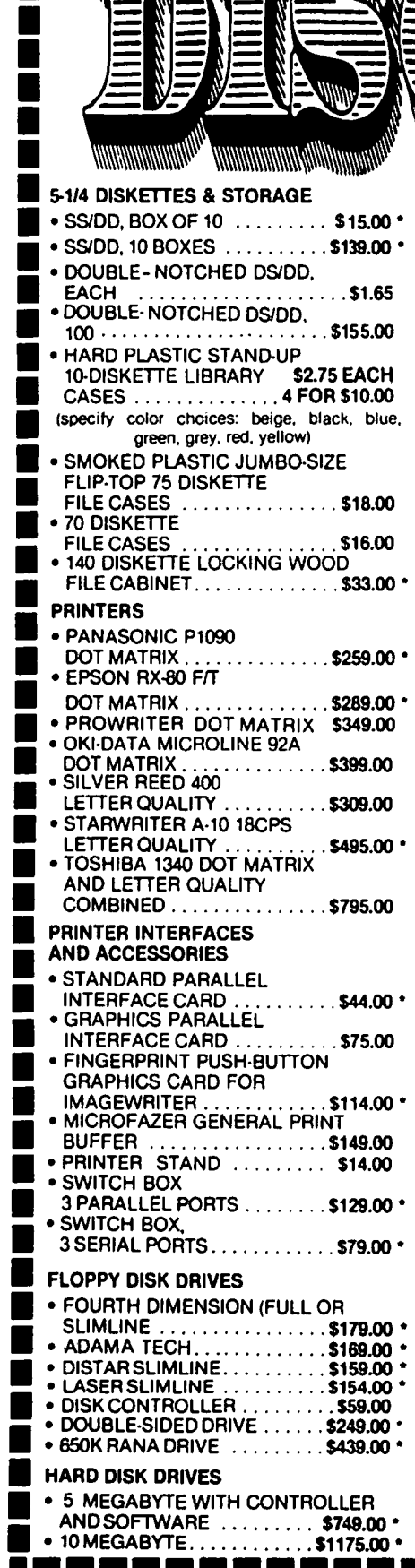

#### **MONITORS SLOT EXPANSION** • GORILLA 12-INCH GREEN . . . . \$84.00 \*  $\bullet$  16 RAM CARD  $\ldots$ • GORILLA 12-INCH AMBER . . . . \$89.00 \* • SYNCO 12-INCH AMBER ..... \$74.00 \* • USI 12-INCH GREEN . . . . . . . . . \$99.00 \* • USI 12-INCH AMBER . . . . . . . . \$104.00 \* • INTRA 14-INCH COLOR/80 COLUMN................\$269.00 \* **MODEMS • ZOOM TELEPHONICS** 300-BAUD . . . . . . . . . . . . . . . . \$109.00 • CENTAURI 300 BAUD ....... \$179.00 • PRO-MODEM 1200 ........ \$349.00 • SIGNALMAN MARK XII...... \$279.00 **GRAPHICS DEVICES** • POWER PAD & STARTER KIT . . . . . . . . . . . . . \$119.00 **VIDEO & DISPLAY EOUIPMENT** • DIGITIZER . . . . . . . . . . . . . . . \$299.00 • B&W CAMERA ........... \$195.00 • COLOR PROCESSOR ....... \$99.00 \* • COLOR PROCESSOR/ENHANCER STABILIZER/SYNTHESIZER. . \$279.00 \* **GENERAL ITEMS** . 6 OUTLET POWERSTRIP .... \$19.00 \* • SURGE PROTECTOR ........ \$11.00 \* • RF MODULATOR ..........\$49.00 \* • COMPUTER STAND ........ \$24.00 \* **GAME I/O DEVICES** . 9-16-PIN ADAPTER FOR • TWIN PORT GAME I/O EXTENDER . . . . . . . . . . . . . . . . \$25.00 \* · SINGLE PORT GAME I/O EXTENDER . . . . . . . . . . . . . . . . \$18.00 \* • TG GAME PADDLES . . . . . . . . . \$29.00 \* • TGJOYSTICK .............\$31.00 \* • SAMPSON JOYSTICK........\$25.00 \* • HAYES MACH II JOYSTICK.... \$37.00 \* HAYES MACH II JOYSTICK....\$45.00 \* DENOTES NEW PRICE OR ITEM **SPECIAL!!!!** EPSON RX-80 F/T PRINTER Y \$289.00!!!!  $(202)363$ -

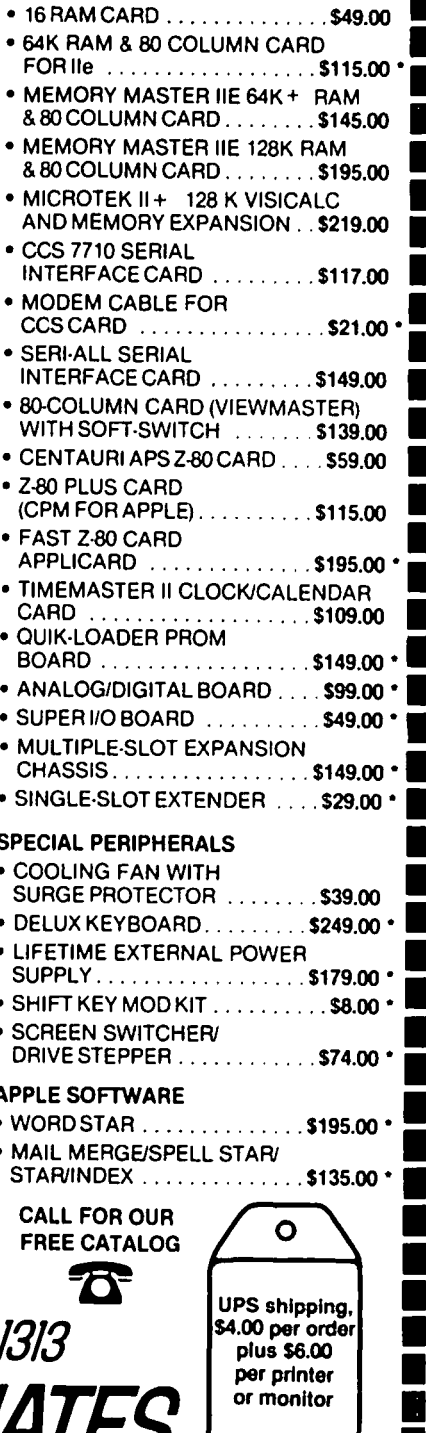

WASHINGTON. DC 20015

6327 WESTERN

### 50 WHY OWN A COMPUTER ANYWAY? by Mark Daniels

A "beep beep beep" pulls me out of auto drive just as I brake for the exit ramp. Late for work againl The Zodiac Car Computer, installed in a hair-brained attempt at automotive futurism, is now an embarrassment. As it lost its highly touted functions one. I've often wanted to mash my foot into it just one, I've often wanted to mash my foot into it just for the pleasure of seeing its peices crumble into the carpet. Now it is permanently set to beep at 9:30 carpet. Now it is permanently set to beep at 9:30<br>every morning, and that is the only thing it does very<br>well. It is maddeningly on time, reminding me that I will be 5 minutes late for the third time this week. I pull into the parking lot next to the loading dock. Unpacking my Apple and Macintosh makes me speculate<br>about further miniaturization, "Won't it be great when all this can be put in a box the size of a bar of<br>soap?" As I lose myself to the excitement of digits and silicon, a disturbing thought moves forward in my<br>brain, peeks out at the hairline and asks, "But why own a computer anyway?"

It's a sticky question for one who has welcomed the new vision of the future with a bright smile and an open checkbook. I cringe when party conversation comes around to that point. The person you just met, who has no interest in bits or bytes, turns to you with a smile, fully expecting to be enlightened once and for all, and asks, "Well, what do you use your computer for?

Even though I've hidden the fact that I own several of the beasts, I always hope that I can come up with the exciting reply that fulfills their expectations. But there they are, waiting. The exciting answer rarely comes. By now they've heard about checkbook balcomes. By now they've heard about checkbook bal-<br>ancers, recipe holders, filing systems and mailing<br>list makers. Almost all of us agree that a pencil and paper is more practical for many of these home chores.

Many people see the computer as a way to straighten out their messy lives. They will try to log and list everything they know so it will be neatly out of sight, but only split seconds away. I know - I did it. If fun for you is the facts and people of your life whizzing about on the screen, rearranged by first name, gross weight, zipcode, purchase date, waist size, serial number and eye color, then here is one reason to own a computer. Everyone wants to feel as though he has some control over his life, and a data base program can give you that feeling. But not everything is reducible to a simple listing of vital statistics or nicely tailored headings.

The romantic notion that the computer is the be-allto-end-all machine is not yet a reality. I've dis appointed several people by telling them that th stern face on the screen speaking random sentences ha no idea what it is talking about, and yes, it must be<br>loaded again from the disk everytime the machine is loaded again from the disk everytime the machine turned off. Another disappointment was revealing tha the program which draws wonderful spiral galaxies wast<br>not plotting star points from a radio telescope T might have on the roof, but merely from a mathematical formula.

There are definite limits to the home machines. Thes are brought into acute perspective as people see micr computers do things in the movies that the mainframes<br>would strain to do. Hollywood isn't going to make an audience wait for the slick new operating system to load, or allow a search through a billion files take more than a split second. You just push a button, an the job is done. After all, it's a computer.

By now, it's natural to expect magic from a black box with buttons, and I must confess, it's still magic to me. Every time I think I'm making headway in understanding the mountain of technology packed into these little grey mystery chips, I'll read something about indirect indexed addressing and it keeps me humble. The results of genius programming will always make me marvel that zeros and ones could ever do so much.

But before I get too far off the track, let me compile a list of reasonable ideas for and against computer ownership:

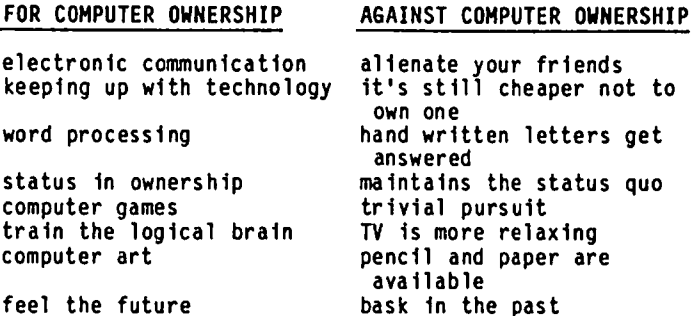

I guess there's not an overwhelming case for the machines. It's funny that I can't think of many logi-<br>cal, financially sound reasons for owning a machine cal, financially sound reasons for owning a machine<br>that is the embodiment of logic itself. But there is something about the present time that just seems right for owning one. Think of the cheap software that would develop as the hamburger market went electronic.

Yes, I'm encouraging computer ownership. Waiting for next year's model will just get you the latest box for a week or two. Computers will always be faster, cheaper and more powerful as time races by. For the people out there wrestling with the decision of if they should?... I say yes! And as for the question of when should they?... I say now! when should they?... I say now!

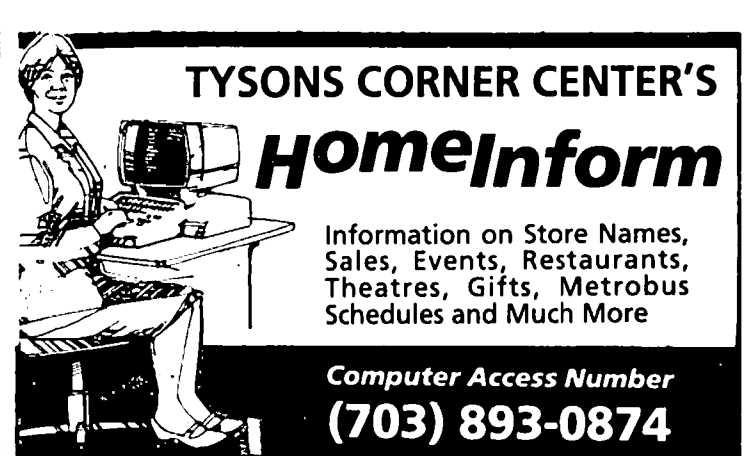

### nloonL I G I-fT I nG WI TI-f y'OUR PC: A Book Review by Merle Block

MOONLIGHTING WITH YOUR PERSONAL COMPUTER - An Insider's Advice on How You Can Earn Thousands of Extra Dollars. by Robert J. Waxman. World Almanac Publications. New York. Copyright 1984 by Quarto Marketing Ltd., 159 pages, no graphics, paperback,<br>list price \$7.95.

Mr. Waxman is a graduate of the University of Pennsylvania. He has been a computer consultant to many major corporations and project manager for many computer systems. Currently he teaches at Baruch College (CUNY) and is an internal consultant to Standard and Poors.

Chapter One covers the requirements necessary to "moonlight". including knowledge. attitude. available time and hardware. The book includes a chapter on each of the areas of "moonlighting":

- 
- 1. Freelance Writing;<br>2. Service Bureau, in which assistance is given in the installation and operation of packaged *(or* modi-
- fied) software;<br>3. Packaged Programs;
- 
- 
- 
- 4. Contract Programming;<br>5. Consulting;<br>6. System Houses. where custom software is created.

As each of those chapters were written to provide all information on the subject of the chapter heading. there is a great deal of duplicate information throughout the book. There are also chapters on the "Tools of the Trade". "Business Considerations". and a summary "Last Words".

Possible "pitfalls" and potential problem areas and how to avoid them are well covered. Examples of ranges of charges for the services are given. Three very useful sample documents are included:

1. A Personal Resume; 2. A Query Letter to a Prospect; 3. A Consultant Proposal Letter.

should limit the warranty on the work. However, The six appendices and glossary provide some useful supplemental information. including an appendix on how one should limit the warranty on Appendix D. a listing of Personal Computer Clubs and Users Groups. is incomplete. as the WAP is not listed.

I think that the information on copyrighting documentation and programs is incomplete. Also. information should have been provided on the use of literary agents to market some of the work.

### ~CM M~IL *ORDER PRICES*  fo'l£'}C I N 7 C,SH ~PPLE *IZc APPLE* Z 2'

#### SOFTWARE MONITORS DISK DRIVES

#### Home Accountant......\$ 49 Amdek Amdek,Amdisk I 3".286K.\$241<br>Multiplan............\$169 Green 12"..........\$129 Micro-Sci A2 w/c.......\$289 Hultiplan ••••••••••••• 169 Green 12" •••••••••••• \$129 Micro-Sci A2 w/c ••••••• *\$289*  pfs: File, Graph.......\$ 89 Amber 12"............\$144 Tandon 40tk.............\$199<br>VisiCalc "E".........\$179 Color I 13"..........\$279 PRINTERS VisiCalc "E".........\$179<br>Bank Street Writer.. \$ 46 Bank Street Writer ••• 46 Nee Transtar 120 LO •••...•• \$435 Dollars & Sense......\$ 68 Green 12"...........\$119 Dynax DX15 LO..........\$459<br>Sensible Speller.....\$ 83 Amber 12"............\$149 Emith Cor TF-II+ LO....\$479 Sensible Speller ••••• \$ 83 Amber 12" •••••••••••• \$149 Smith Cor TP-II+ LO ...••479 Abati 20P L<mark>O............\$389</mark><br>Okidata 92 Near LO.....\$429 Handler Pack, W/L/S... $\text{\$B9}$  Sakata Color...........\$239<br>Incredible Jack......\$119 BMC Panasonic P1090........\$289<br>Color 13".........\$229 Gemini 10X.............\$269 Miner 2049er.........\$ 29 Color 13"...........\$229 Gemini 10X..............\$269<br>Chess/Chkr/Odin......\$ 99 Green 12"............\$ 69 DISPLAY/INTERFACE CARDS Chess/Chkr/Odin......\$ 99 Flight Simulator II •• ' 38 Zenith Orange InterTace •..•.•• \$ 62 ACCESSORIES Green **12" •••••••••••• \$** 89 Grappler +••••••••.•••• \$115 Dana Fan/surge pro...\$ 43 Amber 12".............\$ 99 Grafstar..................\$ 65 Surge Pro 6 outlets..\$ 27 MODEMS Tackler Par/Gr..........\$ 99 Wabash,Disk SSDD.....\$ 19 Hayes Micromodem Ile.\$239 Videoterm 80 col.......\$197<br>Verbatim,Disk SSDD...\$ 24 Novation Cat I.......\$539 Ultraterm...............\$259 Novation Cat I.......\$539 Ultraterm...............\$259 Paper, 2.7K White.....\$ 30 Novation Cat II......\$239 1-5% Group/Volume.......Call Covers, Surge Mac Pac.\$ 53 Prometheus 1200...... \$369 . <u>. . . . . . . . . . . . .</u> . . Md Residents add 5% sales tax. Shipping & Handling Add \$2.00 per software. Call to order (301) 972 5675. Minimum charge \$2.00. Allow 2 weeks for delivery. Write/Enclose MO, Cert or personal check payable to:

JCM *Co.puter Products* P.O. 80K 537 Germantown Md 20874

### IS IT SAFE TO BUY A BARGAIN Reprint

# by Stan Viet

(Ed. Note: The following is a reprint, by permission,<br>of an Editorial by Stan Viet which appeared in the September 1984 issue of Computer Shopper.)

People often ask me this question because I am Editor of Computer Shopper and I should know about such things. The other thing they ask me is: "When I check prices in all the computer magazines, the ones advertised in Computer Shopper are the lowest. Tell me, what's the catch?" They often do not believe me when I tell them, "No catch. They are real bargains." Of course the next question is "How Come?" "Is it safe to buy bargains?"

The answer to these questions is yes and no. It<br>depends who you are and what you are buying. The depends who you are and what you are buying.<br>companies who advertise the low. low pric companies who advertise the low, low prices in<br>Computer Shopper are independent, mail order operations who have very low overhead and are in a very competitive business. This benefits the buyers who are looking for the lowest prices. But they must understand what they are buying and what they are not buying. They are buying the merchandise offered with the manufacturer's limited warranty. Some dealers extend this to include the right of return if they are not satisfied, some do not. If there is a problem with the equipment the purchaser must deal with the manufacturer, not the seller. It should be pointed out that many stores work the same way. You buy a sealed carton and if there is a problem after you buy<br>it, you deal with the manufacturer. Your discount price from the mail order vendor seldom includes the kind of hand holding that is offered by some stores.

Another factor is timely delivery. In a store you see<br>something, buy it and take it home. In some cases, there might be a short delay for a special order, or for a new item not yet delivered. Again, you are paying for this availability. It is part of the store's overhead. When you are buying mail order, the item may, or may not be in stock. If it is, most dealers ship promptly. If not you may be in for a wait.

In order to sell at low prices, dealers must buy in fairly large quantities to get the manufacturers' quantity discounts. If an item is out of stock, the dealer may wait until orders pile up to a point where they meet the quantity discount level. Also, the manufacturer may be out of stock. In some cases the dealer buys from an importer, or is an importer. If a shipment is coming by a slow boat from Japan or Hong<br>Kong, there is nothing to do but wait. The U.S.<br>Government has strict laws about this situation. If Government has strict laws about this situation. the vendor can not ship within 30 days, he must write you and tell you when you will get your merchandise. In addition, he must offer you your money back if you decide not to wait. This magazine also has a Customer Service Representative who may be able to help you<br>with vendors who advertise with us. However, it is up to you to be an intelligent buyer. Call the vendor to find out when they can ship your merchandise before you buy. If one vendor can't supply it on time, another might have it in stock. This might take more than one phone call, but it is worth it when you need something. Recently, I had a disk drive go out of al ignment and I decided to buy a ·spare. I made a few calls and had my new drive within a week. I did not get it from the advertiser with the lowest price. He had sold out and was waiting for a new lot of drives. I paid a little more but still saved a great deal of

money. In this case, I also saved a lot of time because the local dealer had his service department jammed up.

Last month, I talked about the problem of buying software from stores where they don't know anything about the packages they are selling. Since this is a widespread condition, why not buy mail order and save money?

The most important thing about buying by mail is to know what it is that you are buying. Reading the ads of the manufacturer is not enough. Find someone who has used the software or equipment and ask them about it. That is the best reason for going to computer<br>clubs. Reviews in magazines or books are a big help,<br>but there is no substitute for "ask the man who owns one."

Don't rush to be the first to buy a new product even if it seems to be just what you were waiting for--and a great bargain. It costs so much to develop equipment or software that the pressures to release it to the market are great. This is often done before all the tests are completed. Bugs really don't show up in tests! They hide, waiting for the customer. It takes several revisions for everything to be right. Don't pay to do someone's testing.

When it comes to repair work on hardware, many manufacturers now have contracts with third party service organizations to perform this work on a national .<br>basis. It is therefore not a local store who fixes It is therefore not a local store who fixes your computer, but a service organization. They don't care where you bought the equipment. They will fix it within warranty, and charge you for service after the warranty period is up. Find out how much they charge<br>before you use them.

To sum it up, there are real bargains in Computer Shopper but to take advantage of them you must become an informed consumer. Know what you are buying, find out when you will get it and who will take care of any problems you have. We will help, but it is largely up to you.

Guide to Buying a PC contd. from pg 23

C. Hardware:

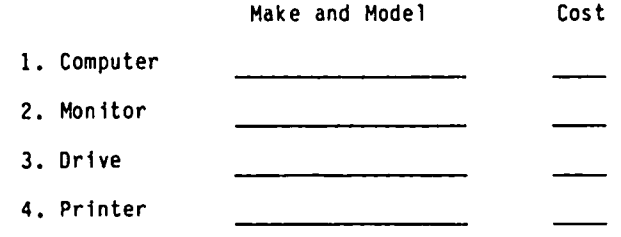

- D. Comments (including reaction to thoughts spelled out in I, II and III above.
- E. Other considerations:
	-
	- 1. Training programs.<br>2. Post purchase service.
	- 3. Trouble shooting counsel.

æ

### EMBER! HOT OR COLD? by Robert Baltz

Some of you with extended ram cards may be considering the purchase of EMBER. Here is a brief summary of<br>what to expect based on my experience with the program.

EMBER (Extended Memory Basic Interpreter) is a software preload that automatically stores variables in<br>the extended memory and frees up the standard Apple<br>memory for program storage. This is very useful if you have a large program that handles a large array or<br>large mumber of variables. Based on experience, here are a few words of caution.

First, you must have a memory board of at least 16K in<br>slot (0) to hold several of the overhead routines.<br>Second, it takes about 2 to 3 times as long to load the variables using Ember. Also if you are one of<br>those people who like to use fre(0) in your programs,<br>you will probably want to take it out. It can take up to twenty minutes to return from fre(0) and allow you to continue. As usual with most preboot routines, you have to be careful mixing programs that change HIMEM.

The master disk should not be used for the preboot;<br>instead you should use the "Turnkey maker" program to make an everyday preboot disk or add to a disk as the HELLO program. Overall the routine works very well if you need the features; however I would not use it in conjunction with programs not requiring the extra<br>conjunction with programs not requiring the extra memory.

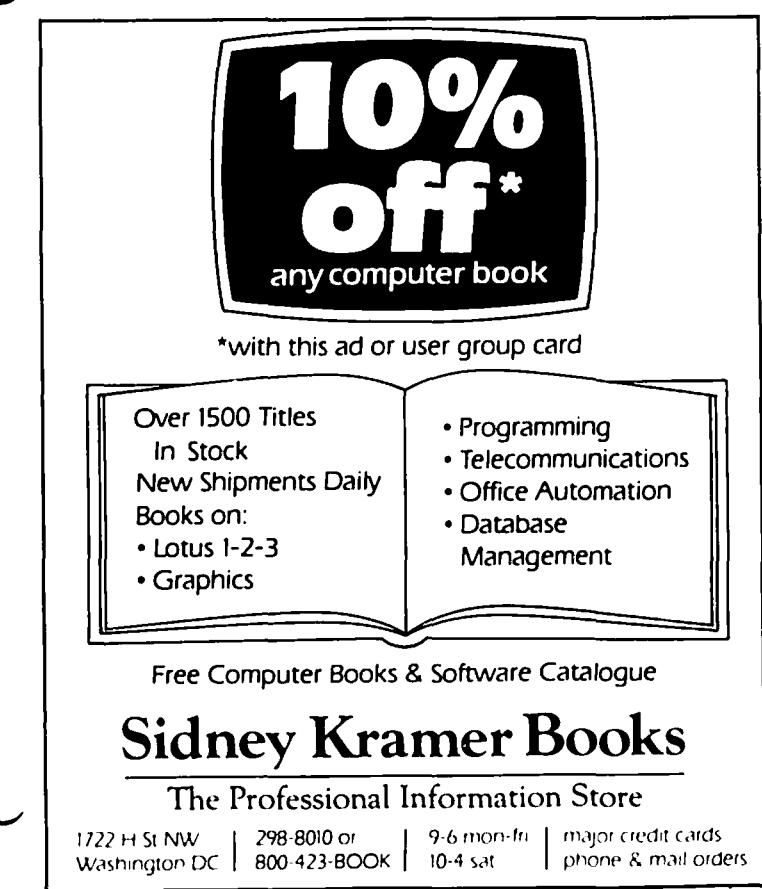

#### COMPUTER DEN Ltd.

Call us for prices. We<br>most advertised prices. We meet or beat

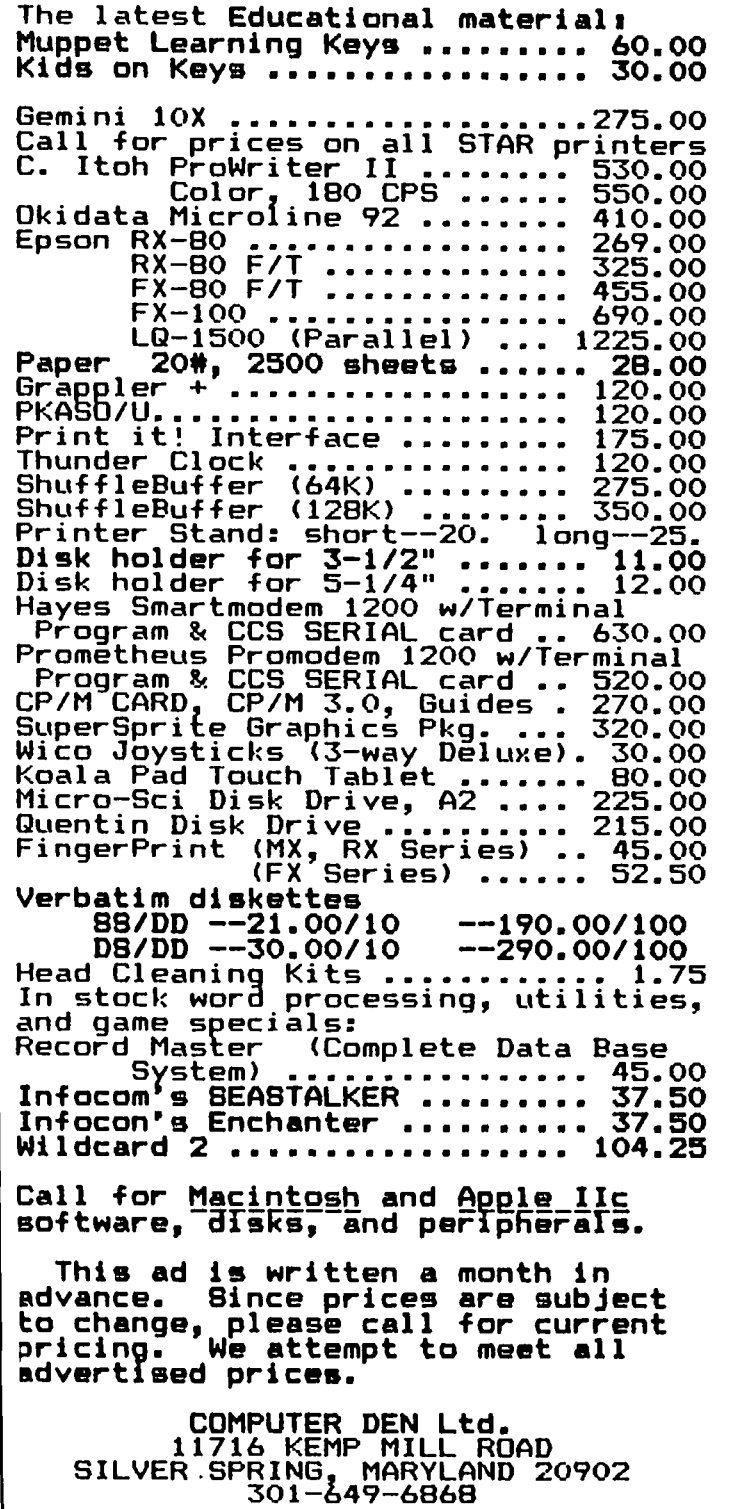

Call to order Sunday - Thursday, 10 A.M. - 9 P.M.<br>Free delivery to Crystal City<br>UPS shipping \$4.00 extra<br>Quantity Discounts Available

### A PAGE FROM THE STACK by Robert C. Platt

Upon liberation from duties as interim Journal Editor. I return with renewed vigor to WAP's halycon disk library stacks. Only a continuous stream of new library donations will keep our staff of stack elves busy in anticipation of a pre-Christmas expansion of our library collection. Please donate! Remember, you<br>will receive a free 5-1/4" library disk for every one you donate. or a free SigMac library disk for every *3-1/2·* donation.

At this point in my column. I traditionally promise to stand ready at the "disketeria· sales table before the monthly meetings to meet you in person and discuss your contributions. However, by the time that you<br>read this I will have moved to Amarillo, Texas. I can't express how much I have enjoyed working with all of you on improving the WAP library. It is something we can all take pride in. I will be handing over our many submissions and disks-in-progress to Dana Schwartz who will become our fourth New Disk Librarian. I trust that you will continue to give him the support that makes the WAP Library so special.

Three new disks premiered in September: SigMac 5: Desk Accessories; the long-promised Disk 93: VisiTrend VisiPlot; and Disk 158: Apple Logo programs.

#### DISK 158: APPLE LOGO PROGRAMS

This disk requires Apple Logo to run the routines. A review will appear in a future Journal issue.

#### Disk 93: Vtsitrend Visiplot

Lee Raesley has reviewed this Comm Center disk and offers the following discription.

This disk is a tutorial by Brett E. Parks of Columbia. MD. on trend analysis using VISIPLOT/VISITREND. It is applicable to any of the trend analysis programs.

The tutorial presents an introduction to trend<br>analysis, provides a specific command-by-command analysis. provides a specific command-by-command description on using *VP/VT* to create and print your work. It also includes the graphic plots that *VP/VT* normally creates (hi-res screen presentations) as a part of the program. The tutorial will take you through the concept of trend analysis. and the ·smoothing· function in trend analysis. in a straight forward. easy to understand manner.

The disk also includes a neat little "HI-RES DUMP" for<br>the Epson MX80 and MX100 printers that will probably the Epson MX80 and MX100 printers that will probably<br>also work with all other Epsons, and any Epson compat-<br>ible printer, although I have only tested it on the Epson MX80 & 100. In addition. there are the necessary printer drivers for the Epson ("EPSON BIG&DARK" -<br>for the 100, and "EPSON SMALL&DARK" - for the 80); and an inverting program which inverts the hi-res screen.

This graph printing program can be used to print any<br>hi-res picture that has been saved to disk. If you<br>have an Epson printer, this utility alone is worth many times the cost of the disk. Brett 1s to be thanked for the quality work he has done, as well as thanked for placing it in the public domain. I hope<br>that I see more programs from him.

#### Disk SigMac 5: Desk Accessories

Tony Anderson prepared the following description of his latest addition to the SigMac library series:

This disk serves up five tasty treats sure to whet your appetite for more MacSoftware. The disk introduces two new fonts. two new games. two new applications. nine new desk accessories and a database generator. Now that is a mouthfull. S1gMac 5 has five folders:

In the bits & pieces folder are two applications: JOBS and a MiniFinder.

In the Desk Accessory folder:

Desk Accessory Mover (by Donald Brown) - corresponds to the Font Mover but works on desk accessories. Now all of you who have been dying to recover the disk space taken up by that silly puzzle can· reclaim an extra 2K on your disk. This application allows you to remove a desk accessory or add new ones to a disk.<br>This program is distributed under the MacHonor System. This program is distributed under the MacHonor System. The author expects you to send him \$15 if you like the program and are going to continue using it. Instructions for the Desk Accessories Mover are in file D.A.H. Instructions.

The Accessory Folder contains the following desk<br>accessories:

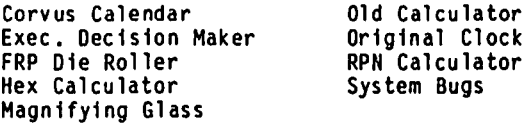

In the MS-Basic folder:

Creator (by Bruce W. Tonkin, TNT Software, Inc.)<br>is another example of "user supported software." may have a copy of this program for free but you requested to pay for it if you decide to keep it long-term use. Creator is a MS-Basic data This You are for long-term use. Creator is a MS-Basic data base<br>management package. It claims to be able to handle up to 45 fields per record. A record can be as long as 32.767 bytes.

In the Games folder:

Daleks (by Johan Strandberg) was written during the middle stages of the Macintosh development effort. while Johan was at Apple. The name Daleks comes from the British Broadcasting System's television program "Dr. Who" which has also been shawn on PBS in the states. [Old time WAP members should note that this Dr. Who is no relation to Howard Lefkowitz or HLA.l For an interesting demonstration of the 3-D QuickDraw routines, select "Abou Daleks" from the Apple menu. The compiler of this disk has seen a score as high as 7350. Most good players will routinely socre in the 1.000+ range. often reaching into the 2.000's.

Daleks.Doc (by David S. Rose) is a MacWrite set of game rules.

Reversi (by Robert J. Woodhead) is a simple game played with two colored disks. It's simple. but difficult to master. A board version of the game is

marketed under the tradename "Othello." Bob Woodhead is a fellow alumnus of the Cornell University PLATO project. He is best known for h1s co-authorship with Andy Greenberg of the "Wizardry" Apple ][ game series. The rules of the game are in the MacWrite file called Reversi.Doc

In the Fonts folder:

Broadway - a font in 12 and 24 points that will bring back that feeling of the smell of greasepaint and the roar of the crowd.

Silicon Valley - a 12 point font designed to look like computer type. Of course, no computer really types<br>like this font except in B grade si-fi films. It<br>looks most like the OCR numbers on the bottom of a looks most like the OCR numbers on the bottom of a check. check。 しょうしょう しょうしょう はんしょう はんしょう はんしょう はんしょう はんしょう はんしょう はんしょう はんしょう はんしょう はんしょう

### REPEATERRRR - AN HONEST PRODUCT b8 Robe.rt m.  $K$ etchell

The advertisement said "... Auto - Repeat: ... Repeats any keypress including control characters for scrolling, rubout etc. ... Easy Installation ... "

The REPEATERRRR consists of a 2 *112"* by 1 *1/4"* printed circuit board, an installation tool and well-written instructions. To use the REPEATERRRR you must have an Apple ][+ w1th a Rev. 7 or later motherboard, and a keyboard that has an encoder board. The REPEATERRRR board f1ts over the encoder board on the twenty-f1ve pin connector that couples 1t to the keyboard. For one that gets sweaty palms plugging a card into an Apple slot, I was very concerned when I read that was necessary to unplug the encoder board from the keyboard. Not to worry. The instructions were clear, the sketches 1nvaluab1e, and the charge to not use force but to apply slow and even pressure is the name<br>of the game. After removal of the encoder board using of the game. After removal of the encoder board using<br>the installation tool, (a plastic piece used to compress the keeper of the plastic retaining clip)<br>slip the REPEATERRRR on the connector and connect a wire from the REPEATERRRR to the encoder board. No soldering, as the connection is made with a force fit.<br>Reassembly of the encoder board to the keyboard Reassembly of the encoder board to the keyboard<br>requires care-but the instructions have the key words ·SLOWLY and EVENLY·. Two added features of the REPEATERRRR are a connection for the shift key modification, and an adjustable delay control that controls the delay time to start the repeat function. With the installation complete, a test program is provided to installation complete, a test program is provided determ1ne the delay tfme. The REPEATERRRR can also be used with the REPT key to double the speed of movement. It's now called the "ZIPP KEY".

Is the REPEATERRRR necessary? Probably not, but 1t fs a handy add1tfon to the Apple ][+ and 1t closes one more gap on the Apple //e. The manufacturer is High Order Micro Electronics Corp., and has a list price of \$27.95. I purchased mine on a recent trip to Calif-I purchased mine on a recent trip to California for under \$20.00. Does it work? Just watch!<br>REPEATERRRRRRRRRRRRRRRRRRRRRRRR REPEATERRRRRRRRRRRRRRRRRRRRR

### HARDLUARE HEI PERS

If you are having hardware problems with your Apple *andlor* peripheral equipment, the following persons have agreed to help. It will be at the discretion of the Hardware Helper just how 1nvolved he becomes. He may only suggest things for you to do, or he may<br>actively assist in cleaning, removing or replacing parts.

Tilghman Broaddus Gene Cartier Mechan1csv111e, VA 23001 Springf1eld, VA 22152 (804) 779-2553 (tfll 10) (703) 569-8450 (t111 10)

J.T. (Tom) DeMay Jr. Bruce F1eld 4524 Tuckerman Street<br>Riverdale, MD 20737 Riverdale, MD 20737 Rockville, MD 20851

Lyman Hewins<br>
Route 2, Box 26 1121 N. Ar Route 2, Box 26 1121 N. Arlington Blvd.<br>Leonardtown, MD 20650 N. Arlington, VA 22209  $(301)$  475-9563 (till 11)

Bob Kosciesza Mark Pankin S11ver Spr1ng, MD 20902 Arlington, VA 22201 (301) 933-1896 (till 10) (703) 524-0937 (t1ll 10)

Richard Rowell Jim Taylor 1906 Valley Stream Drive 16821 Briarda1e Road  $(202)$  651-5816  $(9-4)$ 

Ron Waynant Dave Weikert 13101 Claxton Drive 17700 Mill Creek Drive<br>Laurel, MD 20708 Derwood, MD 20855 Laurel, MD 20708 Derwood, MD 20855

6026 Haverhill Court<br>Springfield, VA 22152

 $(301)$  340-7038 (till 10)

N. Arlington, VA 22209<br>(703) 430-1606 (7-10)

2301 Douglas Court 1018 North Cleveland St.

Rockville, MD· 20851 Derwood, MD 20855

 $(301)$  926-4461 (7-10 except Thurs. and weekends)

### **MINUTE MANUALS**

Minute Manual For PFS: FILE/REPORT/GRAPH/ WRITE - Each program explained, for those who have one or more and those who want to find out ... out them. Also contains Quick Guide to over 50 procedures. Tutorial. Prln· ter codes for Epson, Gemini, Apple, Prowrlter, NEC, & Okldata. \$12.95.

Minute Manual For Apple Writer IIe - A lot of support for \$7.95. Beginners guide to word processing, step by step instructions for the basic and advanced procedures. Over 60 pages of problem solving procedures on formatting and printing. Specific procedures for Epson, Gemini, Apple, Prowrlter, NEC, Okldata.

Glossary Disk For Apple Writer  $l$ le and  $\mathbf{I}$  +  $\cdot$  Easy to use· Automatically load glossary from menu. Select Ap. ple Writer lie or  $[] +$ . Select Epson FXIMX/RX, Gemini 10/10X, Prowrlter, Apple DMPflmagewrlter, NEC 8023A, or Okidata 92/83A. Then turn on or off any print style with a single keystroke. \$14.95.

Minute Manual For Apple Writer  $[1 + 187.95]$ Minute Manual For DB Master \$12.95

Available at COMM CENTER, B. Dalton, Sidney Kramers (H St.), VF Assoc., Logical Choice, Towson Computer, Com· puters Unlimited, Westminster Computers & more, or send check + \$1 SfH to Minuteware, P.O. Box 2392, Columbia, MD 21045 (301) 995·1166.

# CODEMAP: A GUIDE TO PASCAL CODE  $F I L E S$

# $\bigcup$   $\bigcup$   $\bigcap$   $\cap$   $\bigcap$   $\bigcap$   $\bigcap$   $\bigcap$   $\bigcap$   $\bigcap$   $\bigcap$   $\bigcap$   $\bigcap$   $\bigcap$   $\bigcap$   $\bigcap$   $\bigcup$   $\bigcup$   $\bigcap$   $\bigcap$   $\bigcap$   $\bigcap$   $\bigcap$   $\bigcap$   $\bigcap$   $\bigcap$   $\bigcap$   $\bigcap$   $\bigcap$   $\bigcap$   $\bigcap$   $\bigcap$   $\bigcap$   $\bigcap$   $\bigcap$   $\bigcap$   $\bigcap$

introduction to code files and a skeleton of the throughout. It is the number of bytes in a Pascal program which appears now in all its whatever. This block. Maxproc = 149 gives the maximum number of program performs the first two functions of my "dream procedures a segment can contain. although the most

Procedure Blockzero produces the segment directory<br>(Figure #1). Procedure Analyze produces the procedure<br>map of each segment (Figure #2). The main program is simplicity itself. Call Blockzero and then Analyze. the file name to the Header record so that it would be<br>Both procedures are independent SEGMENTS. They do easier to pass around. The same is done with other Both procedures are independent SEGMENTS. They do easier to pass around. The same is done with other what they have to do and get out of the way. The parameters later on. what they have to do and get out of the way. The<br>variable parameters carry the data from one segment to<br>the next. The program has ample room for further the next. The program has ample room for further "Header", with one addition - "finame," is taken from<br>procedures that will decode the codefile and the Pascal OPSYS manual. Thanks to Apple for publishprocedures that will decode the codefile and the Pascal OPSYS manual. Thanks to Apple for publish-<br>eventually save the results to the disk. ing it.

Parameters: Three arrays (TYPE locarray), a RECORD - The variables "starloc", "endloc", and "offset" are variable "head" and a BOOLEAN "print" carry data from the workhorses of the program. They contain the variable "head" and a BOOLEAN "print" carry data from the workhorses of the program. They contain the<br>segment to segment. They do this because they are starting, ending, and offset block (row 1) and byte<br>VARiable, i.e. wha They are essentially global variables but passing them have to be made in the program flow since these arrays as variable parameters shows more clearly their place can only accomodate the data from one segment at a<br>in the program. A glance at the program listing shows time. that I prefer passing to global although at times it<br>is more convenient to do the opposite. In such cases, is more convenient to do the opposite. In such cases, Ine untyped file "H" is required for the BLOCKREAD the domain of the variable is (\* documented \*). There function. 'Print" tells the procedures whether to is a further special case of passing parameters which send output to the screen or printer. The output file<br>I will comment on shortly. The scalled Epson because that's my printer.

An Overview: In my previous article, I gave an Declarations: The CONSTant "blocksize" is used machine." the Decompiler. I've seen so far is seventy-five. Cutting the number back to 100 or 90 would save a lot of memory but right<br>Procedure Blockzero produces the segment directory annow it isn't necessary to do so.

"Filename" is my own invention. I wanted to attach<br>the file name to the Header record so that it would be

decoder is added to this program some alterations will<br>have to be made in the program flow since these arrays as variable parameters shows more clearly their place can only accomodate the data from one segment at a

is called Epson because that's my printer.

#### FIGURE #1: Segment Directory

#### SEGMENT DIRECTORY OF....Codemap.Code

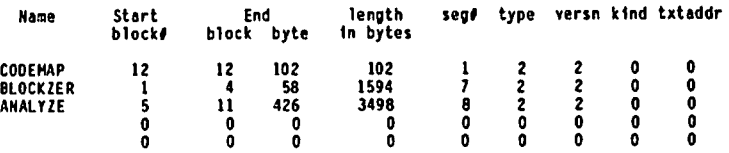

( the rest of the Directory is empty )

#### FIGURE #2: Procedure Map

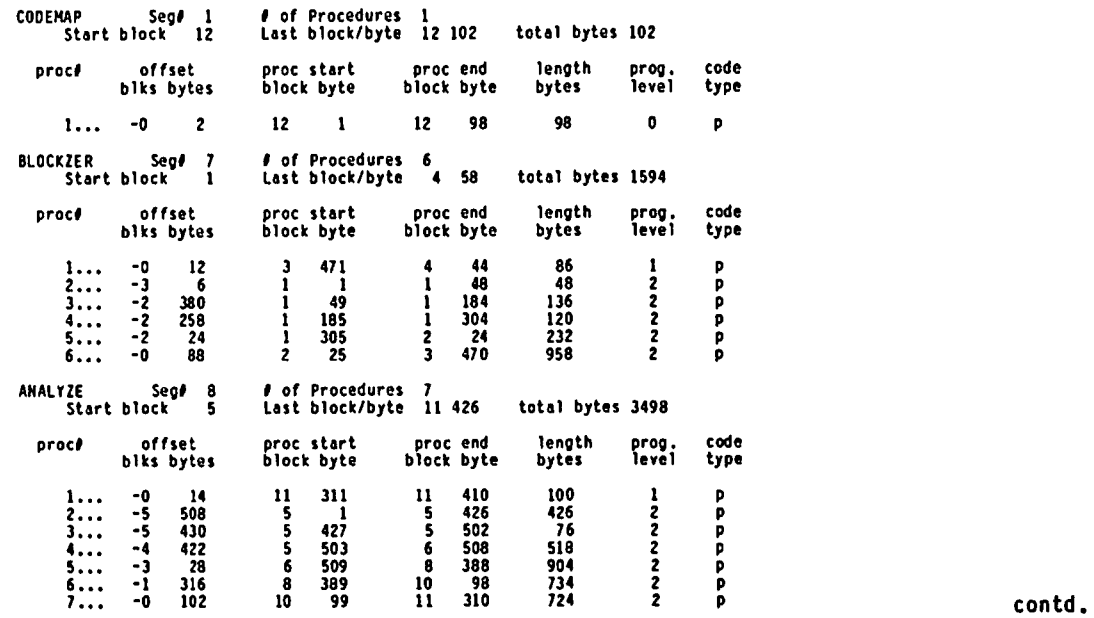

About Memory: Throughout this piece I will refer to saving memory space. It can be saved by making the program code shorter or "tighter" or it can be saved by choosing methods which reduce the space that variables and file buffers must occupy. Tighter code does not automatically produce smaller variable space. I will refer to either code memory space or variable memory space depending on which is the case. It's a useful distinction to keep in mind.

SEGMENT PROCEDURE Blockzero: This segment gets the file name from the user (bad name  $=\int$  fatal error). opens the file and reads block zero as a f11e of record type Header. File "headfil" is declared<br>locally. This non-standard practice will cause no locally. This non-standard practice will cause no problem with variable memory space since this is the only segment in memory and there is plenty of room for the file buffer. It has the advantage of freeing buffer space once the segment is ended.

After the file is read and closed. the three locarrays are initialized for use in the next segment (takes a second or two). Then the user may choose screen or printer output for the codefile's segment directory. The presence of a printer interface is checked and the Boolean apr" ("print" in the main program) is assigned a value. The record HR is taken apart and the results are output. Before leaving the segment the user is asked the printer question once again. this time for the segment to follow. As it is now. this is an "all or nothing" proposition. One can not choose to print the procedure map of one segment on the screen and the procedure map of one segment on the screen and<br>another on the printer.

Blockzero will output the entire directory no matter how many segments are actually present. You can alter that if you wish. However. be sure to run through all 16 segment locations rather than stop when a zero is Some directories have a zero in the first position (for data) and others have a series of empty cells and then a segment (System.Pascal. for example).

Some discoveries I made: Literals take a lot of memory (code) but this was reduced by adding the procedure Center. It takes less code to center procedure Center. It takes less code to Center<br>('whatever') than it does to WRITELN ('whatever').<br>You get the added benefit of a line centered on the<br>screen. I used Center seven times in the sequent and I used Center seven times in the segment and the space saved was more than the space required for the procedure itself. In general. you can save code by defining often-used literals as a variable or you can write a procedure that gives a message you will want to use often during a program. (e.g.'Press<br><RETURN> to continue".)

It takes more code to use a global variable in a procedure than it does to declare one locally and use<br>it. Using globals also decreases the amount of Using globals also decreases the amount variable space available for every procedure within<br>that level since space is kept for them even if they that level since space is kept for them even if they aren't being used. Thus. using local variables is not only good programming practice but it can be more efficient.

For a choice of only two things (e.g. TRUE or FALSE) it takes less code to use IF THEN ELSE than it does to use CASE. That is why the procedure Ptoutdir has no CASE statements for TRUE and FALSE. It did, but that took more code.

The first statement in Putoutdir contains the table headings just as they will appear, spaces and all. It is harder to read but I experimented with using field widths ('Name' :10, etc.) and that took more code.

SEGMENT PROCEDURE Analyze: This segment picks up the initialized arrays. the Header (along with its imbedded file name) and the print/screen control vari-

able "print" and breaks each segment down into its procedures. This is done in steps and may be difficult to follow unless you have experienced the "joy" of counting bytes in an ASCII dump of a codefi1e. I wrote this program so no one else would have to do such a mindless thing. The arrays are passed as variables so that they can be used later on in other segments. It is not necessary to have "head" and "print" declared as variable parameters since the segment does not change either of them. My reason for using the VAR declaration is going to trouble with some Pascal programmers. Nevertheless. here's why I did it.

Time out: VARiable parameters are my favorite things. They give better control of a program's actions on the data. they inform others that a given procedure is having an effect outside itself. and they save lots of variable memory space. Briefly, when a parameter is declared as VARiable it is like giving another name to the same memory location. Whatever happens to name *12*  also happens to the first name because both are referring to the same object. Actually, there aren't two names at all. The compiler simply replaces the name we use in the procedure with the original name that is passed. The name in the procedure is for us<br>humans. The compiler does not put it in the code The compiler does not put it in the code file.

Since a VARiable parameter uses no extra memory. it really saves space if you pass arrays in as variable. even if the procedure is not going to change them. This is heresy. It makes a program listing less understandable when you use such pseudo variables. I compensate for this by making sure that I document what I'm doing in the program. Further. I do not use this trick every time I pass parameters. I use this device in procedures that require data which is not changed but would require a lot of variable space to duplicate locally (a 2 x 150 array of INTEGERS is nothing to sneeze at). I am not championing this bending of the rules and recommend that if it is done. it should be documented and worth it in terms of saving variable memory space. There will be no side effects as long as the variables passed are not changed by the procedure using them. Naturally, you can't do this "no-no" if you are gOing to operate on the parameters locally but don't want a global effect. Enough said. End of time out.

Analyze continued: The first step in Analyze is to get the procedure offsets from the code file. Getoffs gets the codeaddr and codeleng from the record, HR, calculates the location of the last segment byte and then does a correction for the "pathological case" where the last byte is zero (first byte in a block). Next. four important values are stored in the zeroth column of the start and end arrays. This makes it possible to pass the starting block. total number of bytes, ending block and ending byte simply by passing<br>the arrays. It has the disadvantage of being less obvious to the reader. even though it is documented. Two more important values, the number of procedures<br>and the segment number are stored in the offset array<br>for .1ater use. Getoffs then outputs the segment's name. BLOCKREADS the end of the code file. and stores the procedure ending location in the end10c array. When Getoffs is finished, Analyze checks to see if there is a segment to process (ending block> zero) and if so. sends it on to Fixnout.

About bytes and INTEGERS: Integers occupy one word (two bytes) of code. After Procedure Getoffs the array <sup>"</sup>endloc" contains the bytes that were read (backwards) from the codeffle. They are not integer values. These must be calculated (in procedure Fix). Sample segment ending: Last twelve ASCII numbers in a segment's code. contd.

Reading back from the end we get the following infor-<br>mation: There are 3 procedures in this segment which There are 3 procedures in this segment which fs segment *II.* Then come the offset pafrs:

Offset

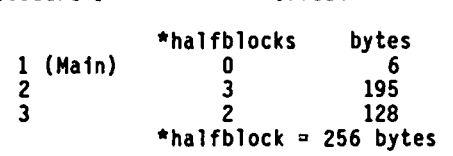

Procedure *I* 

Finally we reach the last four bytes of procedure *II*  (Level O. Procedure *II)* whfch begins 0 halfblocks and 90 bytes back. counting from the 90. If the code were machine language the bytes would be 90 0 0 0, i.e. level 0, procedure 0 and then offset.

The Fix procedures change bytes into Integers. For example. the bytes 195 3 are converted thusly:<br>Integer :=  $3 * 256 + 195$ . There is an upper limit (127) for the second or high byte after which it becomes negative. 127 \* 256 + 255 = 32767 or MAXINT.  $128$  \* 256 + 0  $\approx$  (-)32768 or -MAXINT. What a difference a bit makes.

On to Fixnout: This procedure drfves the rest of the segment (two ffxes and two outputs). The values for starting block. total bytes and number of procedures are extracted from the arrays and sent off to Putoutpa, which prints the heading for the procedure<br>list. VAR was used to save memory. Nothing is<br>changed in Putoutpa. Next. each procedure offset is changed in Putoutpa. Next, each procedure offset is<br>Fixed using the method described above. The LONG Fixed using the method described above. INTEGER section is used if the byte totals are going to exceed MAXINT. The CONSTant, "fudge," is just what it says. When the backward offset goes beyond the beginnfng of the segment's code it is changed to forward by addfng the number 21396 to the offset. The result is the location of the last byte in the forward referenced procedure. Fudge is empirical at present. I'll be able to explain ft someday. I hope. Fix I'll be able to explain it someday, I hope. Fix<br>returns the converted values in endloc and offset. The other parameters are left unchanged. Fixnout then adjusts any endings which contain a byte address equal to zero by making them equal to 512 of the 'previous block.

The "Off by One" bug: The OBYB is a familiar insect. It is hatched as a result of a peculiarity in the way we learn to count. Remember the time you had to count from one to ten for Aunt Mildred? We learned about counting and fingers and so assumed that if you go<br>from here to there you have counted "there minus here"<br>things. Iry counting from ten to twenty.... Suprise! There are eleven objects - ten fingers and the "off by one" bug. From here to there includes -there - here + 1- objects. The bug also appears when bytes and such are numbered from zero. Byte zero is the first, byte one is the second, and we're off (by one). This program requires a lot of counting (back-wards) so to ease the bug problem I declared the block 1..512 rather than 0..511. If you wish to use the latter then you will have to make many other changes<br>in Analyze. Good luck.

Return to Fixnout: The end of a procedure is located so we do another BLOCKREAD to get its last four These tell the type and level as well as the offset to the beginning of the procedure. This offset is in the same form as the previous one so it is stored in starloc and then sent to Starfix first. to convert it to blocks and bytes and second, to convert it to blocks and bytes and second, to<br>calculate the actual location with reference to block zero. Starloc returns carrying that information. The last step is to output the start. end and length and then return for another round. The three arrays store

the data on all the procedures in the segment. When the decoder is added. these arrays will have to be sent off and decoded before the next segment is ana-An alternative is to write the data to a file and call it back later.

Fixnout outputs the data as soon as it is determined.<br>This saves a lot of time. Between BLOCKREAD and printout the system will be busy. Blockreading takes<br>time but the program will execute without any delays. The output keeps coming even as the disk drive is turning to access the next block. The output rate is 115 lines/min on the screen and 70 lines/min on the FX-80 (160 cps). The output rate to a disk (see below) is 65 In/min to Corvus and 57 ln/min to Disk II.

Odds and ends: Local variables were used where<br>feasible. The names of variables and passed parame-The names of variables and passed parameters are similar and passed in the same order to each because all values will be in range (he said confi-<br>dently) a bad block will abort the program. The dently). A bad block will abort the program. arrays are not reinitialized to zero after each segment because the variable "count" controls which values are looked at for\_each\_case. The original<br>zeroing was "pro forma." Further,\_each\_variable is assigned before it is used and no assumptions are made about any variable's value. This is standard program-<br>ming practice. There are comments galore which were inserted as the code was written. This is also standard practice. In Procedure Fix only the sign of the block offset is negative. The byte value comes from the MOD function which returns positive values. left it that way and made the last line of the procedure change long integer results to conform to this.

The output can be sent to the disk by making a few alterations. Declare Epson as TEXT. change Checkprint to REWRITE (Epson. (\*whatever\*)), delete last three statements in Blockzero. and change last statement in Analyze to IF pr THEN CLOSE(Epson.LOCK). The LOCK saves the ffle.

The program will run on one disk drive as long as source and object codefiles are on it. If you include a text file. you may run out of room. I admire anyone who has the patience to do Pascal with one drive.

A final note: This program should be helpful to those who want to experiment with Pascal. It lets you write alternative control structures and then compare their<br>length. The same can be done with local vs global length. The same can be done with local vs global<br>declarations, etc. Combine this with words of storage<br>available and you can discover how to make your programs more efficient. The frequently mysterious [1259 words] message that the compiler produces tells the number of words (one word  $=\pm$  two bytes) of variable storage space available in the procedure being storage space available in the procedure being<br>compiled. After two years of watching this message go<br>by, its meaning is finally clear to me. I don't mind learning slowly - as long as I keep learning.

contd.

#### VOLUNTEERS NEEDED FOR PANEL DISCUSSION

We need persons to participate in a panel discussion on graphfcs packages at a WAP general meeting. If you can help. please contact the offfce. 654-8060.

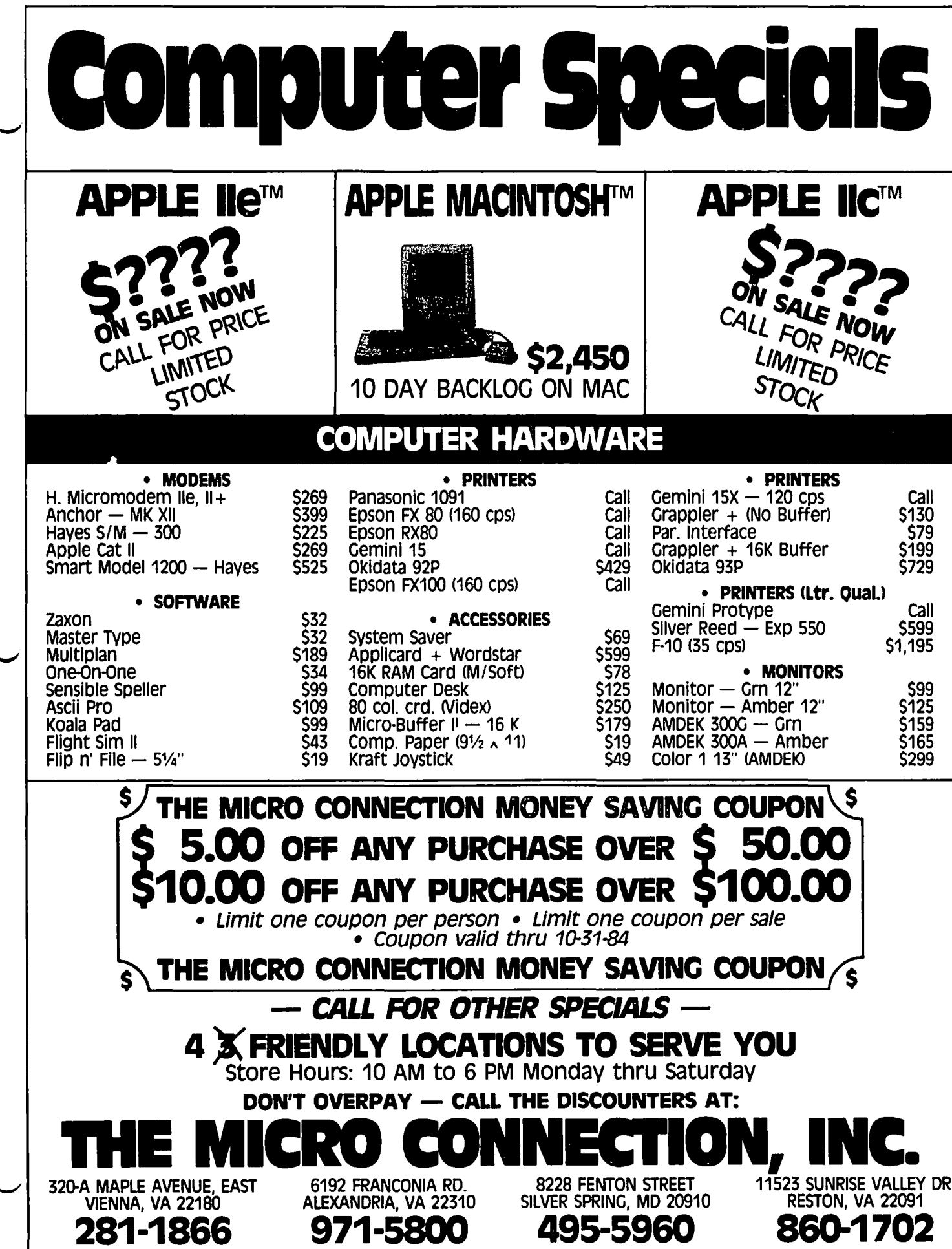

```
PROGRAM CODEMAP:
  (* An anatomy of a Pascal Code file *)
  (* Produces the segment directory of any code file *)
  (* Then gives offset, location and length of each procedure in each segment*)
              (* bts 4/20/84 rev 7/17/84 *)
CONST
  blocksise = 512; (* number of bytes in a Pascal block *)
  maxproc - 149; (* maximum \beta of procedures per segment *)
TYPE
  filenane = STRING[24]:Header - RECORD
                                ( from Apple Pascal OPSYS Manual p 266 ff *)
     diskinfo:ARRAY[0..15] OF
                 RECORD
                   codeleng, codeaddr: INTEGER
                 END:
     segname : ARRAY[O..15] OF PACKED ARRAY [O..7] OF CHAR;
     segkind : ARRAY [0..15] OF (linked, hostseg, segproc, unitseg,
                                seprtseg.unlinked intrins.
                                linked intrins, dataseg);
     textaddr: ARRAY[0..15] OF INTEGER:
     seginfo : PACKED ARRAY [0..15] OP
                PACKED RECORD
                  segnum : 0..255;
                  ntype : 0...15;
                   unused: 0.11version: 0..7
                 END:
    intrinseg: SET OF 0..31;
                              finame : filename
                         (* the rest of the record is undefined *)
    RND
  locarray - PACKED ARRAT [1..2,0.. axproc OF IRTEGER;
VAR
  print : BOOLEAN:
  head : Header:
  starloc.endloc.offset : locarray;
 H : FILE:
  Epson : INTERACTIVE;
SEGMENT PROCEDURE Blocksero(VAR stloc, enloc, ofst: locarray;
                                VAR HR:header; VAR pr:BOOLEAN);
  (* Initialize and get block zero of the codefile \dot{a})
  (* Send segment directory to screen (pr = PALSE) or printer (TRUE) *)
VAR
 headfil : FILE OF header: ( not GLOBAL because used only in this Seg. *)
  PROCEDURE Center(st:STRIRG): (*) center the string on the screen *)VAR len : INTEGER:
  BEGIN
   len := LENGTH(st) DIV 2 + 40; (*width of field*)
    WRITELH(at:len)
  END: ("Center")
  PROCEDURE Checkprint (VAR pr: BOOLEAN):
    (* See if printer is on line. Set print to TRUE or PALSE *)
    (* Printer must be CLOSED by calling procedure. *)
  VAR ans : CHAR;
  BEGIN
   READ(ans); PAGE(OUTPUT);
   IF ans IR ['Y','y'] THEN
   BECIN
                                   ("error check off")
     (*s1 - *)RESET(Epson, 'PRINTER:');
     IF IORESULT <> 0 THEN
      BRGIN
       WRTTE(CHR(7)): (^\circbeen<sup>*</sup>)
       Center('You don''t have a printer!');
       pr := PALSBEND
```

```
ELSE
     pr := TRUE(*s1 + *)("error check on")
  END(*if ans*)
 ELSE pr := PALSE
END: (<sup>*</sup> Checkprint *)
PROCEDURE Initloc: (*) Initialize arrays for following segments *)VAR
 j, k : INTEGER:
BEGIN
 POR_1 := 1 TO 2 DOFOR k := 0 TO maxproc DO
    BEGIN
      \texttt{stloc}[j,k] := 0;enloc[j,k] := 0;<br>ofst[j,k] := 0
    END.
END: ( *initloc*)
PROCEDURE Initseg; ( Say "hello", get finame, load block sero into HR ^{\circ})
VAR
 name : filename;
BECIN
 PACE(OUTPUT):
  Center('b.t. enterprises presents...');
 Center('Codefile header analysis');
  Center('Produces segment directory and procedure offsets');
  Center('Type in the complete file name.');
  READLE(name):
  HR := headfil<sup>\circ</sup>;
  CLOSE(headfil.LOCK):
 HR.finame :- name:
                         ( not part of Apple's header \bullet)
END: ( * Initseg *)
PROCEDURE Putoutdir:
                         ( output the segment directory \bullet)
VAR
 stbl.enbl.enby.tbyte.j.k : INTEGER;
BECIN
                         ( Headings to screen *)
 IF pr = FALSE THEN
  BEGIN
     WRITELN('SEGMENT DIRECTORY OF....'.HR.finame):
     WRITELN:
     WRITE('
             Name
                                                 length');
                        Start
                                      End
     WRITELN('
                        type versn kind txtaddr');
                  ве g∦
     WRITELN('
                          block\# block byte in bytes');
     VRITELH
   END
  ELSE
                         ( Headings to printer \bullet)
    BEGIN
      WRITELN(Epson, 'SEGNENT DIRECTORY OF....', HR.finane);
      WRITELN(Epson);
                                                        length');
                                              End
      WRITE(Epson,' Name
                               Start
                         seg# type versn kind txtaddr');
      VRITELN(Epson,'
                                          block byte in bytes');
                                 block#
      WRITELN(Epoon,'
      WRITELN(Epson)
    EHD:
  WITH HR DO
    FOR j := 0 TO 15 DO (* output data for all segments *)
    BEGIN
      WITH diskinfo[j] DO
      BECIN
        stbl := codeaddr:
        tbyte := codeleng;
        enbl := atbl + (tbyte DIV blocksise);
        enby :- tbyte MOD blockaise
      END:
                                                                contd.
```

```
October
1984
```
ă

Nashington Apple

 $\overline{z}$ 

October

1984

ین

FOR  $k := 0$  TO 7 DO IF pr - FALSE THEN  $VRITE(\text{segname}[\n1,k])$ **ELSE**  $WRITE(Epson, seqnamo[j,k])$ : IF pr = FALSE THEN WRITE(stbl:8.enbl:9.enby:7.tbyte:10) **ELSE** WRITE(Epson, stbl:8, enbl:9, enby:7, tbyte:10): WITH soginfo[j] DO IF pr = PALSE THEN WRITE(segnum:8, mtype:6, version:6) **ELSE** WRITE(Epson, segnum:8, mtype:6, version:6); IF pr - FALSE THEN  $WRITELB(ORD(segkind[j]):6, textaddr[j]:6)$ **ELSE WRITELN(Epson, ORD(segkind[j]):6, textaddr[j]:6)** END  $("for j")$ END;  $($  \*Putoutdir\*) BEGIN (\* Blockzero \*) Initseg: Initloc: Center('Type <Y> to send segment info to printer. ');  $$ Putoutdir; IF pr THEN CLOSE(Epson); Center('Type <Y> to send procedure analysis to printer. ');  $Chockprint(pr)$ END; (\*Blockzero\*) SEGMENT PROCEDURE Analyze (VAR starloc, endloc, offset: locarray; VAR HR:header; pr: BOOLEAN); (\* Calculato and output the offset, location, and \*) (\* length of each procedure in each segment \*) ( $*$  HR and pr used globally  $*$ ) CONST halfblock  $-256$ ; VAR  $j$ : INTEGER; PROCEDURE Putoutpb(VAR sbl, sby, ebl, eby, obl, oby, k: INTEGER;  $1v1,$ kind: CHAR $);$  $($   $\bullet$  output values to screen or printer  $\ast$ ) (\* VAR parameters NOT changed by Putoutpb \*) VAR prolen : INTEGER; BEGIN prolen :=  $(eb1 - sb1)$  \* blocksize +  $(eby - sby)$  + 1;  $(enum = diff + 1^a)$ IP pr = PALSE THEN (\*screen\*) **BEGIN** IF obl <> 0 THEN  $WRITE(k:6, \ldots, ob1:5, oby:6)$ **ELSE**  $WRITE(k:6, \ldots -', ob1, obj:6);$  (\*formatting gimmick\*)  $WRITE(ab1:9,aby:6);$  $WRITE(eb1:9, eby:6);$ WRITELN(prolen:9, lvl:9, kind:7) EHD. **ELSE**  $($ \*printer\*) **BEGIN** IF obl <> 0 THEN  $WRITE(Epson,k:6,'...',ob1:5,oby:6)$ **ELSE**  $WRITE(Epson,k:6,'... -',ob1,oby:6);$ WRITE(Epson, abl: 9, aby: 6); WRITE(Epson, ebl:9, eby:6); WRITELN(Epson, prolen: 9, lvl: 9, kind: 7) END. END: (\*Putoutpb\*)

```
PROCEDURE Starfix (VAR sbl.sby.ebl.eby: INTEGER);
  (* ASCII values sbl , sby are returned as INTEGERS *)
  (* ebl & eby remain unchanged *)
VAR
  total : INTEGER:
BEGIN
  total := sbl*halfblock + sby + 3; (* +3 is correction for offset *)
  bb1 := bb1 - (total DIV blocksize);aby :- total MOD blocksize;
                             (* proc. begins in same block *)
  IF sby <= eby THEN
   aby := aby - aby( it begins in previous block \bullet)
  ELSE
  BEGIN
    aby := blocksize - (aby - obj);ab1 := ab1 - 1END
END: ( * Starfix *)
PROCEDURE Pix (VAR ebl, eby, ofbl, ofby, k, stbl, tbyte: INTEGER);
  (* ASCII values ebl, eby returned as INTEGERS *)
  (* also returns offset ofbl.ofby. *)
  (* k, stbl, tbyte remain unchanged *)CONST
  fudge = 21396; (*) fudge term for forward offset procedures *)VAR
  total, temp : INTEGER;
  ltotal, ltemp, labl : INTEGER[8];
BEGIN
  IP (ebl (128) ARD (endloc[1,0] (64) THEN
                                                  ("values < MAXIET")
  BEGIN
    total := -(eb) * halfblock + eby):
    temp := tbyte + total = 2^*k;
    IF temp >= O THEN
      temp := temp + stbl*blocksize
    ELSE
                                       (* forward offset *)BEGIN
                     (* got fudge by counting bytes - can't explain it *)
      total i fudge + total;
      temp := temp + fudge + atbl*blocksise
    END;
    ebl := temp DIV blocksise;
    eby := temp MOD blocksize;
    ofbl := total DIV blocksize:
    ofby := total MOD blocksize
  END.
  ELSE
                     ( ebl, aby & atbl must be promoted to LONGINT \bullet)
  BEGIN
    ltotal := ebl; ltemp := oby; lsbl := atbl;
    ltotal := -(ltotal \t halfblock + ltemp);ltemp := tbyte + ltotal - 2^*k:
    If ltemp > - O THEN
     ltemp := ltemp + lsbl*blocksize
    ELSE
                                     (* forward offset *)BEGIN
      ltotal := fudge + ltotal;ltemp := ltemp + fudge + lsbl*blocksize
    END:ebl := TRUNC(ltemp DIV blocksize);
    eby := TRUNC(ltemp - blocksize * (ltemp DIV blocksize)); (*MOD*)
    ofbl := TRUNC(ltotal DIV blocksize);
    ofby := TRUNC(ltotal - blocksize * (ltotal DIV blocksize));
    IP ofby \leq 0 THEN ofby := - ofby
                     (*) the "-" used to produce HOD results i.e. (*)END.
END; ( * Fix*)
PROCEDURE Putoutpa (VAR sbl, sby, ebl, eby, obl, oby: INTEGER);
  (* put procedure heading on screen or printer*)
  (* VAR paramoters NOT changed *)
BEGIN
  IF pr - FALSE THEN
                          ("screen")contd.
  BECIN
```

```
WRITELN('Seg#':10,oby:3,'# of Procedures':20.obl:3):
     WRITE('
                 Start block', sbl:5,' Last block/byte'):
    WRITELH(ebl:4,eby:4,'
                              total bytes ', sby);
    WRITELN;
    WRITE(' proc#<br>WRITELN(' pro
                           offset
                                          proc start \cdot):
                  proc end
                               length
                                            prog. code'):
    VRITE('
                         blks bytes
                                          block byte '):
    WRITELM('
                  block byto
                                  bytes
                                              level type');
  RND
  BLSE
                             (*printer*)
  BEGIN
    WRITELN(Epson, 'Seg#':10, oby:3,'# of Procedures':20, obl:3);
    WRITE(Epson.'
                        Start block', sbl:5,' Last block/byte');
    WRITELN(Epson, ebl: 4, eby: 4,' total bytes ', sby);
    WRITELN(Epson);
    WRITE(Epson, 'procf
                                  offset
                                                 proc start ');
                         proc ond
                                      length
                                                  prog. code'):
    WRITE(Epson,'
                                blka bytes
                                                 block byte ');
    WRITELN(Epson,'
                         block byte
                                       bytes
                                                    level type');
  EHD
END: (*Putoutpa*)
PROCEDURE Fixnout(VAR starloc, endloc, offset: locarray);
  (* Driver for Pix, Starfix, Putoutpa, and Putoutph *)
VAR stbl, enbl, enby, tbyte, k, count, dunny : INTEGER:
    level.kind : CHAR;
     block : PACKED ARRAY [1..512] OF CHAR:
BEGIN
  stbl := starloc[1,0]; tbyte := starloc[2,0]; (*retrieve values fron*)
  count : offset[1,0];
                                                       (* arrays *)Putoutpa(stbl,tbyte,endloc[1,0],endloc[2,0],count,offset[2,0]);
  FOR k: \bullet 1 TO count DO
  BEGIN
    Fix(\texttt{endlog}[1,k],\texttt{endlog}[2,k],\texttt{offset}[1,k],\texttt{offset}[2,k],k,\texttt{stbl},\texttt{tbyte});IF endloc[2, k] - O THER
     BEGIN
                                   ("correct for the pathological case")
       endloc[2,k] := blocksize;
       endloc[1,k] := endloc[1,k] - 1
    END:
    (* find starting block/byte and put in starloc *)<br>enbl := ondloc[1,k]; enby := endloc[2,k];
    dummy := BLOCKREAD(H, block, 1, enbl);
    dummy := ORD(block[enby]);
    IF dummy \langle 10 THER level := CHR(dummy+48)
                                                           (*number to digit*)
    ELSE level : - '?':
    dunmy := ORD(block[enby-1]); (*Apple Pascal: proc# or 0 is put here*)<br>IF dunmy = 0 THEN kind := 'a'
    ELSE IF dunny = k THEN kind := 'p'
    ELSE kind : \cdot '?':
                                      ( *code type: 6502 (a), p-code (p) *)
    IF enby > - 4 THEN
                                 (*offset to proc. start is in present block*)
    BEGIN
      \texttt{static}[1,k] := \texttt{ORD}(\texttt{block}[\texttt{enby-2}]);starloc[2,k] := ORD(block[enby-3])
    END
    ELSE
                                 (* last 2 bytes of previous block have data*)
    BEGIN
      dumny := BLOCKREAD(H,block,1,enbl-1);
      starloc[1,k] := ORD(block[blocksize]);
      \texttt{static[2,k]} := \texttt{ORD}(\texttt{block}[\texttt{block}=\texttt{-1}])END:
    Starfix(starloc[1,k],starloc[2,k],enbl,enby);<br>Putoutpb(starloc[1,k],starloc[2,k],snbl,enby,<br>offset[1,k],offset[2,k],k,level,kind)
  END (* for k *)
END: (* Fixnout *)
```

```
PROCEDURE Getoffs(VAR endloc, offset: locarray; j: INTEGER);
  (* get/store segment parameters in [1,0] [2,0], output name, get offsets*)
VAR
  stbl.enbl.enby.tbyte : INTEGER;
  k, count, dunny, bytesleft : INTEGER;
  block: PACKED ARRAY [1..512] OF CHAR;
BEGIN
  WITH HR.diskinfo[j] DO
  BEGIN
    _{\text{stbl}} := codeaddr;
    tbyte := codeleng
  FRD-
  enbl := atbl + (tbyte DIV blocksize):
  enby := tbyte MOD blocksize:
  IF enby - 0 THEN
  BEGIN
                                  (* pathological case correction*)
    onby := blocksize;
    enb1 := enb1 - 1END:
 \begin{array}{cc}\n \text{static} & 1,0 & \text{:= } \text{atbl;} \\
 \text{static} & 2,0 & \text{:= } \text{tbyte;} \n \end{array}( NOTE: values stored in arrays \bullet)
  endloc[1,0] := enbl;
                                  ( are passed to other procedures \bullet)
  endloc[2,0] :- enby;
  IF enbl \geq 0 Then
                                   ( there is a segment to process *)
  BEGIN
    IF pr = PALSE THEN
                                   (* send procedure name to screen *)BEGIN
      WRITELN; WRITELN;
       FOR k := 0 TO 7 DO
         WRITE(HR.segname[j,k])
    END
    ELSE
                                  ( send procedure name to printer \bullet)
    BEGIN
       WRITELN(Epson); WRITELH(Epson);
       FOR k := 0 TO 7 DO
         WRITE(Epson.HR.segnamo[j.k])
    END:
               (* The BLOCKREAD return value (dunny) is ignored. *)
               ( Pray for all good blocks \bullet)
    enbl := endloc[1,0]; enby := endloc[2,0];<br>dummy := BLOCKREAD(H,block,1,enbl); (* NOTE: values stored in offest*)
    offset[1,0] := ORD(block[enby]);<br>offset[2,0] := ORD(block[enby-]]);
                                                   (* #of procedures in segment*)
                                                   ( * segment number *)
    bytesleft: \epsilon onby - (2 \cdot \text{offset}[i, 0]);
    IP bytesleft < 0 THEH bytesleft := 2; (* offsets in previous block*)
    count : 0:FOR k := only - 2 DOWNTO bytesleft DO (*get offsets in present block*)
    BEGIN
      count := count + 1;
      endloc[1,count] := ORD(block[k]);<br>endloc[2,count] := ORD(block[k-1]);
      k \rightarrow k - 1RND:
    IF count \le offset[1,0] THEN
                                           (* read previous block for offsets*)
    BEGIN
      dummy := BLOCKREAD(H, block, i, enbl-1);
      dummy := blocksize - (offset[1.0] - count) *2:
      FOR k := blocksize DOWNTO dummy+2 DO
                                                           (*<sub>get</sub> of <i>foot</i> are <math>...</math>)BEGIN
                                                           (*in previous block *)count := count +1;
         endloc[1,count] := ORD(block[k]);<br>endloc[2,count] := ORD(block[k-1]);
         k = 1END
    END (*if count")END (* if only 0 (*)contd. on pg 41
END: (*Getoffs*)
```
်မ

### STOCKSIG NEWS by Marvin Hass

STOCKSIG OCTOBER MEETING THURSDAY, OCTOBER 11, 1984 8:00 P.M.<br>SPEAKER: Thomas A. Rorro, author of the new book, "Assessing Risk on Wall Street"

The August 14 meeting of the STOCKSIG consisted of a discussion of the Eiliott Wave Principle by Marvin Hass, along with mention of books relating to computerized investing. The following books may be of interest to those concerned with this approach.

\*\*\*\*\*\*\*\*\*\*\*\*\*\*\*\*\*\*\*\*\*\*\*\*\*\*\*\*\*\*\*\*\*\*\*\*

- 1. "Automating Your Investment Portfolio" by D. R.<br>Woodwell. 254pp. Dow Jones-Irwin, 1983. \$19.95.<br>This book reviews some of the elementary concepts of the use of microcomputers in investing and money management. It provides a useful compilation of the most popular types of investment software along with sample printouts. It does not go into details of fundamental or technical analysis.
- 2. "Your Personal Computer Can Make You Rich in Stocks and Commodities" by C.M. Arnold. 310 pp. Weiss<br>Research, Inc. 2000 Palm Beach Lakes Blvd., Suite 200, West Palm Beach, Florida 33409, 1984. \$34.95.<br>This book has received some laudatory comments from Although the title can turn various experts. people off, this is a serious volume containing a very good description of technical analysis and technical indicators. Program listings -in Applesoft are given and are also available (for<br>\$49.95) on disk.
- 3. "Assessing Risk on Wall Street" by T. A. Rorro. 202 pp. Sobaro Publishing Company, 7855 Colonial

Village Row, Annandale, VA 22003, 1984. \$17.95.<br>The author of this book will discuss the concepts at the October STOCKSIG meeting. It attempts to deal with the risk/reward relationships of various investment vehicles such as stocks, convertible<br>bonds, and options. The author has implemented this approach using a microcomputer, although this is not treated in the book.

4. "Elliott Wave Principle" by A. J. Frost and R. R. Principle by A. J. Frost and R. R.<br>Precher, Jr. 189 pp. New Classics Library, P. 0.<br>Box 1618, Gainesville, GA 30505, 1981. \$21.00. The<br>July 16, 1984 issue of BARRON'S indicated that<br>certain aspects of the Elliott wave prin and interest rate predictions of Robert Prechter, editor of the Elliott Wave Theorist newsletter have been remarkably accurate during the past few years.<br>The Elliott Wave Principle is based upon the<br>empirical observation that bull markets involve a five wave movement with three up and two corrective down trends, with a small number of cataloged variations. Bear markets involve the inverse with three down waves and two corective up waves. The time and amplitude variations along with some other characteristics can sometimes be predicted with the<br>aid of Fibonacci numbers, although this might seem to be numerical mysticism. Most followers of this approach tend to rely upon Robert Prechter's insights, which also incorporate cyclical and other factors into the analysis.

The September 13 meeting of STOCKSIG will feature WAP member Dr. Ronald M. Brown who will demonstrate his own programs (including color graphics) on stock<br>selection using fundamental analysis. A brief discussion will appear in a future issue.

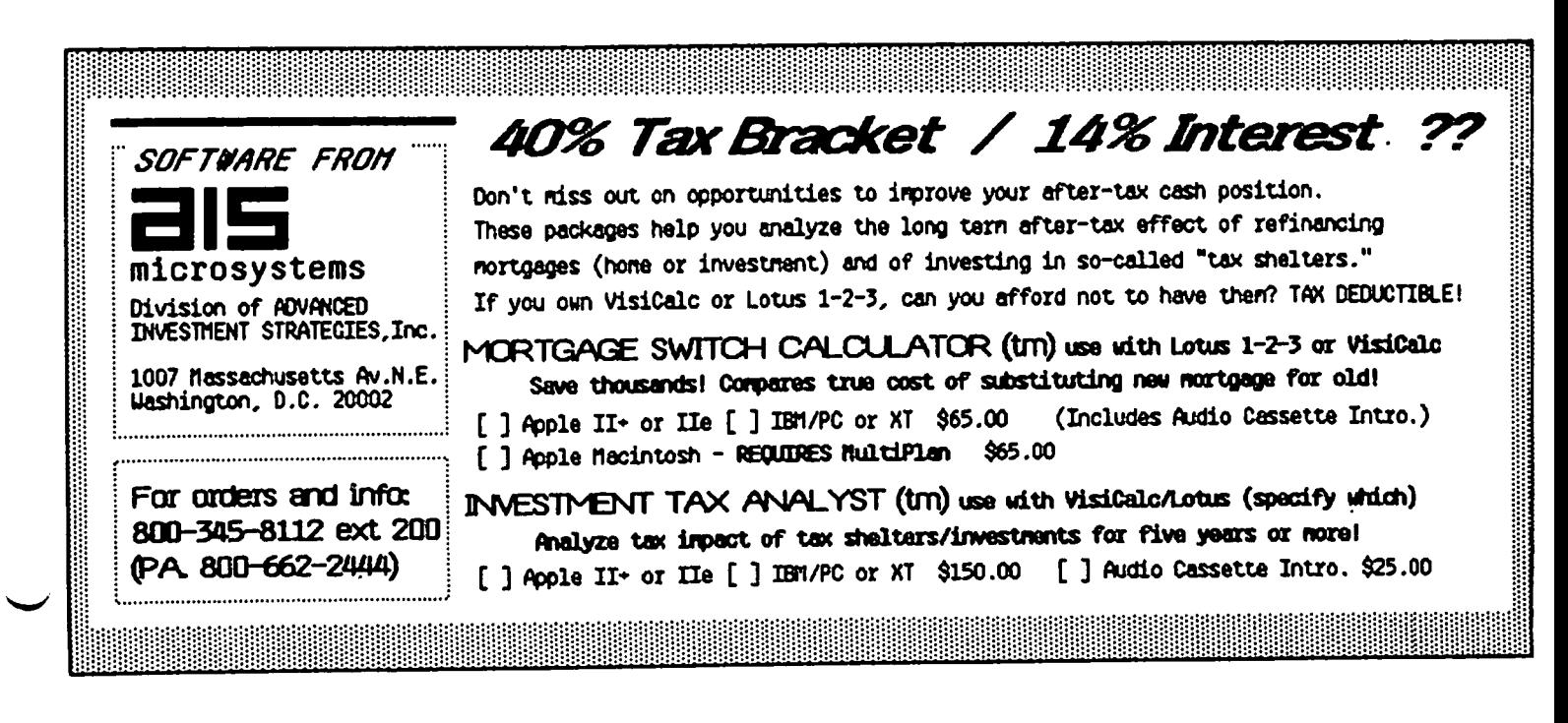

# ADVANCED PASCAL!| PI SIG NEWS Robert C. Platt

(Advanced Pascal: Programming Techniques by Paul A. Sand. Osborne/McGraw Hill, 370 pp. \$19.95)

With the book market crowded by so many introductory programming texts, it's refreshing to see a book for an "advanced" reader: someone who knows the funda-mentals, but is still struggling to put the pieces together.

Paul A. Sand addresses this audience deftly. This is not surprising, for Paul knows both Pascal and this<br>audience well. Until Paul's departure from the DC audience well. Until Paul's departure from the DC<br>area, he was an active member of the WAP and its Pascal Interest Group, and many of his sample programs grew out of his interactions with the PIG. (You can still find some of them on our PIG disks-.)

Paul's examples are Apple-Pascal based (although he includes instructions on converting them into "standard Pascal.") He covers the trickier aspects of input/output under the Apple Pascal operating system<br>and includes examples that use Turtlegraphics. Even and includes examples that use Turtlegraphics. without the sample programs, the "software tools" and minor routines make the book worthwhile.

But the sample programs! Paul offers a tour de force through a maze game, Orthello, a desk calculator, a text file formatted print program, a graphic simulation of the effects of gravity on planetary orbits, and even a Pascal-based spreadsheet program! In the process, the book covers all major programming techniques including disk files, data conversion, dynamic memory allocation, link lists and high-precision arthmetic with user defined data formats.

Paul Sand writes well. His style is easy to follow and this presentation is paced so as to avoid boring even the most experienced reader. I highly recommend<br>his book as the second book to read about Pascal. at his book as the second book to read about Pascal.

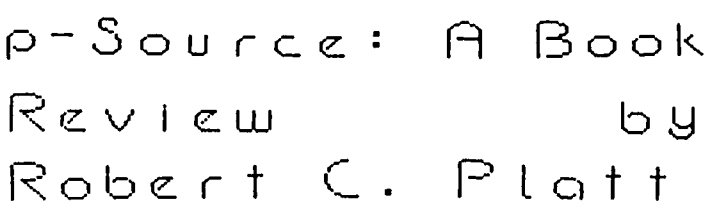

("p-Source: a Guide to the Apple Pascd1 System" by Randa 11 Hyde, Reston Publishing Company 462 pp. \$24.95)

Did you ever wonder about how the inner workings of an operat ing system or compiler funct ioned? Well, p-Source by Randy Hyde unveils some of the mystery<br>surrounding the operation of the Apple Pascal p-<br>System. Not only does it describe the system, but the System. Not only does it describe the system, but the book offers useful hints on writing more efficient code. The book also includes suggested patches to improve the operation of the p-System.

The p-System originated at the University of California San Diego. Kenneth Bowles, a professor there, determined that if a user-friendly operating system was developed for a hypothetical computer, it could be transported to a number of different models of micro-The hypothetical computer was called a

# Review by by Raymond Hobbs

The new meeting time for PI SIG is the second Monday evening of every month at 8:00 PM. We will be meeting at the WAP office on Woodmont Avenue.

Current topics under discussion at PI SIG are:

Computer-generated music; Macintosh internals; IBM-PC interfacing.

We welcome additions to this topic list!

At the conclusion of our topical discussion each month, we have an open Q&A forum. If you have a nagging question, why not bring it to PI SIG?

For those of you who are new, or have taken the summer off in Rio or somewhere else, you may not have heard of the new PI SIG. The name stands for "Program Interface" SIG, and our emphasis is on problemresource matching. We use all languages, most microcomputers, and a lot of areas of interest. While most of us are Assembly Language programmers, we have quite a few members who primarily use PASCAL, BASIC, FORTH, and even a few antiquarians who use COBOL and FORTRAN!

A new project which PI SIG is undertaking is to compare diskettes. This project will involve actually taking diskettes apart to examine the surfaces. In order to complete this project, we would like to have some samples of every brand of diskette used by WAP members. If you would like to participate, or have an old (perhaps crashed) diskette which you would like to donate for a worthy cause, please call Mike Yore at 992-4953, evenings.

For more information about PI SIG, call Raymond Hobbs at 490-7484, evenings. <sup>~</sup>

p-machine, and machine language programs for the p-machine are written in "p-code." Bowles wrote "interpreter" programs to make a variety of machines, including the Apple, execute p-code programs. In this way, only one program had to be written on each make of microcomputer, because once the microcomputer could execute p-code programs, it could run the p-system and all of its compilers that are written in p-code.

Hyde explains each p-code, and shows what p-codes are generated from each type of Pascal source statement. Hyde then demonstrates why some programs will run more effiCiently than others based upon an analysis of the p-codes generated by the compiler. Hyde includes a 40 page analysis of the different machine language routines that he disassembled from version 1.1 of the Apple Pascal p-system. (Note that this analysis does not apply to the recently released vers ion 1.2.) Hyde's final chapter suggests patches to improve the interpreter.

The appendix to the book is the documentation for the ATTACH utility found on WAP disk PIGO:. (The documentation is also included verbatim on PIGO:) The ATTACH routine will allow non-standard input/output devices to work under Apple Pascal.

p-Source is an excellent book. Hyde writes well. Although p-Source is not for the novice, I recommend it for anyone intending to do extensive Pascal pro-<br>gramming on the Apple ][.

### TURnl~E. y f ORTI-f PROGRAm by Chester H. Page

There are many programs for which it would be convenient to boot the disk, press RETURN, and be in opera-<br>tion. For example, a word-processing program which would immediately be ready to accept text. In some languages, this type of autos tart is straightforward; in FORTH, the procedure is not obvious.

In FORTH, the final operation after booting is to set up an infinite loop which looks for keyboard commands (and executes them). The normal situation is to boot and then enter START, or whatever the name of the starting command happens to be. The object of this investigation is to use a RETURN press to activate START.

My first attempt (with a word-processor program) was to insert a detour at the end of the initial screen legend display, by inserting a call to START. This worked fine as long as only pre-determined commands were required, i.e., while entering text. When the first keyboard command was needed, e.g., to change justification mode or line spacing, the program would not respond exactly as expected - it hadn't been "told" how to handle keyboard input.

After many false starts, I finally found a procedure<br>that works properly. The inner interpreter loop is established by QUIT, normally the last word in both co1d- and warm-starts. The interpreter loop is roughly " BEGIN QUERY INTERPRET AGAIN ". The trick is to effectively insert a flag test and response between QUERY and INTERPRET, so that when QUERY obtains a command from the keyboard, the test and response are made.

For the time being, assume that on a cold start the initilization flag contains a "true" (1) and on a warm start, a "false" (0). We plan to replace QUERY with NEWQUERY. QUERY is given by

: QUERY TIB @ 80 EXPECT 0 IN ! ;

and its replacement will be

NEWQUERY TIB @ 80. EXPECT 0 IN 1 INITFL C@ IF 0 INITFL CI START ENDIF ;

(Note that this is DECIMAL 80 - HEX will cause troub 1e!)

The location at which QUIT issues the call to QUERY is found by first learning how to recognize it:

HEX ' QUERY CFA .

gives the address which is called. Then' QUIT gives us an address where we start our (visual) search of the machine code. (Enter the monitor by -151 CALL or other appropriate command.) Listing machine code starting at the QUIT address quickly reveals the call to QUERY. For example, if we denote the code field address (CFA) of QUERY by N1, and find N1 in the listing of QUIT at N2, then we make the substitution by

, NEWQUERY CFA N2 !

The remaining change is to modify HEADER, which prints the opening legend to prevent it from resetting INITFL as it normally does. Decompi1ing HEADER shows that it ends with

o INITFL CI ;S

The easiest way of finding the end of HEADER is to<br>find the beginning of the next word in VLIST, namely, DOCALL. All that is needed is to move the call to ;S up to the address where the 0 is called. The call to ;S is readily identified by looking at I ;S CFA. With booting plus <RETURN> as the first command to be up and running, yet performs a normal warm-start.

When these changes are made by an added screen at the end of a program, and ADDNEW used to permanently include them, there are no unexpected problems. But doing all this from the keyboard leaves the added words unprotected, even if you move FENCE, because a cold start sets FENCE and LATEST from boot-up values in the \$800 page. This wipes out NEWQUERY and makes the program crash. The way around this is to use ADDNEW to store the values of HERE and LATEST in the proper places in \$800 page.

DEMONSTRATION PROGRAM

Boot a system disk. Enter

: START ." DEMO" CR NEWQUERY TIB @ 80 EXPECT 0 IN 1 INITFL C@ IF 0 INTFL C! START ENDIF ; AODNEW LATEST 12 +ORIGIN ! HERE 28 +ORIGIN 1 HERE 30 +ORIGIN 1 VOC-LINK @ 32 +ORIGIN 1 HERE FENCE I; , NEWQUERY CFA ' QUIT 12 + 1

SROM 1CDB:95 OB (This address depends upon the system)

RESET

From now on, COLD<CR> followed by <CR> after the header is displayed will print "DEMO", whereas a warm<br>start, as by RESET, will give the usual short display.&

Codemap contd. from pg 38 BEGIN (\*ana1yze\*) kESET(H,HR.finame); FOR j :- 0 TO 15 00 BEGIIj Getoffs(endloc, offset, j); IF endloc $[1,0] > 0$  THEN (\*there's a segment to process\*) Fixnout(starloc,end10c,offset) END; CLOSE(H); IF pr THEN CLOSE(Epson) EIID; (\*analyze\*) BEGIN (\* MAIN PROGRAM \*) Blockzero(star10c,endloc,offset,heao,pr1nt); Ana1yze(starloc,endloc,offset,head,pr1nt) END.

## & REVIEWS : Three Multiplans

### by Raymond Hobbs

Views and Reviews is going to be a regular (semiregular?) feature of the WAP Journal. Software for both the Apple and the Macintosh will be given the once-over here. My thanks to all of the 28 people who volunteered to assist in reviewing products. I will try to distribute items for review such that everyone has an ample opportunity to get involved.

Our first sampler is concerned with Multiplan, a spreadsheet program by Microsoft. We are fortunate in that we had copies for native Apple, Apple CP/M and Macintosh to review simultaneously. Mike Vore and Grant Ellsworth assisted in the preparation of these reviews.

#### HULTIPLAH.

Microsoft's Multiplan is a spreadsheet program, similar to VisiCa1c. I won't bother to go into the functions of spreadsheet programs, since we all should be (more or less) familiar with them. If you are not sure of what spreadsheet packages do, ask virtually anybody at your next WAP or SIG meeting, and the odds anybody at your next WAP or SIG meeting, and the odds<br>are pretty good that they'll tell you in a few thousand words or more.

Multiplan works pretty much the same, whether you are using native Apple, Apple CP/M or Macintosh, so I'm going to lump the bulk of the review into talking about how Multiplan works in general. Later on, I'll score the differences between versions. Also, I'm going to use two benchmarks for the review, VisiCa1c (originally by Software Arts, distributed by Personal Software and now by VisiCorp) and Lotus 1-2-3, by Lotus Development. Throughout the review, I'll refer to Multiplan, Visica1c and Lotus 1-2-3 as "Mp1an", "Vca1c" and "1-2-3" to save both WAP Journal space and my fingers.

There are few products that have affected an industry as much as Vca1c. It was the first commercially available micro-spreadsheet, and it changed the way a lot of business was done. The standard microcomputer setup runs a word processor, a database of some sort, and a spreadsheet. Therefore, it is fitting that the original spreadsheet (Vca1c) be used as one of our benchmarks. The other benchmark I have selected is 1-2-3, since it represents the Cadillac of spreadsheet programs. Since 1-2-3 requires a raft10ad of memory to work properly, we Apple owners can't put it on our machines at present. The product will be available for the 512K Macintosh in the future, however.

Here are the basic statistics:

- 1) Computer used for testing:<br>Vcalc --- Apple  $[I + 64K, 80 c01$ . Apple Mp1an --- Apple ][+, 64K, 80-co1. CP/M Mp1an --- Apple )[+, 56K CP/M Macintosh Mp1an --- Macintosh, 128K, 2 disks 1-2-3 --- IBH-PC, 640K
- 2) Usable memory for spreadsheet: Vca1c --- 32K Apple Mp1an --- 21K CP/M Mp1an --- 9K Macintosh Mplan --- ??? 1-2-3 ---500K
- 3) Cells available for spreadsheet:<br>
Vcalc --- 256 x 58  $=$  14,848 Mplan --- 256  $\times$  63' = 16,128  $1-2-3$  ---2048 x 230 = 471,040
- 4) File transfer from other. spreadsheet? Vcalc --- no Mp1an --- from Vca1c 1-2-3 --- no
- 5) Cell range name? Vcalc --- no Mp1an --- yes  $1 - 2 - 3$  --- yes
- 6) Copy-protected? Vcalc --- yes<br>Mplan --- yes, except for CP/M  $1 - 2 - 3$  --- yes
- 7) Programmable? Vca1c --- no Mplan --- no  $1-2-3$  --- yes
- 8) Graphing capabilities? Vcalc --- no Mp1an --- no 1-2-3 --- yes

STARTUP (Native Apple and CP/M versions only)

After loading the boot disk (the native Apple version is protected, but with the ability to clone itself ONCE; the CP/M version is unprotected), you are taken through a setup program to configure your disk to your system. The CP/M version tends to run you through the itself does - apparently Microsoft still believes that<br>everyone - has either a Hazeltine or Televideo terminal - and it may be a struggle to get the screen to react the way you want it to. After this is done, the user may go on to the system disk to get the program up and running. Both CP/M and native Apple system disks are unprotected.

The onscreen command menu is across the bottom with no overhead space used at the top. Even with Mp1an's menu on the screen, it displays one more row than Vca1c, and is the same as 1-2-3. The menu is in plain English, with no abbreviations to remember. After each selection the option menu appears, also in English. 1-2-3 does this a little better, with the options appearing before you select, rather than after. Mp1an tries to guess your choice and suggests the proper entry for menu options - it is usually very close to right - but you can override its suggestion easiJy, by simply typing in your choice. When the help file is brought up with a"?", the proper help screen is displayed - a nice feature, and one of the selling features of 1-2-3.

The cursor and editing movement is done with control characters on the )[+ and open/closed apples and arrows on the *lie.* 1-2-3 uses the 4 arrow keys for Vcalc uses the arrows in combination with the  $\rho$ space bar, which takes a bit more getting used to (but keep in mind that I'm using Vcalc distributed through<br>Personal Software, so it's an old onel). contd.

#### CELL REFERENCES

Now on to the spreadsheet itself. Cells can be referenced absolutely, e.g., R3CI0, meaning row 3, column 10. Vca1c's letter/number arrangement mirrors the 1-2-3 grid in this respect and is, for me, a lot easier to use. Cells can also take on a relative reference, such as R[-2]C[+5], meaning up 2 rows and to the right 5 columns. 1-2-3 defaults to relative which I find easier, since I use this mode more. Vca1c gives you a menu choice for absolute or relative. Like 1-2-3, Mp1an allows you to mix relative and absolute references within a cell reference. Mp1an also allows you to name a cell or a range of cells, like 1-2-3. This has a decided advantage in that long calculations can be formulated in a more readable fashion. For example, after naming cell R3C4<br>as "sales" and R4C4 as "cost", you would define R5C4 as "sales-cost" and name it "profit". Mplan will find the reference to the proper cell locations.

#### ONSCREEN FORMATTING:

"Windowing" has become a computer buzzword lately and<br>Microsoft seems to be leading the pack in implementing that facility into all of its packages. However, the split-screen windowing was present in early Vca1c days: with Vca1c you can split the spreadsheet window either vertically or horizontally. This capability is quite extended in Mp1an, which allows you to have up to 8 spreadsheet windows open simultaneously. Nevertheless, more than 3 or 4 windows on an 80-co1umn screen is rather impractical from the standpoint of information displayed.

Column width can also be altered in all of the spread-<br>sheet packages. This is quite handy when adding<br>labels to the spreadsheet, but Vcalc sets the column width globally, while Mp1an and 1-2-3 allow it to be done to individual columns.

#### DOCUMENTATION:

The Mp1an documentation is first-rate. In my opinion, it is even better than 1-2-3's, which is saying a lot. The 420-page looseleaf manual includes a sample app'!-<br>cation, which is used throughout the book. The only shortcoming is the rather brief explanations given to the functions. The newcomer to spreadsheets might become a bit befuddled in this area. Also, the "aftermarket" books are not as plentiful for Mplan as they are for Vcalc or 1-2-3.

#### MACINTOSH DIFFERENCES:

The major differences in the Macintosh version of Mp1an and the native Apple and CP/M versions is in the Microsoft has used the Macintosh mouse interface quite well, with mouse pointing for cell and cell range identification and insertion of values or text. The full range of menus is available from the Mac Multiplan, including an onscreen Format menu, which contains the functions for setting alignment and type of display (dollars, percents, general) for values. Although the mouse interface always has the potential for getting in the way of using the program, Microsoft's package carries it off unobtrusively, and if that isn't enough, most mouse commands have keyboard counterparts which employ the command and shift keys (along with a number or letter key, of course). One notable omission to the Mac Mplan is the ability to delete files from within the application -<br>if you have an old worksheet hanging around and you want to get rid of it, you must trash it from the Finder menu. This could cause you grief if you get<br>stuck with a large application worksheet and not enough room on the disk to store it. However, keep in mind that half of that problem lies with the Mac itself, rather than with Mp1an. Another minor irrita-

tion is that the Mac Mp1an window only displays 14 rows and 6 columns in default mode. This allows 84 cells to be visible on the screen. The other versions of Mp1an display 20 rows and 7 columns (140 cells), as does 1-2-3. Also, the Mac Mp1an split screen, which can be effected vertically and horizontally once, cannot be scrolled independently for all four screen areas. That is, both upper quadrants will display the same rows, as will both lower quadrants, and both left quadrants will display the same columns, as will both<br>right quadrants. This means that only the diagonally opposite quadrants can display totally different spreadsheet areas.

#### SPEED:

I did not conduct recalculation speed tests on the various spreadsheets, since too much depends upon application of the worksheet. However, to give you an idea of the range of difference available, and in a totally unfair test, I re-ran my income tax return calculations, after setting up the three Mplans and<br>Vcalc (I calculate income tax on 1-2-3 normally). After setting up, running and printing the spread-sheets, I came to the following conclusions:

1) Mp1an and Vca1c in native Apple mode run very much the same;

2) Mplan CP/M and Mplan on the Mac are memory-poor,<br>but files can be linked together to form very large<br>spreadsheets (if you spend the time to do it;

3) 1-2-3 is in a different league, both with respect to speed and to size.

#### PERSONAL:

I experienced problems with Mplan in two areas. The contained two copies of the system disk instead of system and an installation disk. When I called Microsoft about it, they promised speedy action on replacing the errant installation disk, but in the end it took two phone calls and a letter to get the action<br>\*\*arted. In defense of Microsoft, I must say that In defense of Microsoft, I must say that they are currently reorganizing consumer support services, and as we all know, during reorganizations some foul-ups do occur. Also, when the support finally came around, it came quickly and in quantity - I received no less than four phone calls from Microsoft to check into my problem and to effect its resolution, and the replacement disks arrived within 48 hours of<br>the first call. The second problem was probably the first call. The second problem was probably mainly with me. I never saved a printout of my original CP/M install parameter list, and so I had some amount of trouble getting a good installation on Mplan. As I say, a lot of that problem is with me, but I still think that Microsoft should have a preset installation for a Videx Videoterm, since it is rather common on Apple ]['s.

OVERALL RATING:

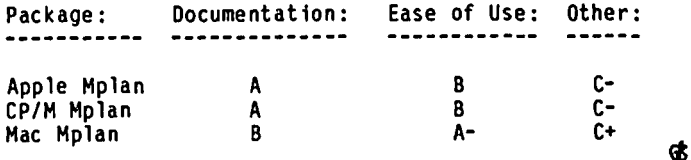

## QUICK RECOVERY FROM WORD STAR BD05 E.RROR

### by L. Benner

Does your heart sink when you see that "BOOS ERROR ON B:" message after you have been typing away on a Word Star file? Relax - here's a Quick recovery that works with the Microsoft CP/M card and DDT utility installed in an Apple )(+ with two drives. Elapsed time: about two minutes.

Step 1. When the BOOS ERROR 1/2 prompt appears, replace the WS disk in drive A: with a CP/M system disk that has DDT on it.

Step 2. Enter A:OOT. See - prompt.

Step 3. Find the beginning and end of your WS file in memory by entering 0 return, and keep entering 0 return to scroll the screen until you see the begin-<br>ning of your WS file on the right end of a row.

Step 4. When you see it, write down the 4 digit hex number you see in the left end of the line in which you see the beginning of your file on the right end of the line.

Example:

84AO 00 0A 00 00 00 00 00 C1 05 C7 AO AE B1 B9 .... aug,.8 .. 19 (Write down 84AO)

Step 5. Enter Oxxxx where xxxx is the beginning line number you wrote down in Step 4. You should see the first line with WS text at the beginning of the 12-row blocks on your screen.

Step 6. Keep scrolling with the 0 return entries, and count the number of 12-row blocks holding your WS file as they flop by on the screen. This is a critical<br>count so make sure it is right. If in doubt, add 1 to your count.

(Note: If you happen to know the approximate number of bytes in your WS file, and you know how to convert the difference between the beginning hex number of your WS file and the ending hex number of the last line containing that file into 256 byte blocks, enter the estimated ending hex line number after the 0 and that will take you directly to that place in your memory. Keep entering Oxxxx until you spot the last row with WS text in your memory.)

Step 7. Write down the line number of the line below the last line (1111) that holds any of your WS file. Multiply the number of blocks you counted (include the first and last blacks) by 1.33 and write down that number (nb) for use in Step 10.

Step 8. At the  $-$  prompt, enter  $M(x, x \times x)$ , (1111), 100. This will move your WS file to the beginning of your memory for saving in Step 10.

Step 9. At the - prompt, enter Ctrl-C to go back to the> CP/M prompt.

Step 10. Enter B:SAVE (Ispace) (nb) (lspace) WOW.ONE or whatever file name you want to use to save the memory block to your disk. Example command:

B: SAVE 60 WOW. ONE to save a file that had 45 screen blocks.

As soon as the disk stops writing you are ready to run WS again and load your saved file for editing out any extraneous characters that might have been left on the lines you saved. Now, smile again. It is not a

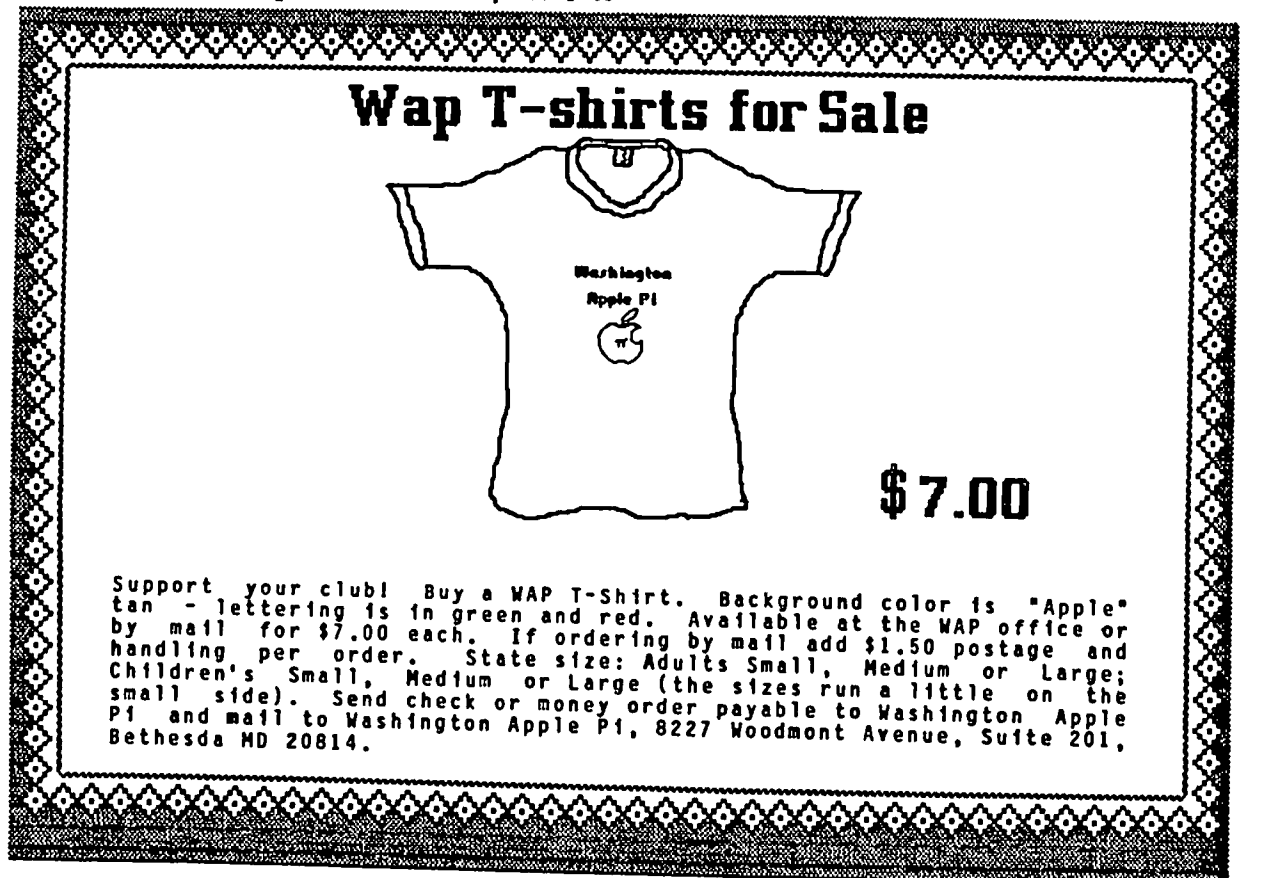

### APPLE TECH NOTES by Richard Langston II

This month, Apple ][ and Apple /// software will be the topic for Notes.

#### APPLE WRITER II - SENDING AN ESCAPE CHARACTER TO A PRINTER

Apple Writer II will allow embedding of control chararacters in the text of a document with the  $ctr-V$  option. However, it is not obvious how to insert the However, it is not obvious how to insert the escape character into the text. The first time escape is pressed after a Ctrl-V. the cursor will change to the "" character, indicating that the next character will be capitalized. Pressing the escape key again will cause an inverse "J" character to be displayed and the cursor will move to the right. The "J" is the escape character. (NOTE: this is only true if shift key mod is not being used.)

APPLE WRITER II - PRINTING WITH PARALLEL PRINTERS

Apple Writer version 2.0 may not work properly with some parallel interface cards. Often the interface requires a Ctrl-I sequence if it is to print wider than 40 columns. Thfs is easy fn Apple Writer II. All, that fs needed is Ctrl-V. Ctrl-I. Ctrl-V 80N at the start of each file. "80N" will result in 80 column output.

APPLE WRITER *111-* FOOTNOTES

Footnotes longer than 132 characters will stop Apple Writer /// and print WL "FOOTNOTE OVERFLOW" error. There is no fix available at this time. (NOTE: this tech note is dated 7 Jul 82!)

When a footnote is inserted in the text, the character immediately following the note is omitted. For example: ...Apple User's Groups (<See answer book>)are good...WILL PRINT: ...Apple User's Groups re... This problem can be worked around by adding a space after the footnote. Also. footnotes do not obey the right margin. (NOTE: these two problems seem to be shared by Apple Writer II.)

#### QUICK FILE *111-* STRING OVERFLOW ERROR

When a file is saved. Quick File *III* asks for a date for the file catalog. If eight or more characters are entered. and Quick File *III* can't convert them to a valid date. the program wfll stop with a STRING OVERFLOW ERROR and all the data just entered will be lost.

This is easy to avoid by checking the date that is entered before pressing return. There are examples of what Quick File *III* consfders to be valid dates on page 41 of the manual. [NOTE: this note is dated 4 Aug 82. If you have an old version with this problem. your dealer should be able to update it for you.]

QUICK FILE *111-* LONG LISTS OF NUMBERS

When a Quick File file contains only one field, the Arrange command may not work properly. Quick File may stop with a Pascal runtime error or just not sort the data.

DOS TOOLKIT- GENERATING OUTPUT FILES WITH EDASH

ED ASH will assemble a program and send its assembly listing to the screen or printer. However. EDASH will not generate an OBJect file until it encounters an ORiGin command. This is true for relocatable files (NOTE: this note also applies to the ProDOS as semb ler.) q\$

#### VOLUNTEERS NEEDED FOR PANEL DISCUSSION

We need persons to participate in a panel discussion on graphics packages at a WAP general meeting. If you can help, please contact the off1ce, 654-8060.

BY BOB COSGROVE

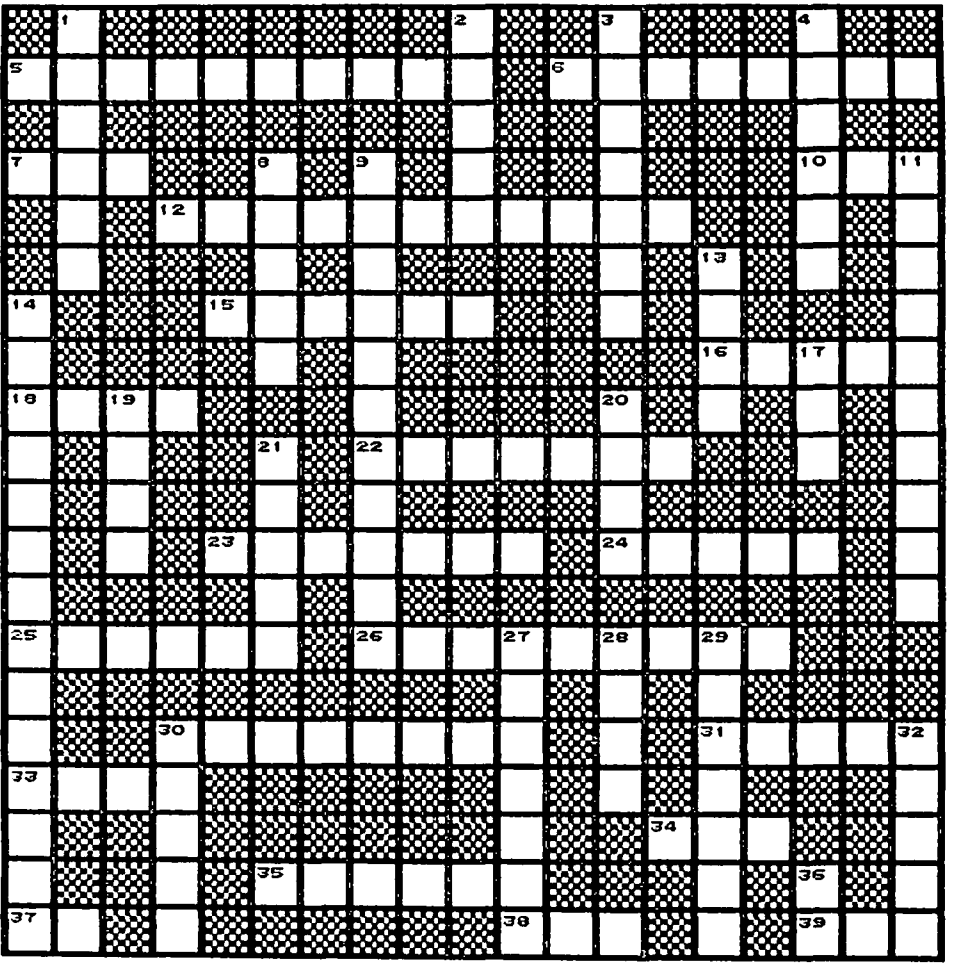

ACROSS CLUES **DOWN CLUES** 

- 
- 
- 
- 
- 
- 
- 
- 
- 
- 
- 5. ANTI-APPLE AUTHOR CP THE CHAIRMAN S. ARE CHANNEL BATTLE AND DESCRIPTION TO BE A DISPOSED TO THE CHAIRMAN S. HE GETS THE CHAIRMAN S. HE STARTED IT ALL 12. WAP PRESIDENT TO BE A PROFINE TO A RESERVE TO DESIGN A SAME OF TH
- 
- 
- 
- 
- 
- 
- 
- 37. MODULATOR USED TO CONNECT THE<br>APPLE TO A TELEVISION<br>38. COMMAND TO EXECUTE A PROGRAM<br>39. ELECTRONIC DEVICE THAT PRODUCES<br>IMAGES ON A SCREEN
- -
	-
	-
	-
	-
	-
- 
- 
- 
- 
- 
- 
- 
- 
- 
- 
- 

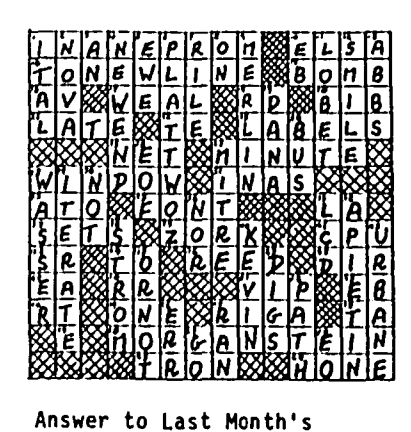

Crossword Puzzle

### WASHINGTON APPLE PI DISKETERIA MAIL ORDER FORM<br>Software for Creative Living

Disks from Washington Apple Pi's Disketeria are available for purchase. This form is only for ordering disks<br>that you want mailed to you.

5 1/4" DISKETTES: - Members \$ 5.00 ea.; Non-members \$ 8.00 ea. } Plus \$1.00 ea. postage<br>3 1/2" " - Members \$ 7.00 ea.; Non-members \$ 10.00 ea. } up to a maximum of \$5.00.  $\overline{\phantom{0}}$ 

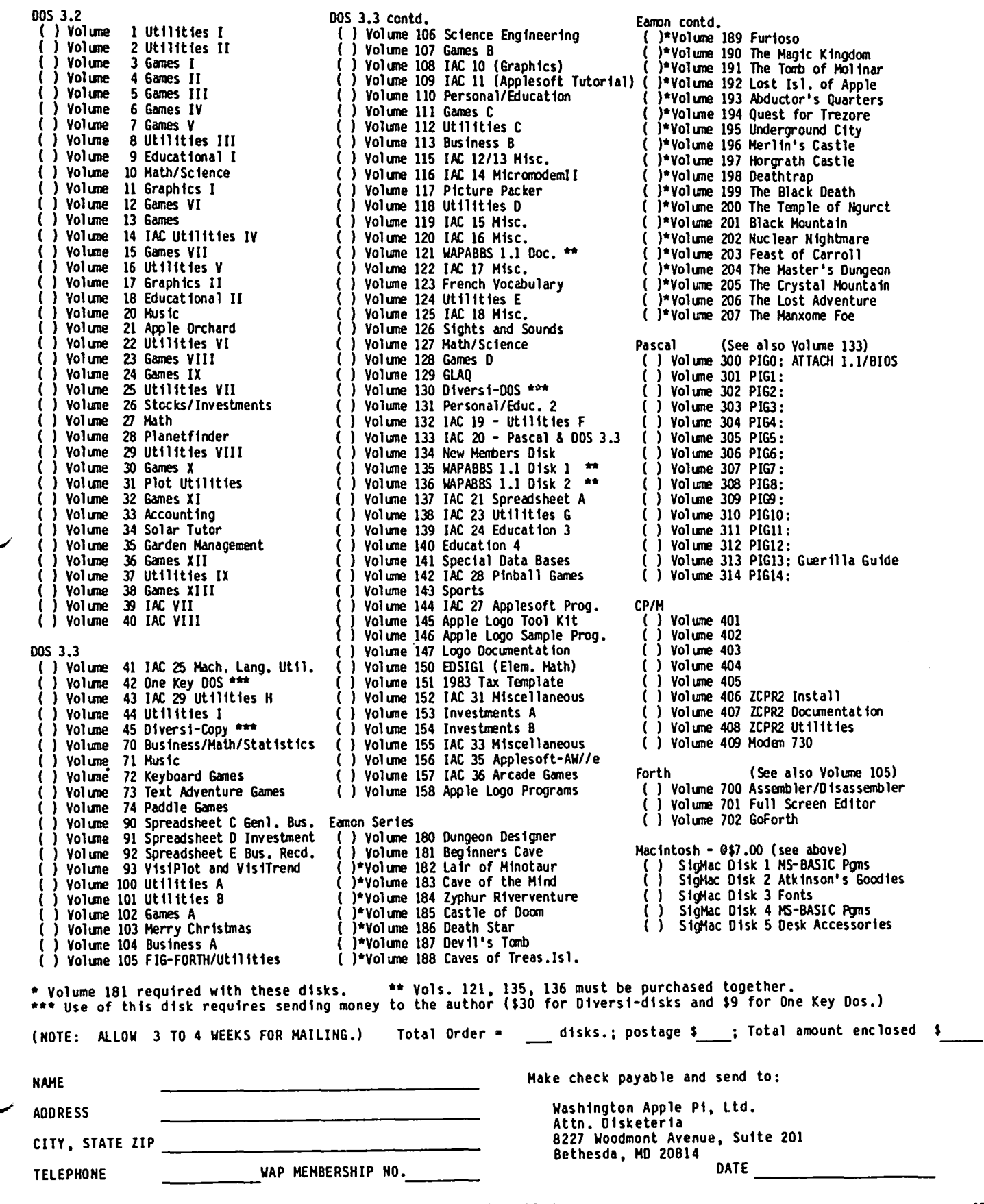

#### WAP TUTORIAL REGISTRATION

The following four WAP tutorials are being offered on Tuesday evenings from 7:30 to 9:00 PM, at the office, 8227 Woodmont Avenue, Room 202, Bethesda, HD. (The tutorials start promptly at 7:30; if you bring your computer please<br>arrive 15 minutes early to set up.) You may sign up for any or all of the series. They are designed for the<br> -beginner a and will be repeated monthly. A detailed outline of the tutorials was given in the September 1984 WAP Journal. ~,

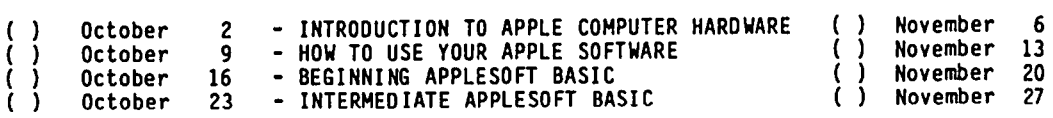

The fee for each tutorial is \$10.00 with an Apple, monitor and disk drive, \$15.00 without (monitors available for 1st 5 registrants - call office). Please note that WAP does not have equipment for you to use; if you do not bring your own, you will have to look over someone's shoulder.

```
Tutorials at $10.00 (with equipment) -- Tutorials at $15.00 (without equipment)
```
Please check the desired tutorials and return this form with feels) made payable to Washington Apple Pi, Ltd. to:

Washington Apple Pi, Ltd. Attn. Tutorials 8227 Woodmont Avenue, Suite 201 Bethesda, MD 20814

---------------- ------ Name --------------------------------------------- Dayt ime Phone Even ing Phone \_\_\_\_\_\_\_\_\_\_\_\_\_\_\_\_ Total Enclosed \$

#### INDEX TO ADVERTISERS

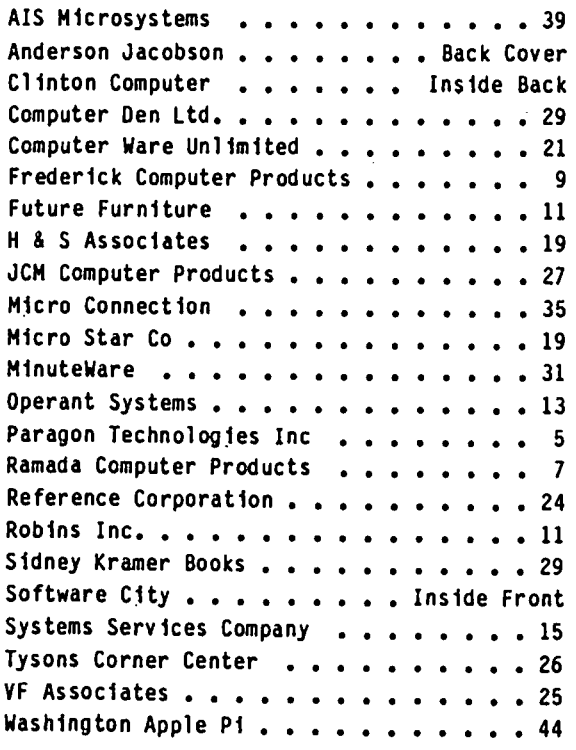

#### INDEX TO AUTHORS

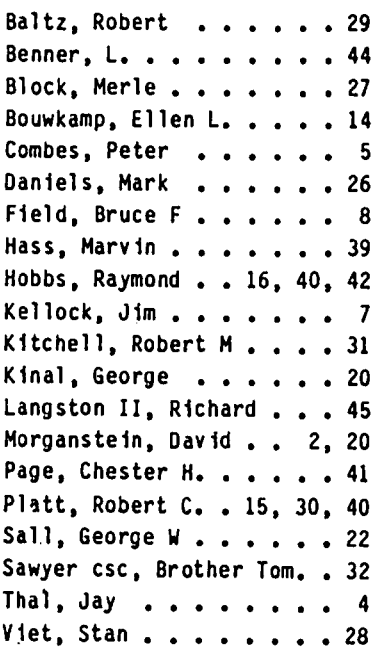

# **8 DISK III DO 8 II ?**

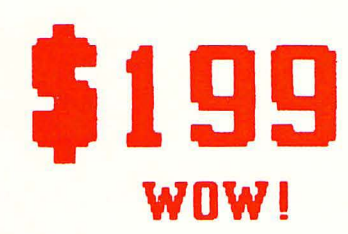

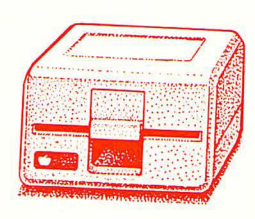

Clinton Computer had an opportunity to buy a limited number of brand new Apple Disk ///s at a very special price from Apple. We made this purchase because we have manufactured an adapter to make these Apple Disk ///s work on the Apple // Plus or Apple //e, with either DOS 3.3 or ProDOS. The adapter requires no modification to the computer, disk drive or cable. These drives will operate on an Apple // or an Apple ///.

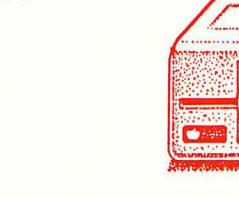

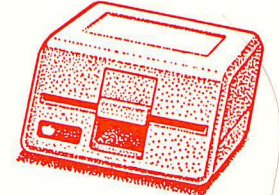

There are many third party drives for the Apple //. Most of them have a low initial price, but are more expensive over the life of the drive because they are not widely serviced or supported. The Apple Disk ///, on the other hand, was built as an improvement over the Disk //. The Disk /// works better and qUieter, it looks nicer and it can be serviced by any authorized Apple dealer. A disk controller is also available for \$69, if you need one.

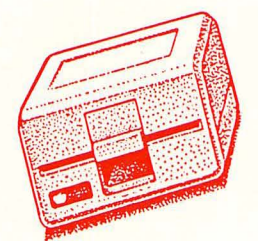

Apple Disk ///s available only at our Clinton location. Call ahead for large quantities.

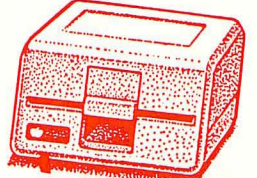

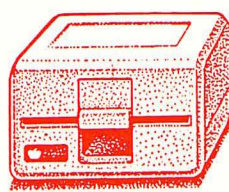

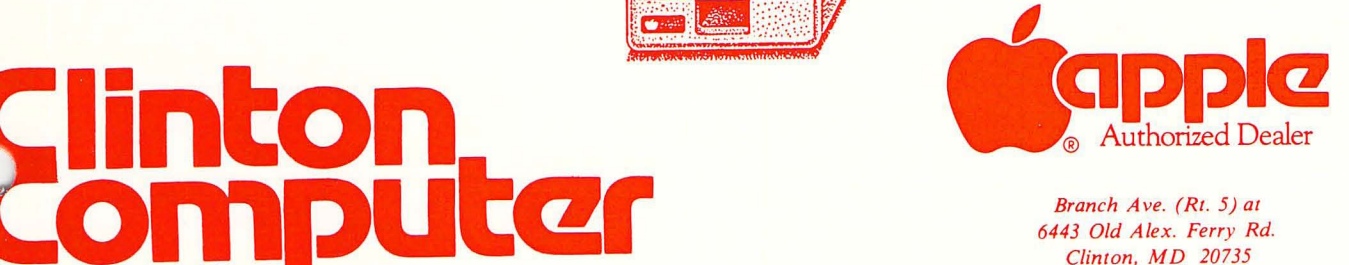

**Branch** *Ave.* **(RI. 5) at 6443 Old Alex. Ferry Rd. Clinton, MD 20735** *Clinton, M D 20735 (301) 856-2500* 

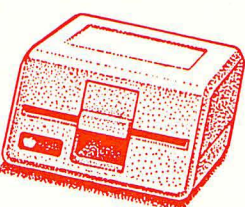

WASHINGTON APPLE PI, LTD. 8227 Woodmont Avenue, Suite 201 Bethesda, MD 20814

**BULK RATE** U. S. POSTAGE PAID **PERMIT # 5389** Silver Spring, MD<br>20910

ADDRESS CORRECTION REQUESTED

A REFURBISHED DAISY WHEEL PRINTER FOR PERSONAL COMPUTER USERS AND SMALL BUSINESSES.

## Three-In-One Offer! Just \$598 (Includes On-Site Warranty)

• A 30 cps letter-quality printer

• A timesharing keyboard terminal (when modem equipped) • A Selectric\*-style keyboard typewriter

**AAAAAAAAAAAA** 

We service IBM personal computers and

peripherals at your home or office.

**ARAGE** 

AJ daisy wheel printer terminals are renowned for exceptional performance, high reliability, and applications versatility. Now you can have all this for only \$598\*\* in our special limited offer.

- · Optional 45 characters per second
- · Changeable type faces
- · Full ASCII keyboard with numeric pad
- High resolution X-Y plotting • Complete electronic forms
- control
- 256-character buffer
- · Asynchronous RS-232 interface
- · Printwheel, ribbon cartridge, and cable included
- 30-day parts/labor warranty

And you can choose from a list of options including forms tractor, pin-feed platen, paper trays, side shelves, extra printwheels, APL keyboard and 2K buffer.

For information telephone **Sean Belanger** (301) 840-5700

"Suggested selling price, excludes options and is subject to change without notice.<br>Model shown includes certain options. Offer available only in the contiguous U.S.

\*Selectric is a trademark of IBM.

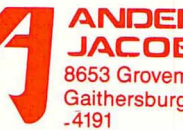

**ANDERSON JACOBSON** 8653 Grovemont Cir. Gaithersburg, MD 20877